# **ESTUDIO DE EQUIPOS DE INSPECCION METALMECÁNICA Y DE RECUBRIMIENTO PARA TANQUES Y LINEAS**

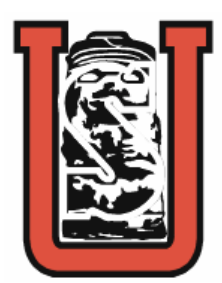

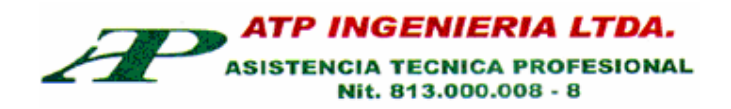

**PAULA MILENA FARFÁN MORALES**

**UNIVERSIDAD SURCOLOMBIANA FACULTAD DE INGENIERÍA PROGRAMA DE INGENIERÍA ELECTRÓNICA NEIVA-HUILA 2008**

# **ESTUDIO DE EQUIPOS DE INSPECCION METALMECÁNICA Y DE RECUBRIMIENTO PARA TANQUES Y LINEAS**

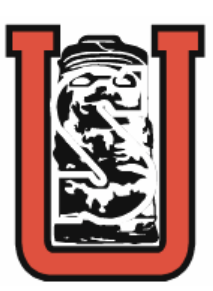

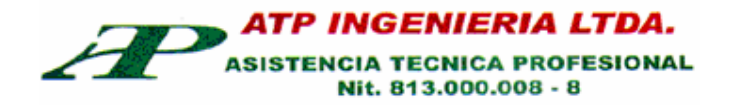

# **PAULA MILENA FARFÁN MORALES**

#### **Trabajo de Pasantía Supervisada presentado como requisito para optar al título de Ingeniera Electrónica**

#### **Director: Ing. RAMIRO PERDOMO RIVERA Ingeniero Electrónico**

**UNIVERSIDAD SURCOLOMBIANA FACULTAD DE INGENIERÍA PROGRAMA DE INGENIERÍA ELECTRÓNICA NEIVA-HUILA 2008**

Nota de aceptación:

Firma del presidente del jurado

Firma del jurado

Firma del jurado

 $\mathcal{L}$ 

Neiva, Abril de 2008.

A mi mamá Amparo Morales Pérez por todo su apoyo y perseverancia incondicional durante todos estos años… no descansó hasta no verme hecha una profesional.

#### **AGRADECIMIENTOS**

A Dios por la vida.

A mi familia por creer en mí.

Al Ingeniero Ramiro Perdomo Rivera, Director de Pasantía.

Ingeniero Octavio Pérez Morales, Asesor del Proyecto.

A la empresa ATP Ingeniería LTDA. por la oportunidad de trabajar con ellos.

A mis profesores a quienes les debo todos mis conocimientos académicos.

A los compañeros que tuve en la carrera por apoyarme durante este largo camino.

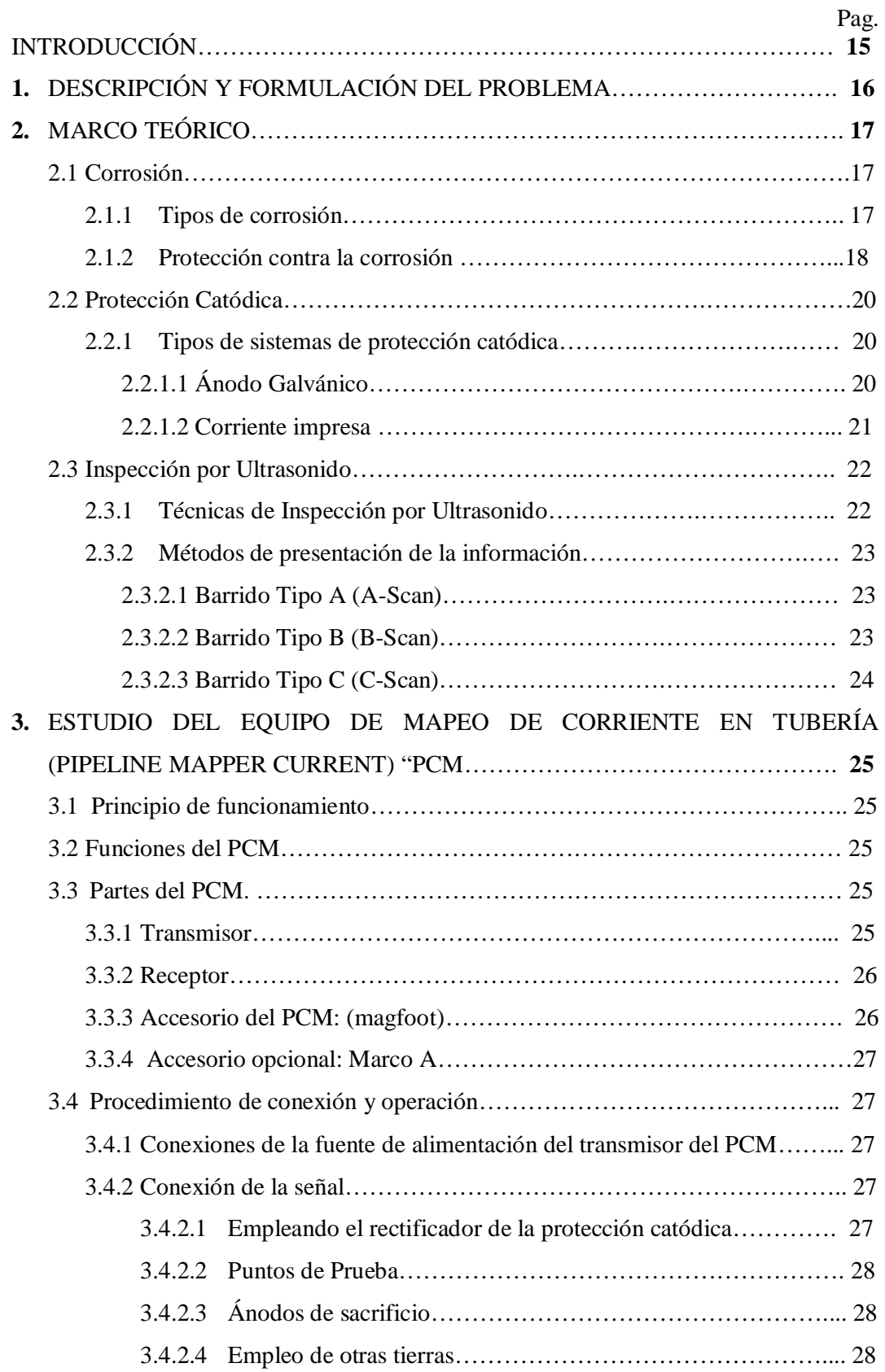

# **CONTENIDO**

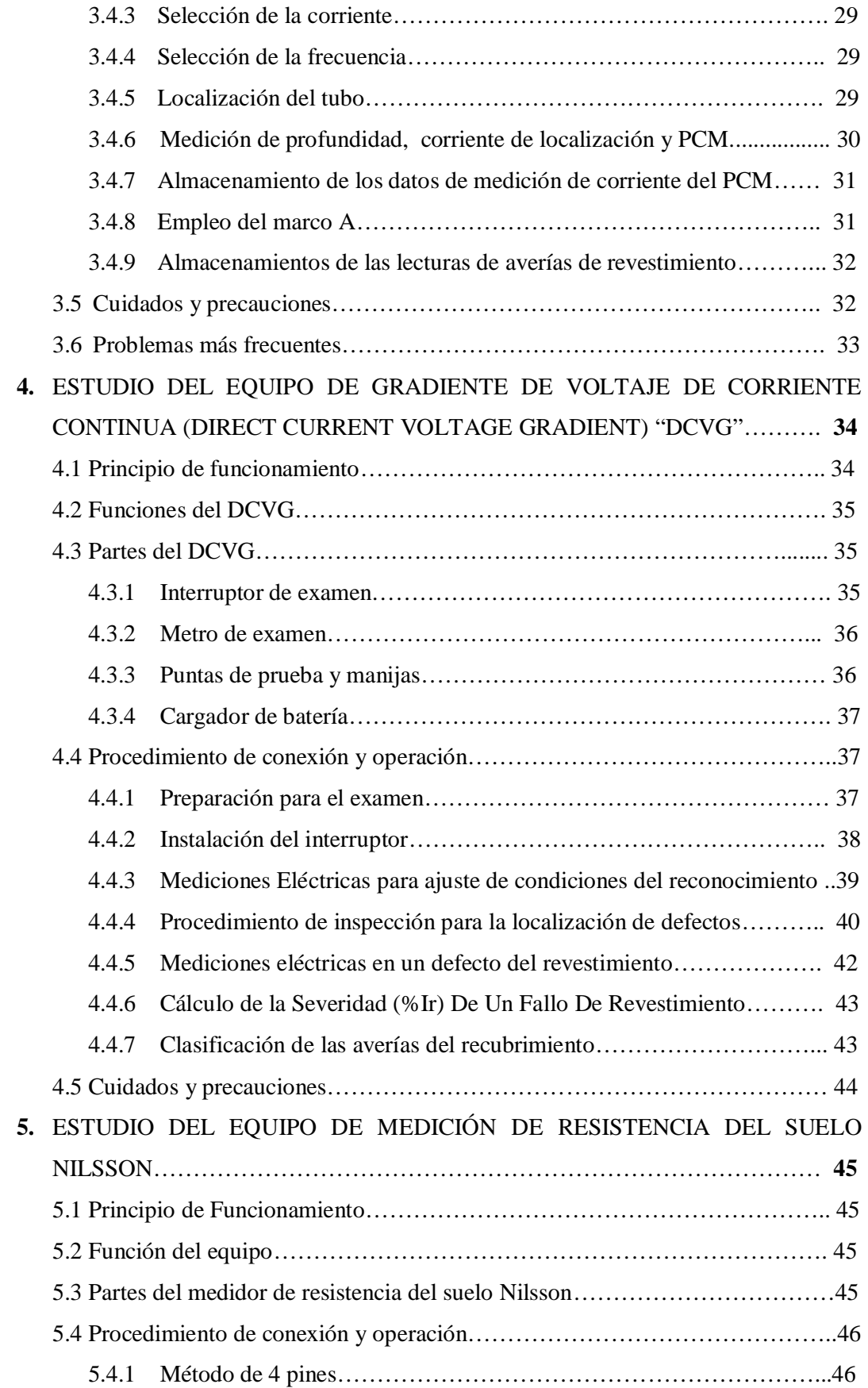

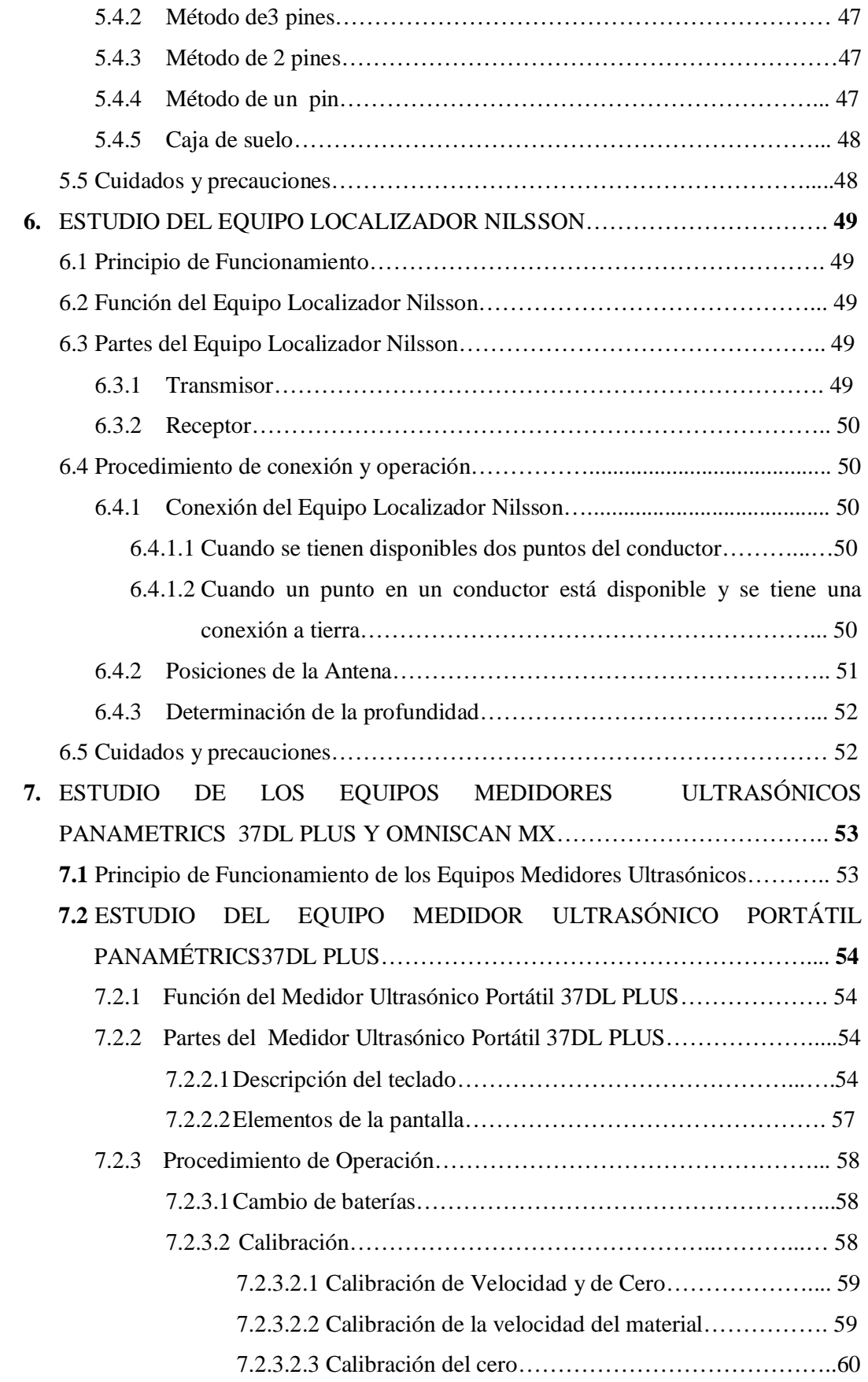

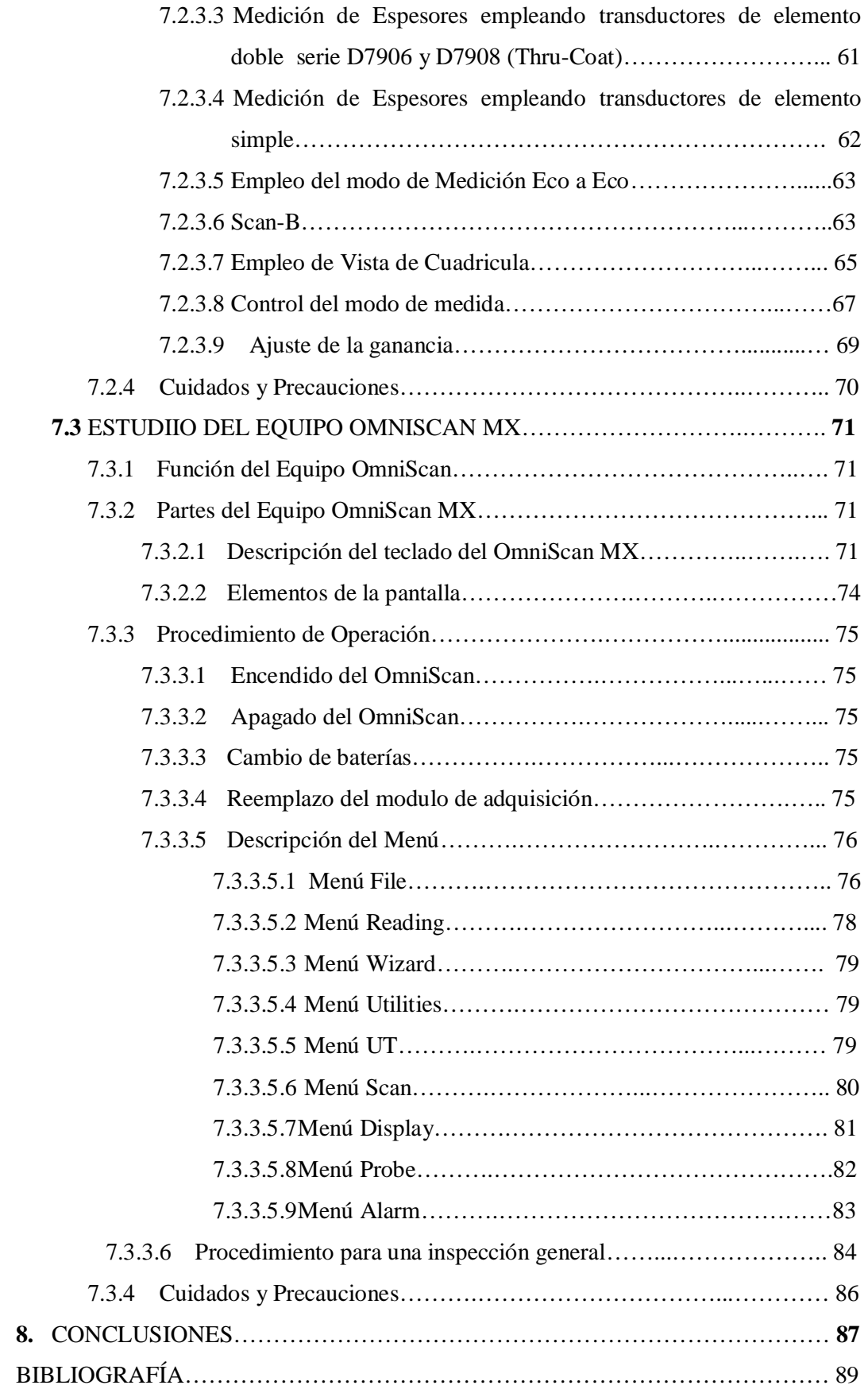

# **LISTA DE FIGURAS**

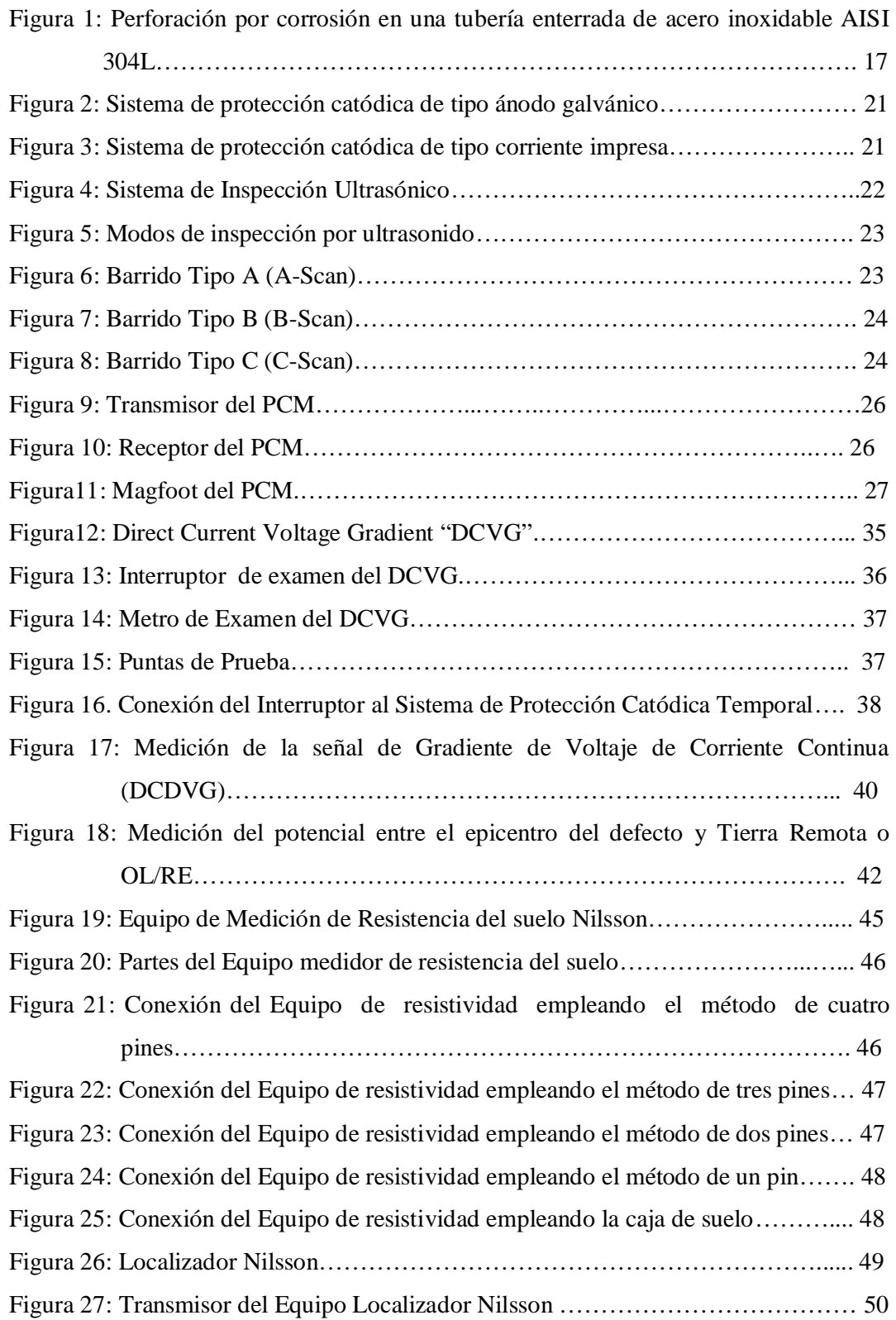

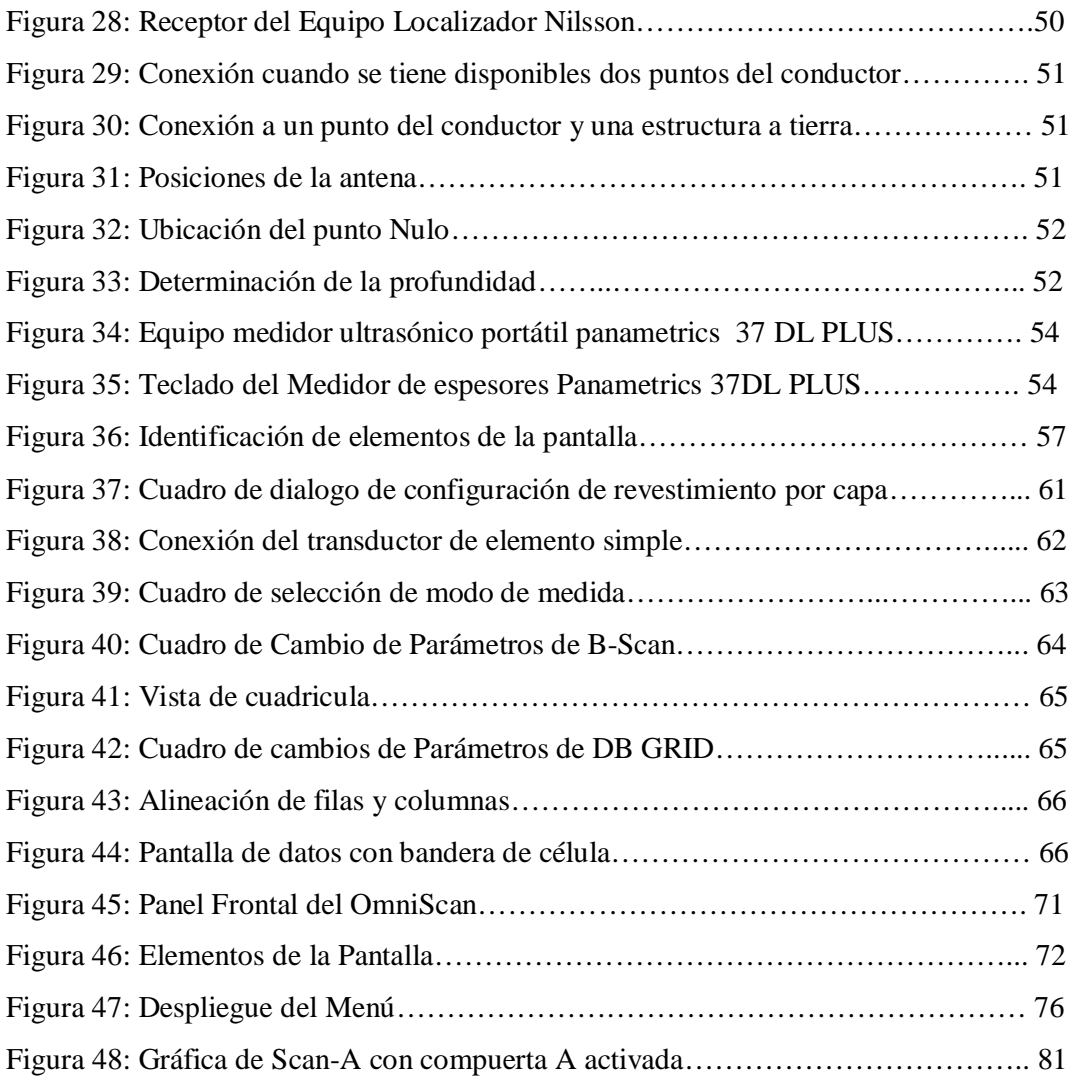

#### **GLOSARIO**

*Ánodo:* Electrodo positivo de una célula electrolítica hacia el que se dirigen los iones negativos dentro del electrolito, que por esto reciben el nombre de *aniones*

*Ánodo de sacrificio:* Elementos muy sensibles a la corrosión que absorben toda la reacción química que se produce durante la oxidación, de esta forma son ellos los que sufren la corrosión mientras el elemento al cual protegen permanece en perfecto estado.

*Cátodo:* Electrodo negativo de una célula electrolítica hacia el que se dirigen los iones positivos, que por esto reciben el nombre de *cationes*.

*Célula electrolítica:* Dispositivo utilizado para la descomposición mediante corriente eléctrica de sustancias ionizadas denominadas electrolitos. Los electrolitos pueden ser ácidos, bases o sales.

*Corrosión:* Es la interacción de un metal con el medio que lo rodea, produciendo el consiguiente deterioro en sus propiedades tanto físicas como químicas. Las características fundamentales de este fenómeno, es que sólo ocurre en presencia de un electrolito, ocasionando regiones plenamente identificadas, llamadas estas anódicas y catódicas: una reacción de oxidación es una reacción anódica, en la cual los electrones son liberados dirigiéndose a otras regiones catódicas. En la región anódica se producirá la disolución del metal (corrosión) y, consecuentemente en la región catódica la inmunidad del metal.

*Protección Catódica:*La protección catódica es una técnica de control de la corrosión, que está siendo aplicada cada día con mayor éxito en el mundo entero, en instalaciones de ductos para transportar petróleo, productos terminados, agua; así como para tanques de almacenamientos, cables eléctricos y telefónicos enterrados y otras instalaciones importantes.

#### **RESUMEN**

La idea de esto proyecto surge del Departamento de Operaciones que es el encargado de obtener contratos, además de organizar y dirigir todos los trabajos que se encuentran en marcha en las diferentes empresas que contratan los servicios de ATP Ingeniería. Se encontró que el personal que operaba los diferentes equipos no explotaba todo el potencial que tienen estos y por otra parte las personas que se capacitaban para el manejo de ellos abandonaban la empresa y sus conocimientos se iban con ellos.

El desarrollo del trabajo se realizó mediante una investigación descriptiva donde inicialmente se revisó toda la documentación así como la información disponible a través de manuales, libros, Internet y el personal que labora en la empresa. Esta actividad se complementó con la realización de salidas a campo donde se utilizaron todos los equipos a estudiados y se confrontó y complementó toda la información recolectada.

Con este documento se podrá explotar al máximo el potencial que poseen los equipos con los que cuenta la empresa para realizar la inspección metalmecánica y de recubrimiento para tanques y líneas; además, se pretende que el personal que se vincule a la empresa en un futuro tenga una guía completa y fácil de entender, de manera que puedan aprender a manejar el equipo que requieran y de esta forma no se tenga que prescindir del personal que tiene el conocimiento para el manejo del equipo y que en cualquier momento puede abandonar la empresa.

#### **ABSTRACT**

The idea for this project emerges from the operations department in charge of all the aspects in the operations being developed by the ATP INGENIERIA. During the process it was found the lack of knowledge about the potential of all the equipments existing in the company. People trained before left the company before they gave training to the rest of the employees, leaving a whole knowledge about this equipment for the company.

Exhaustive research, books, internet among other sources made possible the development of this project. This whole documentation was analyzed and complemented with information and knowledge received from the work field. The last activity complemented and made clear the importance and the potential of every equipment been used in the field.

The developed document will make possible the use of the full potential for every equipment existing in the company working in metalmecanic and line inspections. The document pretends to build a complete guide for new personal coming to the company for the first time. This guide will contain reliable information about every equipment, making easier the learning and training process for them. The company will not need again personal teaching to the new members, they will learn by their own.

#### **INTRODUCCION**

Se entiende por corrosión la interacción de un metal con el medio que lo rodea, produciendo el consiguiente deterioro en sus propiedades tanto físicas como químicas. La velocidad a la que un material se corroe es lenta y continua, todo dependiendo del ambiente donde se encuentre; a medida que pasa el tiempo se va creando una capa fina de material en la superficie, que van formándose inicialmente como manchas hasta que llegan a aparecer imperfecciones en la superficie del metal que terminan en la perforación de este.

En la industria del petróleo las tuberías y tanques son de vital importancia para el transporte y almacenamiento del petróleo, sus derivados y el agua; debido a las condiciones en las que están expuestos, los tubos y los tanques son víctimas de la corrosión, por esta razón, estas empresas deben asegurarse de la protección de estos y revisar constantemente su estado para asegurarse de que no se encuentran corroídos y en caso de estarlo realizar el cambio respectivo para evitar cualquier desastre.

La empresa ATP Ingeniería LTDA se encarga de prestar el servicio de inspección de tanques y líneas a las diferentes empresas petroleras a través de diferentes equipos electrónicos especializados. La idea para este proyecto fue aprovechar el convenio existente entre la empresa ATP Ingeniería LTDA. y la UNIVERSIDAD SURCOLOMBIANA y por medio de una pasante, se realizó el estudio de seis equipos utilizados para la inspección metalmecánica y de recubrimiento para tanques y líneas, debido a las falencias que se venían presentando en la empresa con el manejo de los equipos y la falta de personal que los operara.

Para llevar a cabo el estudio de los equipos se requirió de una profunda investigación bibliográfica, además de la recopilación de los conocimientos de las diferentes personas que habían operado los equipos y el manejo constante de estos equipos en campo.

A continuación se muestra el resultado obtenido después de realizar el estudio de los equipos: Mapeo de Corriente en Tubería "PCM", Gradiente de Voltaje de Corriente Continua "DCVG", Medidor de Resistencia de Suelo Nilsson, Localizador Nilsson, Medidor Ultrasónico Portátil Panametrics 37DLPLUS y OmniScan MX.

# **1. DESCRIPCIÓN Y FORMULACIÓN DEL PROBLEMA**

Debido a que uno de los servicios que ofrece la empresa ATP INGENIERÍA LTDA es el de monitoreo, análisis y evaluación de fenómenos de corrosión la empresa posee una serie de equipos de alta tecnología para llevar a cabo dicha tarea; sin embargo debido a la ausencia de personal capacitado en el área de la electrónica, estos equipos están siendo subutilizados y de hecho algunos de estos no están en funcionamiento debido a que no se encuentra en el momento el personal que posea el conocimiento necesario para el manejo de estos equipos, pues el recurso humano que alguna vez manejó dicho equipo ya no se desempeña laboralmente en la empresa.

Por otra parte, el operario que se encarga de manejar algunos de estos equipos posee un conocimiento básico del manejo de estos por lo que simplemente saben como emplear las funciones más elementales para poder prestar a las empresas contratistas el servicio que estas solicitan y desconocen el gran potencial que tienen estos equipos por lo que estos están siendo subutilizados.

Esta situación ha generado la evidente necesidad de realizar un estudio detallado de estos equipos subutilizados y sin utilizar, dicho estudio consta de una descripción detallada del principio de funcionamiento electrónico del equipo y de una ficha técnica donde se den a conocer las funciones que puede desempeñar el equipo, los pasos elementales para la conexión y manejo en campo, las precauciones que se deben tener con este para la conservación del buen estado del equipo y los problemas más frecuentes que se presentan al manejarlo.

Con la realización de este estudio se pretende dejar un documento completo y de fácil entendimiento para que el personal que se encarga del manejo de los equipos en campo pueda tener una visión completa del equipo que esta utilizando de modo que explote al máximo el potencial de este y además, esto sería de gran ventaja para la empresa ya que en caso de que el operador de algún equipo deje de laborar en la empresa no ocurra lo que a ocurrido hasta el momento, es decir, que el equipo deje de funcionar debido a que nadie posee el conocimiento para manejarlo, por lo que esto representa a la empresa un gran beneficio ya que dichos equipos tienen un costo considerable y evidentemente para ellos no es lucrativo tener guardados equipos que han generado costos y que no están produciendo.

# **2. MARCO TEÓRICO**

# 2.1 *Corrosión*<sup>1</sup>

Se entiende por corrosión la interacción de un metal con el medio que lo rodea, produciendo el consiguiente deterioro en sus propiedades tanto físicas como químicas. La característica fundamental de este fenómeno, es que sólo ocurre en presencia de un *electrolito* que es el medio corrosivo, ocasionando regiones plenamente identificadas, llamadas estas *anódicas* y *catódicas*: una reacción de oxidación es una reacción anódica, en la cual los electrones son liberados dirigiéndose a otras regiones catódicas. En la región anódica se producirá la disolución del metal (corrosión) y, consecuentemente en la región catódica la inmunidad del metal. En la Figura 1 se muestra una tubería corroida.

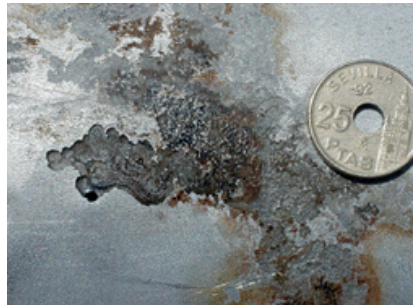

*Figura 1. Perforación por corrosión en una tubería enterrada de acero inoxidable AISI 304L*

La corrosión por suelos es un proceso de degradación observado en estructuras enterradas. La intensidad dependerá de varios factores tales como el contenido de humedad, composición química, pH del suelo, etc. En la práctica suele utilizarse comúnmente el valor de la resistividad eléctrica del suelo como índice de su agresividad; por ejemplo un terreno muy agresivo, caracterizado por presencia de iones tales como cloruros, tendrá resistividades bajas, por la alta facilidad de transportación iónica.

# 2.1.1 *Tipos de corrosión*<sup>2</sup>

- **Corrosión electroquímica o polarizada:** La corrosión electroquímica se establece cuando en una misma superficie metálica ocurre una diferencia de potencial en zonas muy próximas entre si en donde se establece una migración electrónica desde aquella en que se verifica el potencial de oxidación más elevado, llamado área anódica hacia aquella donde se verifica el potencial de oxidación. El conjunto de las dos semireacciones constituye una célula de corrosión electroquímica.
- **Corrosión por oxígeno:** Este tipo de corrosión ocurre generalmente en superficies expuestas al oxígeno diatómico disuelto en agua o al aire, se ve favorecido por altas temperaturas y presión elevada ( ejemplo: calderas de vapor). La corrosión en las máquinas térmicas (calderas de vapor) representa una constante pérdida de rendimiento y vida útil de la instalación.
- **Corrosión microbiológica:** Es uno de los tipos de corrosión electroquímica. Algunos microorganismos son capaces de causar corrosión en las superficies metálicas sumergidas. Se han identificado algunas especies dependientes del hidrógeno que usan

el hidrógeno disuelto del agua en sus procesos metabólicos provocando una diferencia de potencial del medio circundante. Su acción está asociada al *pitting* (picado) del oxígeno o la presencia de ácido sulfhídrico en el medio. En este caso se clasifican las ferro bacterias.

- **Corrosión por presiones parciales de oxígeno**: El oxígeno presente en una tubería por ejemplo, está expuesto a diferentes presiones parciales del mismo. Es decir una superficie es más aireada que otra próxima a ella y se forma una pila. El área sujeta a menor aireación (menor presión parcial) actúa como ánodo y la que tiene mayor presencia de oxígeno (mayor presión) actúa como un cátodo y se establece la migración de electrones, formándose óxido en una y reduciéndose en la otra parte de la pila. Este tipo de corrosión es común en superficies muy irregulares donde se producen obturaciones de oxígeno.
- **Corrosión galvánica:** Es la más común de todas y se establece cuando dos metales distintos entre si actúan como ánodo uno de ellos y el otro como cátodo. Aquel que tenga el potencial de reducción más negativo procederá como una oxidación y viceversa aquel metal o especie química que exhiba un potencial de reducción más positivo procederá como una reducción. Este par de metales constituye la llamada *pila galvánica*. En donde la especie que se oxida (ánodo) cede sus electrones y la especie que se reduce (cátodo) acepta los electrones.
- **Corrosión por actividad salina diferenciada**: Este tipo de corrosión se verifica principalmente en calderas de vapor, en donde la superficie metálica expuesta a diferentes concentraciones salinas forman a ratos una pila galvánica en donde la superficie expuesta a la menor concentración salina se comporta como un ánodo**.**

# *2.1.2 Protección contra la corrosión*<sup>3</sup>

La corrosión es, pues, un fenómeno que depende del material utilizado, de la concepción de la pieza (forma, tratamiento, montaje) y del ambiente. Dependiendo de esto se deben aplicar las protecciones pertinentes para evitar la corrosión. Algunos tipos de protecciones contra corrosión son:

- **Elección del material:** La primera idea es escoger un material que no se corroa en el ambiente considerado. Se pueden utilizar aceros inoxidables, aluminios, cerámicas, polímeros (plásticos), etc. En la elección también se debe tomar en cuenta las restricciones de la aplicación (masa de la pieza, resistencia a la deformación, al calor, capacidad de conducir la electricidad, etc.). Cabe recordar que no existen materiales absolutamente inoxidables; hasta el aluminio se puede corroer.
- **Concepción de la pieza:** Hay que evitar las zonas de confinamiento, los contactos entre materiales diferentes y las heterogeneidades en general. Hay que prever también la importancia de la corrosión y el tiempo en el que habrá que cambiar la pieza (mantenimiento preventivo).
- **Limpieza:** En estructuras aéreas se debe realizar una limpieza superficial adecuada y mantenimiento.
- **Dominio del ambiente**: Cuando se trabaja en ambiente cerrado (por ejemplo, un circuito cerrado de agua), se pueden dominar los parámetros que influyen en la corrosión; composición química (particularmente la acidez), temperatura, presión, reducir la humedad o mejorar el drenaje.
- **Inhibidores de la corrosión:** Un inhibidor de corrosión es una sustancia que, añadida a un determinado medio, reduce de manera significativa la velocidad de corrosión. Las substancias utilizadas dependen tanto del metal a proteger como del medio, y un inhibidor que funciona bien en un determinado sistema puede incluso acelerar la corrosión en otro sistema. Sin embargo, este tipo de solución es inaplicable cuando se trabaja en medio abierto (atmósfera, mar, cuenca en contacto con el medio natural, circuito abierto, etc.)
- **Aislamiento del medio:** Existen distintos medios para impedir que ocurra la reacción química. Como primera medida de protección se puede aislar la pieza del ambiente, dándole una mano de pintura, sin embargo esto no es suficiente en estructuras enterradas.
- **Galvanoplastia:** La pieza se puede recubrir con una película de otro metal electro depositado cuyo potencial de reducción es más estable que el de la pieza. Los tipos de Galvanoplastia existentes son el niquelado, el cincado (galvanizado), el cobreado y el cromatado estañado, etc. El cromatado es usado comúnmente en la industria automotriz ya que confiere una protección estable al hierro con la cual se confecciona el artículo. En efecto, el cromo mismo no se corroe, protegiendo así la pieza, pero la mínima ralladura es catastrófica, pues la pieza hace entonces las veces de ánodo de sacrificio del cromo y se corroe a gran velocidad.
- **Exposición a soluciones reductoras:** La superficie es expuesta a la permanente exposición de elementos químicos disueltos en una solución a bajas concentraciones, dichas especies son pares reductores que se oxidan ellos mismos a cambio de la pieza y además contribuyen con la pasivación o inactivación de la superficie formando micropelículas químicas estables. Estas especies se encuentran comúnmente en anticongelantes, pinturas de base acuosa y otras aplicaciones.
- **Aplicación de revestimiento:** En este caso, caen las pinturas anticorrosivas cuyas formulaciones aparte de aportar con una capa de aislamiento de polietileno o polipropileno, resina epóxica, brea, imprimante, cinta adhesiva, etc, llevan asociados un paquete anticorrosivo compuesto por moléculas orgánicas o minerales aceptoras de electrones tales como los azoles.

En una estructura enterrada como una tubería el revestimiento no garantiza una protección completa. La presencia de impurezas en el material o en el proceso de aplicación de la capa protectora, así como golpes o ralladuras en el momento del transporte o la instalación pueden desmejorar el aislamiento, por ello para garantizar la prolongación de la vida útil de la tubería revestida se recomienda acompañar el revestimiento con un sistema de protección catódica.

 **Protección catódica:** Consiste en introducir otra pieza para perturbar la reacción; este es el principio del "ánodo de sacrificio" o "protección galvánica". Se coloca una pieza

de aleaciones de zinc, aleaciones de magnesio y aleaciones de aluminio, que se van a corroer en lugar de la pieza que se quiere proteger; la reacción química entre el ambiente y la pieza sacrificada impide la reacción entre el ambiente y la pieza útil. En medio acuoso, basta con atornillar el ánodo de sacrificio a la pieza que se debe proteger.

# *2.2 Protección catódica*<sup>4</sup>

La protección catódica es una técnica de control de la corrosión, que está siendo aplicada en instalaciones de ductos para transportar petróleo, productos terminados, agua; así como para tanques de almacenamientos, cables eléctricos y telefónicos enterrados y otras instalaciones importantes.

En la práctica se puede aplicar protección catódica en metales como acero, cobre, plomo, latón, y aluminio, contra la corrosión en todos los suelos y, en casi todos los medios acuosos.

La protección catódica aplica una corriente de una fuente externa, sobre toda la superficie de la estructura. Mientras que la cantidad de corriente que fluye, sea ajustada apropiadamente venciendo la corriente de corrosión y, descargándose desde todas las áreas anódicas, existirá un flujo neto de corriente sobre la superficie, llegando a ser toda la superficie un cátodo.

Para que la corriente sea forzada sobre la estructura, es necesario que la diferencia de potencial del sistema aplicado sea mayor que la diferencia de potencial de las micro celdas de corrosión originales.

La protección catódica funciona gracias a la descarga de corriente desde una cama de ánodos hacia tierra y dichos materiales están sujetos a la corrosión, por lo que estos se desgastan (se corroen) a menores velocidades que los materiales que se protegen.

Teóricamente, se establece que el mecanismo consiste en polarizar el cátodo, llevándolo mediante el empleo de una corriente externa, más allá del potencial de corrosión, hasta alcanzar por lo menos el potencial del ánodo en circuito abierto, adquiriendo ambos el mismo potencial eliminándose la corrosión del sitio.

Para su funcionamiento práctico requiere de un electrodo auxiliar (ánodo), una fuente de corriente continua cuyo terminal positivo se conecta al electrodo auxiliar y el terminal negativo a la estructura a proteger, fluyendo la corriente desde el electrodo a través del electrolito llegando a la estructura.

En el diseño y construcción de la protección catódica influyen los parámetros de geometría y tamaño de la estructura y de los ánodos, la resistividad del medio electrolito, la fuente de corriente, etc.

# *2.2.1 Tipos de sistemas de protección catódica*

#### *2.2.1.1 Ánodo galvánico*

Se fundamenta en el mismo principio de la corrosión galvánica, en la que un metal más activo es anódico con respecto a otro más noble, corriéndose el metal anódico. En la protección catódica con ánodos galvánicos, se utilizan metales fuertemente anódicos conectados a la tubería a proteger, dando origen al sacrificio de dichos metales por corrosión, descargando suficiente corriente, para la protección de la tubería. Este tipo de sistema de protección catódica se muestra en la figura 2.

La diferencia de potencial existente entre el metal anódico y la tubería a proteger, es de bajo valor porque este sistema se usa para pequeños requerimientos de corriente, pequeñas estructuras y en medios de baja resistividad.

Los ánodos galvánicos que con mayor frecuencia se utilizan en la protección catódica son: Magnesio, Zinc y Aluminio.

Para mejorar las condiciones de operación de los ánodos en sistemas enterrados, se utilizan algunos rellenos entre ellos el de *Backfill* especialmente con ánodos de Zinc y Magnesio, para obtener una mayor eficiencia, un desgaste homogéneo del ánodo, evitar efectos negativos de los elementos del suelo sobre el ánodo y absorber humedad del suelo manteniendo dicha humedad permanente.

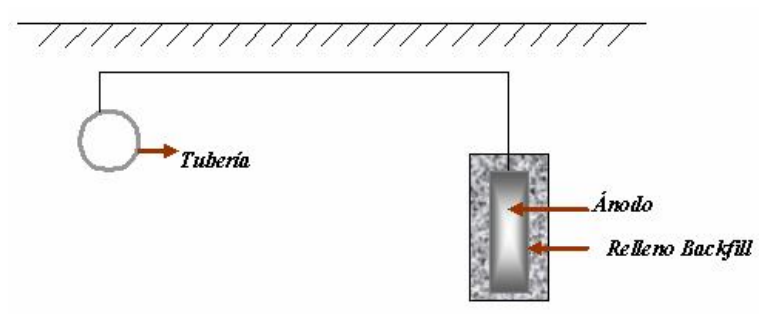

*Figura 2. Sistema de protección catódica de tipo ánodo galvánico*

#### *2.2.1.2 Corriente impresa*

En este sistema (observe la figura 3) se mantiene el mismo principio fundamental, pero tomando en cuenta las limitaciones del material, costo y diferencia de potencial con los ánodos de sacrificio, se ha ideado este sistema mediante el cual el flujo de corriente requerido, se origina en una fuente de corriente generadora continua tal como:

- Rectificador.
- Baterías, de limitada aplicación por su bajo drenaje de corriente y vida limitada.
- Motores generadores.
- Generadores termoeléctricos.

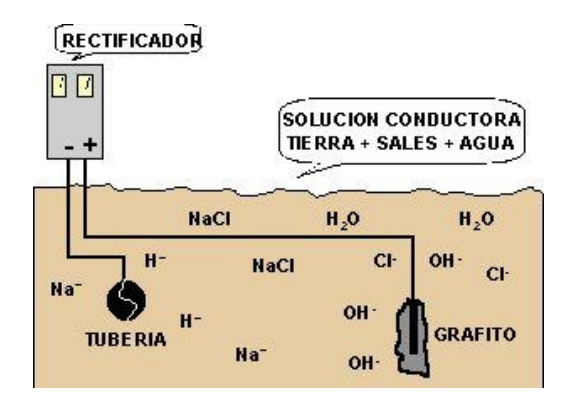

*Figura 3 Sistema de protección catódica de tipo corriente impresa*

La corriente externa disponible es impresa en el circuito constituido por la estructura a proteger y la cama anódica. La dispersión de la corriente eléctrica en el electrolito se efectúa mediante la ayuda de ánodos inertes cuyas características y aplicación dependen del electrolito. El terminal positivo de la fuente debe siempre estar conectado a la cama de ánodo, a fin de forzar la descarga de corriente de protección para la estructura.

Este tipo de sistema trae consigo el beneficio de que los materiales a usar en la cama de ánodos se consumen a velocidades menores, pudiendo descargar mayores cantidades de corriente y mantener una vida más amplia.

En virtud de que todo elemento metálico conectado o en contacto con el terminal positivo de la fuente e inmerso en el electrolito es un punto de drenaje de corriente forzada y por lo tanto de corrosión, es necesario el mayor cuidado en las instalaciones y la exigencia de la mejor calidad en los aislamientos de cables de interconexión.

Los tipos de ánodos utilizados en la corriente impresa son:

- Chatarra de hierro
- Ferrosilicio
- Grafito
- Titanio-Platinado

#### 2.3 Inspección por ultrasonido<sup>5</sup>

Se realiza mediante un método en el cual la onda ultrasónica se transmite y se propaga dentro de una pieza hasta que es reflejada y regresa al transmisor proporcionando la información de su recorrido. En la figura 4 se muestra un sistema de inspección ultrasónico.

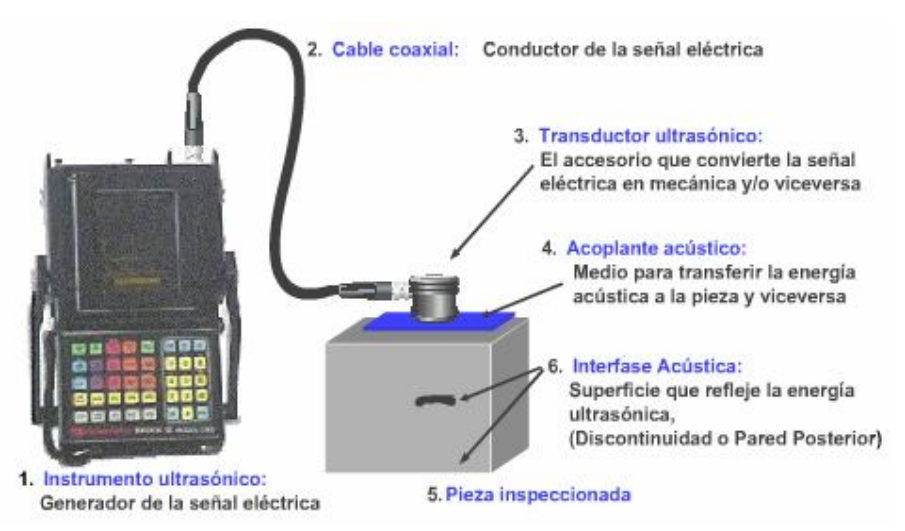

*Figura 4. Sistema de Inspección Ultrasónico*

#### *2.3.1 Técnicas de inspección por ultrasonido*

Las técnicas de ultrasonido se realizan en general con la técnica pulso-eco la cual consiste en enviar un pulso que viaja a través del medio hasta que un cambio en la impedancia acústica (por ejemplo la presencia de alguna discontinuidad o cualquier interfase acústica) provoca que sea reflejado para que posteriormente sea recibido. Dicho reflejo contiene información sobre la distancia recorrida por el pulso y la intensidad de la reflexión acústica en ese punto reflector. Existen tres modos de inspección:

- **Pulso-Eco:** Se emplea un solo transductor que envía y recibe el pulso (transmisorreceptor) por lo que se requiere acceso a una sola superficie. (Observe la figura 5a.)
- **Pitch-Catch:** Se utilizan dos transductores, uno envía el pulso y el otro lo recibe, ambos transductores se localizan en la superficie. (Observe la figura 5b.)
- **Trough Transmission:** También se utilizan un transmisor y un receptor, solo que en este caso se encuentran localizadas en superficies opuestas. **(**Observe la figura 5c.)

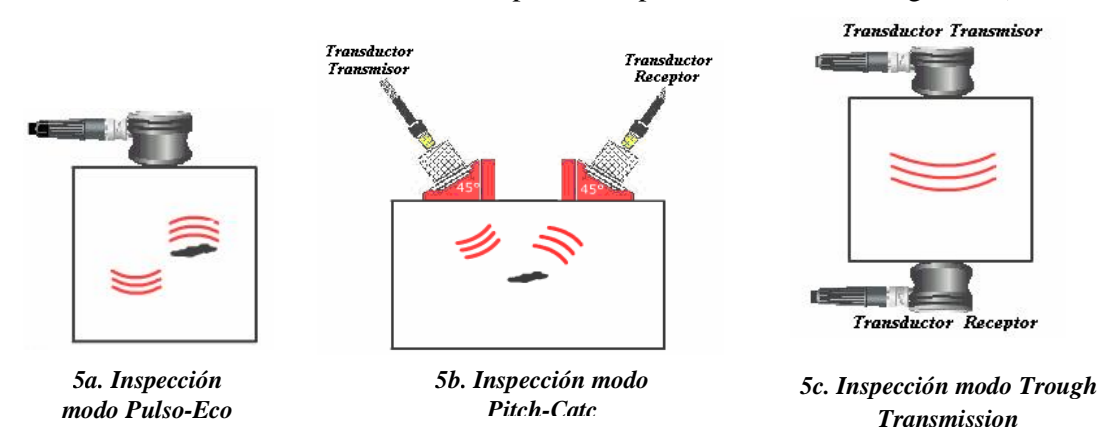

*Figura 5. Modos de inspección por ultrasonido*

#### *5: Información obtenida del documento: Llog s.a. de c.v. UltraMan Interactive, Entrenamiento 2.3.2 Métodos de presentación de la información Interactivo en Ultrasonido*

**2.3.2.1 Barrido Tipo A (A-Scan):** Esta basado en una relación tiempo amplitud, esto significa que la condición de los materiales (la presencia de discontinuidades) es representada por medio de ecos, picos o reflexiones (observe la figura 6). Con esta presentación o barrido se puede determinar:

• La profundidad o posición en la que se encuentra una discontinuidad, o el espesor del material

• La magnitud de una discontinuidad.

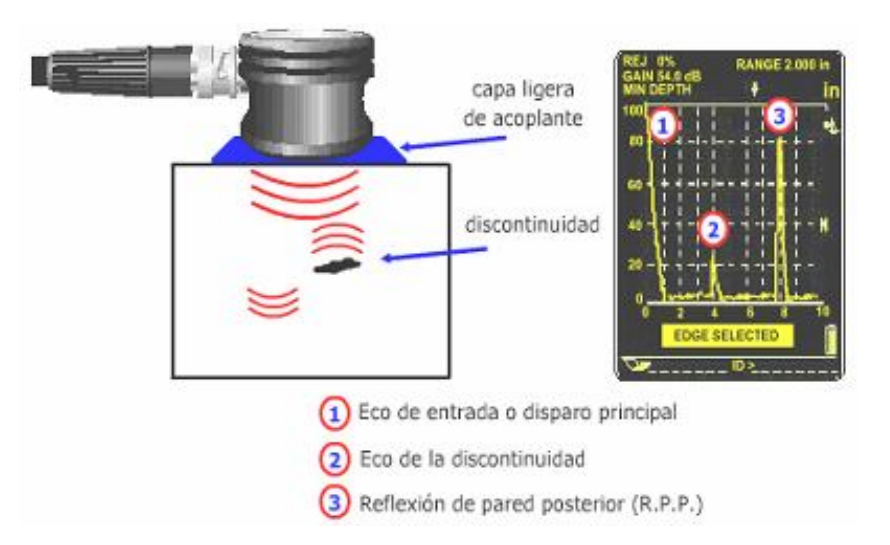

*Figura6. Barrido Tipo A (A-Scan)*

La escala en las que se presenta el A-Scan es:

- *Escala Horizontal:* Se mide el tiempo de recorrido de la onda ultrasónica dentro del material, desde la superficie frontal de una pieza, hasta alguna discontinuidad y/o a la superficie posterior. Se usa para:
	- Determinar la profundidad a la que se encuentra localizada una discontinuidad.
	- Determinar la distancia recorrida por el sonido.
	- Medir espesores de pared.
- *Escala Vertical:* Para situaciones prácticas de inspección se utiliza para estimar y evaluar la magnitud de las discontinuidades. Se utiliza para determinar la amplitud o la altura de las indicaciones (ecos) de reflectores de referencia, discontinuidades y reflexiones de pared posterior.
- **2.3.2.2 Barrido Tipo B (B-Scan):** Este barrido muestra una sección transversal del material inspeccionado. En la pantalla se tiene como referencia la superficie frontal y posterior del material así como la longitud y profundidad de las discontinuidades (Observe la figura 7).

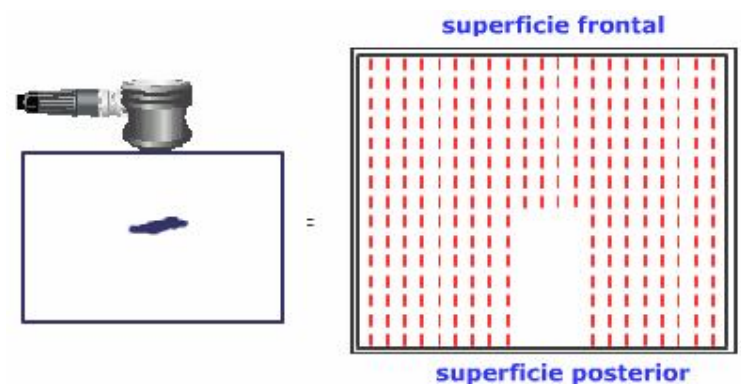

*Figura 7. Barrido Tipo B (B-Scan)*

**2.3.2.3 Barrido Tipo C (C-Scan):** Este tipo de barrido es un a vista de planta (vista superior en forma de mapa), similar a una imagen radiográfica. En la pantalla se presenta la proyección de los detalles internos, si existe una discontinuidad se obtiene el contorno de la misma. (Observe la figura 8)

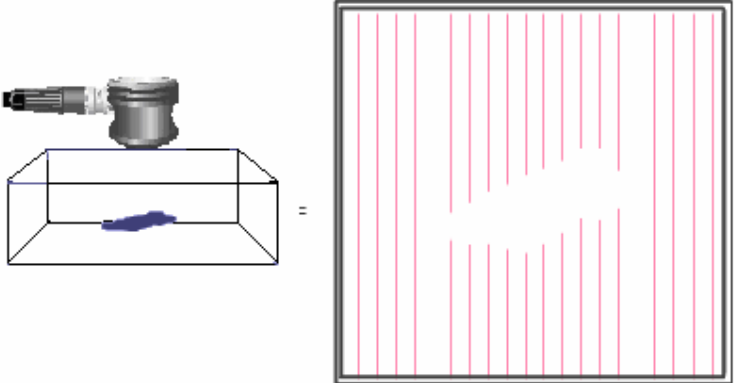

*Figura 8. Barrido Tipo C (C-Scan)*

# **3. ESTUDIO DEL EQUIPO DE MAPEO DE CORRIENTE EN TUBERÍA (PIPELINE CURRENT MAPPER) "PCM"**

# *3.1 Principio de Funcionamiento*

El receptor del PCM posee una gran precisión gracias a que internamente tiene un magnetómetro de alto rendimiento, el cual detecta y mide el campo magnético de 4 Hz que es directamente proporcional a la magnitud de la corriente aplicada por el transmisor. Se emplean técnicas de proceso avanzadas filtran y amplifican la señal, de modo que se pueden realizar las medidas de magnitud y dirección de la señal. La función datalogging (registro de datos) permiten el almacenamiento de estos datos para poder trazar la pérdida de corriente contra distancia.

La frecuencia extremadamente baja (4 hertzios) se utiliza para reflejar tan de cerca como sea posible la corriente DC generada por la protección catódica. También evita las pérdidas de la señal causadas por capacitancias de tal manera que casi toda la pérdida de la señal es debida a las averías o a los cortocircuitos de la cobertura de la tubería con otras estructuras.

El transmisor del PCM aplica una corriente a la tubería y esta corriente reduce su fuerza a medida que la distancia del transmisor aumenta. El índice de la reducción depende de la condición del revestimiento del tubo, la resistencia de tierra y la resistencia eléctrica del tubo. Cuando se encuentra una avería la corriente cae rápidamente. Una avería resultará del daño del revestimiento, contactos con otros servicios, etc. La pérdida de corriente del PCM será virtualmente proporcional a la cantidad de corriente de la PC que es utilizada en la avería.

#### *3.2 Funciones del PCM*

- Determina la localización exacta de la tubería.
- Mide la profundidad a la que se encuentra enterrada la tubería desde la superficie hasta el centro del tubo.
- Proporciona un método exacto para la evaluación y el mapeo de pérdidas de corriente de la Protección Catódica.
- Indica la localización exacta de las avería en el revestimiento que presenta la tubería.
- Indica la magnitud de la avería, por lo tanto evita excavaciones innecesarias y costosas.

# *3.3 Partes del PCM*

#### *3.3.1 Transmisor*

El transmisor del PCM (figura 9) es muy potente, por lo que es posible la detección de una tubería a una distancia de hasta 20 millas (32 kilómetros).

La alimentación del transmisor es flexible pues se puede emplear la salida del rectificador de la PC, una batería o la red de suministro. Esto permite que el transmisor sea provisto de 150 W de salida por prolongados períodos, evitando cambios de batería que acarrean altos costos.

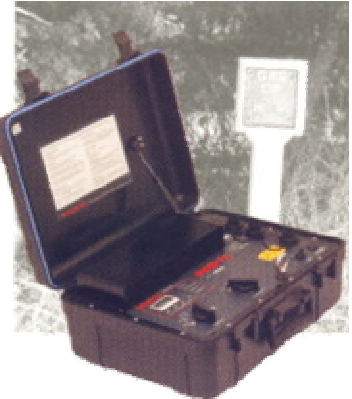

*Figura 9. Transmisor del PCM (Imagen tomada del Manual del PCM de Radiodetection)* 

La conexión del transmisor es directa y posee una pantalla LCD que permite visualizar la corriente que se está entregando a la tubería conectada, además, posee leds que indican al operador los mejores ajustes para el uso específico de la tubería.

#### *3.3.2 Receptor*

El receptor (figura 10) se utiliza para ubicar la tubería, incluso en áreas demasiado congestionadas, y después provee al operador una

medida de la profundidad, la intensidad de la corriente y la dirección de la señal de D.C. aplicada por el transmisor del sistema.

El receptor hace los cálculos requeridos y muestra instantáneamente los resultados, la medida se puede almacenar simplemente presionando un botón. Esto permite al operador encontrar la localización exacta de averías precisando contactos metálicos y localizando las áreas del revestimiento del tubo que están averiadas.

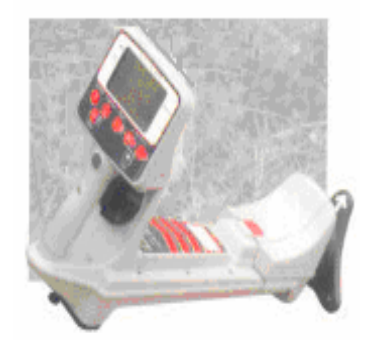

*Figura 10. Receptor del PCM (Imagen tomada del Manual del PCM de Radiodetection)*

#### *3.3.3 Accesorio del PCM: (magfoot)*

Este contiene el magnetómetro el cual detecta la corriente continua cercana y realiza el mapeo de esta. Se enciende cuando la tecla del PCM se presiona para tomar una medida. Cuando el magfoot se adapta al receptor del PCM habrá una señal sonora que confirma que este accesorio se ha puesto correctamente. El magfoot del PCM también almacena el resultado del mapeo de corriente de la tubería y da lugar a un registro de datos. Este debe ser unido al receptor para descargar los resultados en el computador.

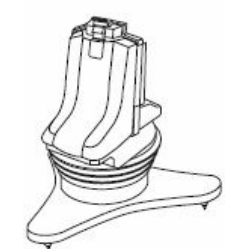

*Figura 11. Magfoot del PCM (Imagen tomada del Manual del PCM de Radiodetection)*

# *3.3.4 Accesorio opcional: Marco A*

El uso del PCM permite establecer el estado de la tubería y detectar que tramos del revestimiento se encuentran más defectuosos, sin embargo no puede dar la localización exacta de cada avería. El marco A permite al operador establecer claramente la ubicación de la avería, reduciendo la excavación a un mínimo.

#### *3.4 Procedimiento de conexión y operación*

# *3.4.1 Conexiones de la fuente de alimentación del transmisor del PCM:*

El transmisor del PCM tiene dos entradas de alimentación:

- *110 220 V AC*
- *20-50 V DC:* Esta alimentación puede provenir de:
	- $\checkmark$  Baterías 2 X 12V o 1 x 24 V.
	- $\checkmark$  15-35V de la fuente AC rectificada:

El procedimiento que se debe seguir para alimentar el transmisor con el rectificador de la CP es el siguiente:

- Asegúrese de que el rectificador esté apagado y conecte el cable negro a la fuente negativa y el rojo a la fuente positiva, y encienda el receptor.
- Si la fuente no puede proporcionar 5 A, esto será indicada por la luz de advertencia de limite de energía.
- Poner el interruptor para la selección de la corriente en la posición mínima y encender el transmisor del PCM. Aumentar progresivamente la corriente para obtener un ajuste de la salida que no sobrecargue la entrada.

#### *3.4.2 Conexión de la señal:*

Antes de realizar la conexión asegúrese de que el transmisor este APAGADO.

#### *3.4.2.1 Empleando el rectificador de la protección catódica:*

- El rectificador provee corriente a una línea de la tubería, este va conectado entre el ánodo y la tubería. La fuente de alimentación es de 110V/220V AC.
- Desconectar los cables que conectan el rectificador con la tubería y el ánodo ya que si no se desconectan los cables del rectificador se generarán señales inestables en el PCM, y puede causar posibles daños al transmisor.
- Conectar el transmisor; el cable blanco va a la tubería y el verde al ánodo.
- Sino se emplean empalmes de aislamiento la señal del PCM estará presente en ambas direcciones del punto de la conexión.

# *3.4.2.2 Puntos de prueba:*

- En algunas secciones de la tubería existen puntos de prueba con empalmes de aislamiento los cuales tienen los cables en la superficie.
- Conectar el transmisor del PCM a los cables del empalme de aislamiento. El cable blanco va en la tubería que desea examinar y el cable verde al otro lado para la tierra.
- Cerciórese de que los tubos funcionen en direcciones opuestas, si las conexiones están en la misma dirección ésta puede afectar los resultados del examen.

# *3.4.2.3 Ánodos de Sacrificio:*

- Los ánodos de Sacrificio se pueden utilizar como tierra para el transmisor del PCM, y este tipo de conexión puede ser utilizado cuando no hay empalmes de aislamiento.
- Algunos ánodos de sacrificio están conectados directamente con la tubería y no ligados a los puntos de prueba. Éstos pueden ser localizados fácilmente ya que causan grandes pérdidas de corriente en el PCM.
- Desconectar el alambre de acoplamiento entre la tubería y el ánodo de sacrificio del punto de prueba. Conectar el cable blanco del transmisor del PCM a la tubería, y el cable verde del transmisor del PCM al ánodo.

#### *3.4.2.4 Empleo de otras tierras:*

El transmisor del PCM se puede poner en cualquier tierra, pero esta debe tener resistencia de menos de 20 ohmios para asegurar una buena corriente de salida del transmisor.

- Usar otra tubería como tierra para el transmisor del PCM es una manera eficaz para aplicar la señal. Cerciórese de que la otra tubería funcione en dirección contraria a la tubería que se examinará y que los dos tubos si se encuentra aislados, esto se puede hacer midiendo continuidad con un milímetro.
- Los arroyos, las zanjas de drenaje, los diques, los pantanos, o cualquier masa de agua se pueden utilizar como tierra para el transmisor. Para esto debe conectar el cable verde a cualquier objeto grande de metal y sumergirlo en el agua. Cerciórese de que la tubería no esté funcionando en la misma área mojada.
- Cuando se emplea una estaca a tierra se debe tener en cuenta que la resistencia debe ser lo suficientemente baja. La estaca se debe colocar por lo menos a 45 m /150 pies del tubo para asegurar una distribución de corriente uniforme.

#### *3.4.3 Selección de la corriente:*

- El interruptor rotatorio permite seleccionar una de las seis posiciones: 100mA, 300mA, 600mA, 1A, 2A, 3A. La selección de la corriente depende de la longitud de de la tubería que se quiere analizar y de la capacidad de la fuente de alimentación del emisor de suministrar esta corriente.
- Si el transmisor está en el límite del voltaje de salida (Voltage limit) a 100V. La resistencia del tubo o de la conexión de tierra es demasiado alta. En esta circunstancia se deben comprobar todas las conexiones.
- Si se enciende el Led que indica límite de energía (Power limit), la fuente de alimentación externa no es capaz de proveer la energía exigida para apoyar la transmisión de la corriente seleccionada. El transmisor ha alcanzado su propio límite de energía. Se debe cambiar a la corriente al nivel más bajo hasta que se encienda la luz verde (Otput OK).

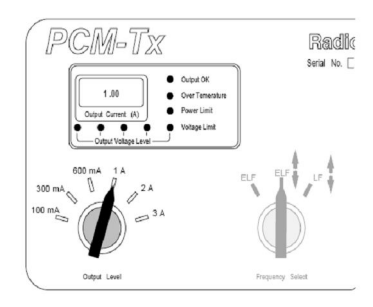

#### *3.4.4 Selección de la frecuencia:*

El interruptor rotatorio de tres posiciones selecciona las siguientes frecuencias de mapeo según la aplicación (Información suministrada por el fabricante del equipo):

- Líneas de transmisión: Rango máximo de ELF (frecuencia extra baja) • 35% 4 Hz
	- 65% ELF (128 Hz o 98 Hz)
- Líneas de transmisión y distribución: Rango medio ELF (frecuencia extra baja)
	- 35% 4 Hz
	- 30% 8 Hz (dirección de la corriente)
	- 35% ELF (128 Hz o 98 Hz)
- Líneas de distribución: Frecuencia alternativa, dirección de la corriente LF (frecuencia baja)
	- 35% 4 Hz
	- 30% 8 Hz (dirección de la corriente)
	- 35% LF (640 Hz o 512 Hz)

#### *3.4.5 Localización del tubo:*

- Encender el receptor del PCM mediante la tecla *on/off* .
- Mediante la tecla *mode (#)* se puede recorrer la parte superior de la pantalla y se selecciona la frecuencia de localización que se escogió en el transmisor.
- Mantenga el receptor cerca de la tierra y de manera vertical.
- Inicialmente se selecciona el modo de localización nulo mediante la tecla *Peak/Null*, el receptor indica mediante flechas la dirección en la que se encuentra el tubo y a medida que se va acercando la barra graficadora va disminuyendo y cuando se está sobre el tubo la barra queda en blanco y las flechas izquierda y derecha apuntan en la misma dirección.
- Posteriormente se cambia la selección a modo pico, al hacer esto la barra graficadora debe estar llena entre el 60 y 70%. Si el porcentaje de la barra graficadora es mayor mueva la perilla de ganancia suavemente para disminuir la ganancia a el porcentaje recomendado, es decir, entre 60 y 70%.
- Si en el momento en que se selecciona el modo pico la barra graficadora esta en un porcentaje menor al indicado primero desplace levemente el receptor de izquierda a derecha y observe si en algún momento se obtiene el valor recomendado, si es así mantenga al receptor en esa posición y seleccione nuevamente el modo nulo para verificar que en ese punto la barra graficadora está en blanco; si no mueva la perilla de ganancia suavemente para aumentar la ganancia al nivel indicado.
- Permaneciendo en el modo pico mueva el receptor 90° y compruebe que la barra graficadora quede en blanco.
- Devuelva el receptor a la posición anterior, es decir, gire de nuevo el receptor  $90^{\circ}$  y regrese al modo pico para cerciorarse que el tubo se encuentra ubicado exactamente bajo el receptor y perpendicular a este.

#### *3.4.6 Medición de profundidad, corriente de localización y de PCM:*

- Después de localizar el tubo, ubique el receptor sobre la superficie y presione la tecla *Depth* para obtener la medida de la distancia desde de la superficie al centro del tubo.
- Para medir la corriente de localización presione la tecla que tiene el símbolo X.
- La medición de la corriente de la tubería solo se puede realizar cuando pie del magnetómetro se une al PCM. Presione una vez la tecla que tiene el siguiente símbolo  $\checkmark$  para iniciar la medida de la corriente del PCM. La pantalla del receptor mostrará las letras "Pc" y en la esquina superior a mano izquierda comenzará una cuenta descendiente de 4 segundos (es decir 04-03- 02-01-00). Cuando se realizar esta medición se debe procurar mantener el receptor inmóvil pues de lo contrario la medida no se tomará bien y en la pantalla se muestra "rPt" (repetición) indicando que lectura se realiza de nuevo. La lectura también se puede ver afectada por interferencias generadas por los automóviles que pasen cerca en el momento de la medición.

# *3.4.7 Almacenamiento de los datos de medición de corriente del PCM:*

- Una vez que una lectura de la corriente del PCM haya sido a obtenida el número del registro se muestra en la esquina superior a mano izquierda en la pantalla. Éste es el número del registro que será utilizado si se guarda la lectura.
	- $\checkmark$  Presione  $\checkmark$  para aceptar: La pantalla mostrará 'SAv' y regresará al modo de localización.
	- $\checkmark$  Presione X para rechazar: Se regresará al modo de localización.

# *3.4.8 Empleo del marco A:*

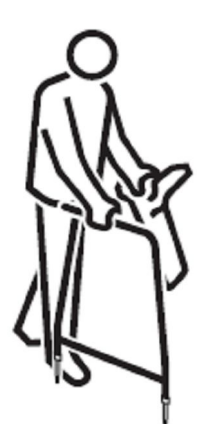

El accesorio marco A con el receptor del PCM sirve para establecer clara y exactamente los defectos del revestimiento y fallas de aislamiento.

- Después de obtener resultados de la pérdida de corriente del PCM, se gráfica la perdida de corriente contra distancia y se decide qué secciones de la tubería requieren de un examen de la avería.
- El marco A necesita hacer un buen contacto eléctrico con la tierra, preferiblemente con una tierra conductora (húmeda). Vierta una cantidad pequeña de agua en una superficie del suelo para obtener mejores resultados.
- El transmisor del PCM debe estar conectado y encendido, usando la frecuencia ELF con 4 y 8Hz, o LF con 4 y 8Hz.
- Con el marco A conectado, no es posible tomar lecturas de corriente con el PCM.
- Enchufar el conector de múltiples pines del marco en la parte posterior del receptor del PCM. El receptor del PCM generará un beep, cuando está conectado y la pantalla muestra "FF".
- Situar la tubería y colocar el marco de A sobre y en línea con la tubería, y la punta marcada con la etiqueta verde lejos del punto de conexión del transmisor, la punta marcada con la etiqueta roja hacia transmisor.
- Empujar las puntas del marco A sobre la tierra hasta tomar una lectura. Entonces se ajustará automáticamente el nivel de la señal y se calculará la dirección de la corriente y la lectura en µVdB. Observe que los números en aumento destellarán durante los cálculos. No son necesarios ajustes del usuario necesario.
- Las flechas de la pantalla indican en el transmisor del PCM la dirección de la corriente a través de la tierra, por conveniencia del usuario esto se arregla para mostrar la dirección de la falla. Si no se muestra ninguna flecha es poco probable que halla una avería cerca, y hay muy poca corriente en la tierra para activar las flechas de la dirección de la avería, o por casualidad el marco A está directamente sobre una avería.
- Muévase más lejos a lo largo de la tubería y haga contacto con las puntas de del marco A otra vez. Cuando una nueva posición indique una flecha y en la siguiente flecha señala al contrario, el operador ha caminado sobre una avería. Entonces se puede esperar una lectura numérica en µVdB de alrededor 60.
- Retroceda a lo largo de la tubería en intervalos pequeños. Vea que el valor numérico de la lectura en µVdB se levanta, baja brevemente y se levanta otra vez, antes de reducirse gradualmente y ubique el punto en el que la flecha cambia de dirección.
- Cuando se encuentra este punto cerciórese de que esta debajo de la tubería y gire el marco sobre la punta verde en intervalos de 90° y compruebe que la flecha siempre señale hacia la punta verde, si esto ocurre este punto corresponde a una avería. Marque este punto.
- Continué a lo largo de la sección de la tubería hasta que todas las fallas hallan sido encontradas y marcadas.

#### *3.4.9 Almacenamientos de las lecturas de averías de revestimiento:*

Se puede utilizar el datalogging para registrar hasta 190 resultados del marco A.

Para guardar las lecturas tomadas por el marco A mantenga presionado el botón "Shift", y toque el botón "Depth". La pantalla mostrará "Sav", y el número del registro se muestra en la esquina izquierda superior de la pantalla.

#### *3.5 Cuidados y precauciones*

- El estuche del transmisor necesita estar abierto durante la operación para permitir que el disipador de calor se refresque.
- Al cerrar el estuche se debe asegurar de que los cables de conexión sean guardados lejos del disipador de calor y de la estructura de soporte.
- Si se sabe que la cobertura de la tubería examinada esta en buenas condiciones, es probable que el LED de aviso de voltaje se ilumine mientras que se aumenta la corriente. Si los LED de 60V/80V/100V están iluminados, no se debe utilizar una corriente o voltaje excesivo, ya que esto puede dar lugar a una densidad de corriente elevada a través de los defectos del recubrimiento.
- Nunca opere el equipo en voltaje limite (Voltage Limit). Si el equipo muestra esta advertencia disminuya la corriente de salida hasta que se ilumine el LED verde (output OK) o verifique que existen buenas conexiones y que ha conectado una buena tierra.
- Cuando se realicen inspecciones en lugares húmedos o fuentes de agua, no permita que el receptor del PCM entre en contacto con el agua, realice la inspección sobre la superficie del agua.
- Al realizar una inspección no deje el emisor del PCM expuesto a la interperie, procure dejarlo en un lugar cerrado y que no sea concurrido.
- Cuando va a alimentar el receptor con el rectificador de la protección catódica asegúrese de conectar el positivo al cable rojo y el negativo al cable negro. Si no conoce la polaridad de la salida del rectificador mida con un multímetro la salida, si el multímetro marca un voltaje negativo, indica que tiene el cable negro del multímetro está en el positivo y el cable rojo en el negativo. Si la medición no muestra signo conecte los cables del PCM de acuerdo a como conecto las puntas del multímetro.

#### *3.6 Problemas Frecuentes*

- Si el receptor del PCM no enciende verifique que las baterías están cargadas. Si el inconveniente persiste envié el equipo a la compañía proveedora.
- Si el emisor del PCM no enciende asegúrese de que la alimentación conectada es correcta. Si el inconveniente persiste envié el equipo a la compañía proveedora.
- Si esta empleando estaca a tierra y no se tiene una buena tierra ya que la tierra disponible es muy resistiva y el transmisor no entrega suficiente corriente, es decir, que pasa a voltaje límite cuando se tiene seleccionada una corriente baja (100 mA – 300mA) o no se alcanza a entregar una corriente suficiente para el tramo que se requiere examinar, se recomienda enterrar mas estacas y conectarlas hasta obtener la corriente deseada.
- Si va a realizar la localización de una tubería y la lectura en la pantalla en el modo nulo no señala una dirección especifica, es decir, que cambia constantemente y la ganancia mostrada en la barra graficadora aumenta en lugar de disminuir a medida que se sigue la dirección señalada, es probable que el transmisor del PCM se encuentre conectado muy cerca al lugar donde se está realizando la localización; procure alejarse por lo menos unos 10 metros o aléjese hasta que encuentre una lectura estable.
- Si se encuentra lejos del transmisor y se presenta este problema es probable que el tubo que se esta localizando se este cruzando con otro y por lo tanto el PCM va ha indicar aleatoriamente la dirección de ambos tubos. En estas circunstancias para poder continuar la localización del tubo indicado, conecte el transmisor del PCM en un punto más alejado y diríjase al punto de cruce de manera que pueda identificar la localización del tubo deseado.
- Cuando se esta realizando un mapeo de corriente y se encuentra una lectura incongruente, es decir, que esta lectura está seguida de una medida de corriente mayor, elimine esta dato pues es erróneo y causado probablemente por interferencias presentes en el momento de la toma del dato.

# **4. ESTUDIO DEL EQUIPO DE GRADIENTE DE VOLTAJE DE CORRIENTE CONTINUA (DIRECT CURRENT VOLTAGE GRADIENT)**

# **"DCVG"**

#### *4.1 Principio de funcionamiento*

En Protección Catódica, cuando la corriente fluye a través de un suelo resistivo hacia el acero expuesto en las imperfecciones del revestimiento protector, se genera un gradiente de voltaje en el terreno. Cuanto mayor es el defecto, mayor será la corriente que fluya y por lo tanto el gradiente de voltaje. Este principio físico se emplea como técnica de localización y de establecimiento de prioridad a la hora de reparación de los defectos. El gradiente de potencial se comprueba midiendo la diferencia de potencial entre dos electrodos de referencia de Cu/CuSO4 utilizando un mili-voltímetro diseñado específicamente.

Cuando los dos electrodos se sitúan alejados entre sí 1,5 m en el terreno sobre un gradiente producido por un defecto en el revestimiento, uno de ellos adopta un potencial más positivo que el otro, lo que permite conocer la dirección del flujo de corriente y por tanto tener localizado el defecto.

Para simplificar la interpretación de la localización del defecto, la Protección Catódica aplicada a la tubería se separa de otras influencias de corriente continua mediante un interruptor de la corriente de la Protección Catódica ON/OFF de forma asimétrica. Así, la señal de corriente continua impuesta sobre la tubería adopta una forma irregular mientras se pulsa a una frecuencia de 1,1 Hz.

La corriente continua se deja circular en ON por un tercio de segundo y se interrumpe en OFF por dos tercios de segundo. Este pulso irregular permite determinar la dirección del flujo de corriente para determinar y comparar todas aquellas otras influencias de corriente continua en una falla puntual del revestimiento, permitiendo conocer el grado de protección contra corrosión en cada defecto durante la aplicación de la técnica.

El interruptor de corriente continua puede interponerse sobre el sistema de Protección Catódica existente en la tubería o bien sobre una fuente de corriente continua independiente tal como un rectificador portátil o baterías y empleando para estos una cama anódica temporal.

En la inspección de la tubería el operador camina sobre esta buscando un gradiente de potencial pulsante en intervalos regulares. Normalmente se toma una medida cada 2 metros de recorrido. Cuando se aproxima al defecto en el revestimiento el operador observará que la aguja del mili-voltímetro empieza a responder a las pulsaciones, apuntando hacia las direcciones del flujo de corriente dirigidas hacia el defecto.

Cuando se sobrepasa el defecto, la dirección de la aguja se invierte completamente en sentido contrario y disminuye en intensidad al alejarse de la zona del defecto. Siguiendo las mediciones sobre el defecto puede encontrarse una posición de los electrodos en que la aguja no muestra ninguna oscilación en ninguna de las direcciones (NULO). En este momento el defecto está situado aproximadamente a la mitad de la distancia entre los dos electrodos. Este proceso se repite en direcciones perpendiculares hacia la derecha e izquierda desde el punto aproximado de localización del defecto detectado hasta localizar un nuevo nulo. El lugar donde se cruzan las posiciones de ambos nulos es el epicentro del gradiente de voltaje. Este punto se encuentra normalmente justo encima del defecto del revestimiento.

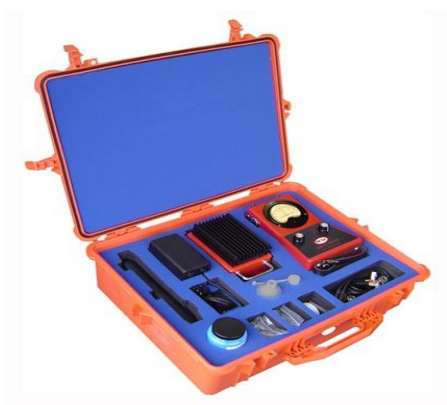

*Figura 12. Direct Current Voltage Gradient "DCVG" (Imagen tomada de http://www.cathodicprotection.com/pidcvg.htm)*

# *4.2 Funciones del DCVG*

- Identificación de estructuras de interferencia que están absorbiendo la Protección Catódica de la tubería que se investiga.
- Puede establecerse el comportamiento de corrosión aproximado de cada defecto individual, lo que permite identificar qué defectos no tienen suficiente Protección Catódica. No obstante, la técnica del DCVG no permite detectar pérdidas de espesor por perdida de metal, pero permite identificar lugares en los que esta perdida es posible.
- Establecimiento rápido de secciones de tuberías que tienen un elevado número de defectos de revestimiento, al estudiar el rango de decaimiento de la señal de Gradiente de Voltaje de Corriente Continua.
- Localización del epicentro del defecto del revestimiento, en un círculo de 15 cm, lo que redunda en la reducción de costes de excavación.
- Puede establecerse la importancia y tamaño aproximados del defecto, lo que permite priorizar que tipo de defectos deben repararse.

# *4.3 Partes del DCV*

#### *4.3.1 Interruptor de examen:*

El interruptor (figura 13) emplea un dispositivo de estado sólido para conmutar la señal DC a una de las dos velocidades determinada por la posición del interruptor STD/SLOW. El interruptor STD/SLOW tiene dos posiciones las cuales representan: *- Ajuste STANDARD (STD):* 0.45 segundos en ON seguido por 0.9 segundos en OFF *- Ajuste SOLOW:* 0.9 segundos en ON seguido por 1.8 segundos en OFF.

El ajuste STD es usado normalmente para el examen de los defectos del revestimiento. La posición SLOW es usada junto con un voltímetro para medir potenciales entre el tubo y tierra.

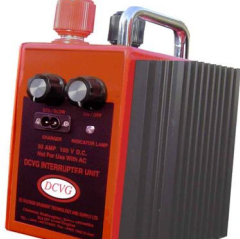

*Figura 13. Interruptor de examen del DCVG (Imagen tomada de http://www.cathodicprotection.com/pidcvg.htm)*

La carga de la batería se hace por medio de un circuito rectificador dentro del interruptor y este solo requiere la conexión a la fuente de voltaje AC. La corriente típica que el interruptor puede conmutar con seguridad es 80A. Aunque el interruptor es apto para 100A, cuando se conmutan corrientes muy grandes correspondientes a dos veces o más que el pico de la corriente de la CP normal en encendido (ON), el interruptor no funciona.

# *4.3.2 Metro de examen:*

El metro de examen (figura 14) tiene una aguja en la posición del cero que se encuentra en el centro. Esto significa que con un voltaje de cero la aguja se ubica en el medio de la escala independientemente de la posición del interruptor de rango.

El metro de examen tiene los siguientes rangos de voltaje: 10mV, 25mV, 100mV, 250mV, 1V, 2.5V, 4V. La escala del metro puede ser seleccionado usando el interruptor de rango de voltaje situado al lado derecho del panel frontal del metro. Este interruptor de rango posee varios rangos de la escala del metro análogo. Cuando no se usa el interruptor de rango se debe dar vuelta al rango de 4V para minimizar cualquier posibilidad de daño del metro.

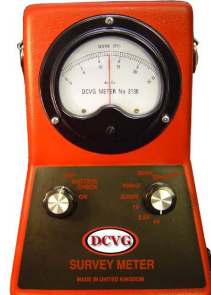

*Figura 14. Metro de Examen del DCVG (Imagen tomada de http://www.cathodicprotection.com/pidcvg.htm)*

El cargador de la batería es similar al del interruptor. Tiene un conector de dos pines que está al lado derecho del instrumento.

#### *4.3.3 Puntas de prueba y manijas:*

Las puntas de prueba estándares usadas con el equipo de DCVG (figura15) se encuentran a un metro de distancia de los electrodos de referencia de sulfato de cobre. Las puntas de
prueba son tubos ligeros, de alta resistencia fijados en un extremo con un botón aislado de acero inoxidable que proporciona la conexión eléctrica y mecánica a la manija de la punta de prueba. El otro extremo del electrodo de la punta de prueba contiene una clavija de madera conductora para hacer el contacto electroquímico entre el suelo y la solución de sulfato de cobre del electrodo. La clavija de madera se ajusta a presión en un sostenedor plástico con cinta de PTFE usada como arandela. El sostenedor de plástico se atornilla sobre la punta de prueba usando una arandela de goma plana como sello.

La manija de la punta de prueba es controlada por una perilla ON/OFF/Range y un potenciómetro de ajuste de voltaje. La perilla ON/OFF/Range es la más pequeña de las dos perillas de control de voltaje y da vuelta a cinco posiciones a la derecha.

Para ajustar la cantidad de voltaje aplicado a cada rango de la posición de la perilla se emplea el potenciómetro el cual aplica por lo menos 1.3V en la quinta posición del rango de la perilla. El potenciómetro es la perilla grande que se encuentra en la parte superior de la manija, este ajusta el voltaje para traer cualquier pulso DC sobre la escala del metro del DCVG.

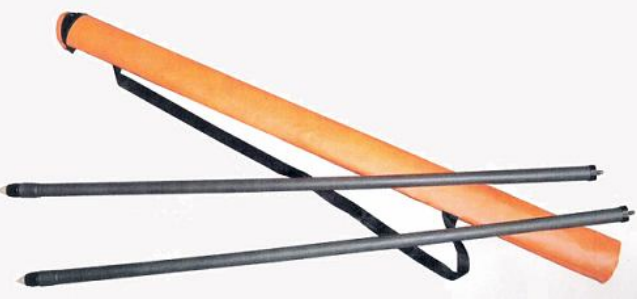

*Figura 15. Puntas de Prueba (Imagen tomada del manual del DCVG de Survey Meter)*

#### *4.3.4 Cargador de batería:*

El cargador de batería viene en una pequeña caja plástica con un cable. En la parte posterior del cargador de batería se encuentra un cable para la conexión a la red eléctrica. En la otra parte, fijado adentro de un panel coloreado de plata está el interruptor de rango de voltaje de la red el cual se puede utilizar a 120 o de 240 Voltios. También tiene un fusible de un amperio para proteger el cargador de la batería y el LED que alumbra rojo cuando el cargador está operando. El cable de bajo voltaje también viene afuera del panel plateado y tiene dos pines del tamaño del conector para introducir en la manija, el metro de examen y el interruptor. Para poder cargar más de un artículo al mismo tiempo se proporciona un adaptador del cargador, permitiendo así que se puedan cargar tres artículos simultáneamente.

#### *4.4 Procedimiento de conexión y operación*

#### *4.4.1 Preparación para el examen*

 Antes de usar es recomendable cargar siempre el equipo durante la noche. Generalmente el metro del DCVG y el interruptor requerirán carga con más frecuencia que las manijas.

- Las puntas de prueba se llenan casi por completo de la solución de sulfato de cobre a través del extremo del sostenedor, para un examen normal la concentración de la solución de sulfato de cobre debe estar entre el 5% y 10%.
- La clavija de madera premojada y el sostenedor más la arandela se atornilla sobre la punta de prueba para hacer un sello hermético, la punta de prueba entonces se invierte a su posición correcta y la manija se atornilla. La punta puede ser utilizada hasta que se gasta.

# *4.4.2 Instalación del interruptor*

- Cuando la línea a ser examinada posee Protección Catódica realizamos el montaje del interruptor empleando el rectificador de la PC, de no ser así debemos instalar un sistema temporal de PC que tenga idealmente un máximo de 50A, empleando para esto un rectificador portátil o una batería y una cama anódica temporal.
- La salida del rectificador se reducirá a cero y se apagará el Rectificador. Si es posible también se interrumpirá el cable de conexión a la red de alimentación del Rectificador.

Si va a emplear el Rectificador de la PC realice las conexiones como se indica a continuación:

- Desconecte el cable del negativo de Salida del T/R del terminal y este cable se conectará al Terminal Rojo del Interruptor de DCVG.
- Luego conecte el terminal del negativo del T/R al Terminal Negro del Interruptor de DCVG usando un cable auxiliar corto.

Si la línea no posee PC realice el montaje del sistema temporal de PC como se muestra en la Figura 16.

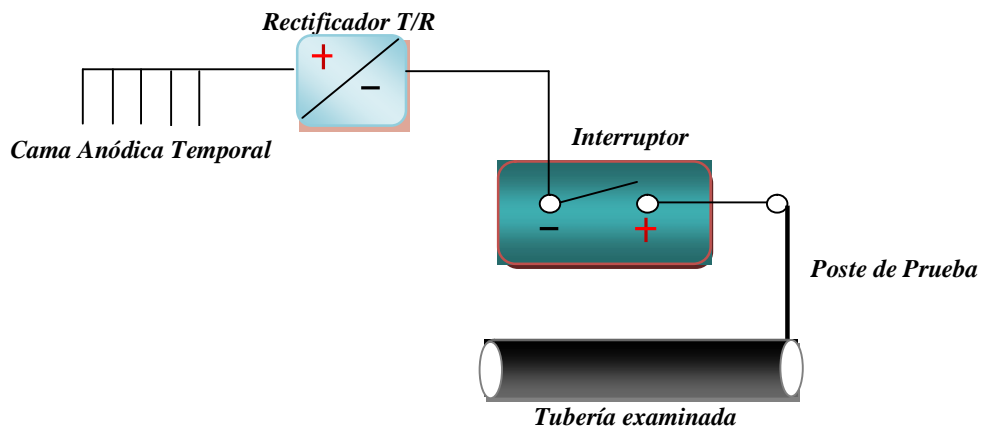

*Figura 16. Conexión del Interruptor al Sistema de Protección Catódica Temporal*

 El rectificador del transformador inicialmente debe tener una salida conocida de menos de 25 amperios, posteriormente el interruptor se debe encender y se debe poner la velocidad de conmutación estándar (1/3 ON y 2/3 OFF).

- Luego se enciende el Rectificador y los ajustes o taps de salida se aumentan con cuidado hasta alcanzar los valores originales del rectificador. Para asegurar un nivel de señal adecuado, se mide la amplitud de la señal en las extremidades de la sección del tubo a ser examinada.
- Pueden ser requeridos algunos ajustes a la salida del rectificador si el nivel de señal entregado es inadecuado y hay suficiente capacidad. También pueden ser necesarios los ajustes pues el interruptor tiene una resistencia, que necesitará ser tenida en cuenta debido a que produce una reducción del ajuste natural del sistema del CP.
- Cuando la instalación temporal de la fuente DC es una batería o un rectificador sin amperímetro, es importante que se siga el siguiente procedimiento para no dañar el interruptor al pasarle demasiada corriente:
	- $\checkmark$  El circuito DC se instala sin el interruptor.
	- La fuente se enciende en el ajuste más bajo y se mide la corriente por medio de un amperímetro DC. La salida no debe ser mayor de 25A.
	- $\checkmark$  Si son menos de 25 amperios el interruptor se pone en el circuito y se mide la amplitud de la señal en el tubo.
	- $\checkmark$  Si el nivel de la señal es inadecuado entonces ajuste la salida hasta obtener 25A. Es posible ajustar la corriente más allá de 25A hasta 50A pero es necesario realizarlo cuidadosamente.
- Cuando existen varios rectificadores se deben utilizar varios interruptores sincronizados por GPS para interrumpir los rectificadores al mismo tiempo y no distorsionar las medidas.

#### *4.4.3 Mediciones Eléctricas para ajuste de condiciones del reconocimiento*

- Para realizar una inspección satisfactoria es obligatorio comprobar que existe una amplitud adecuada de señal de Gradiente de Voltaje de Corriente Continua (DCVG) que es la diferencia de potencial medida en ON y OFF sobre el tubo con respecto a tierra. La medida de esta señal se puede realizar de dos maneras:
	- $\checkmark$  De la misma manera que las medidas hechas para medir el potencial del suelo a la tubería. Para realizar esta medición empleamos un voltímetro digital y un electrodo de referencia conectados a el punto de la tubería disponible más cercano al rectificador como se muestra en la Figura 17.

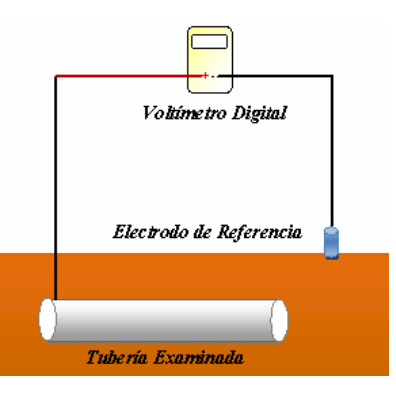

*Figura 17. Medición de la señal de Gradiente de Voltaje de Corriente Continua (DCDVG)*

- Empleando el metro del DCVG, donde la magnitud de esta señal corresponde a el tamaño del pulso, el tamaño en mV del pulso es determinado por la medida de la diferencia en las extremidades del la aguja de pulsación del metro usando los interruptores del voltaje y de rango para traer el pulso completo sobre el cuadrante del metro.
- La mínima amplitud de señal de Gradiente de Voltaje de Corriente Continua (DCVG) será de 150 mV. La máxima amplitud de señal de Gradiente de Voltaje de Corriente Continua (DCVG) será de 1500 mV. Si la amplitud de la señal de Gradiente de Voltaje de Corriente Continua (DCVG) se encuentra fuera de este intervalo, debe ajustarse la señal aplicada que se está pulsando.
- La amplitud de la señal en la tubería debe medirse en todos los postes de medida de potencial (CT), válvulas y otros puntos donde el contacto eléctrico directo con la tubería sea posible. Deben tomarse notas adecuadas de la amplitud de la Señal y de la posición (distancia) de estos puntos. Estos puntos de contacto o postes de monitoreo deben encontrarse situados tan cerca como sea posible, con una distancia máxima de 2 km ó 1 milla.
- Todas las mediciones de Gradiente de Voltaje de Corriente Continua (DCVG) entre Tubería y Tierra Remota se llevarán a cabo en la dirección perpendicular a la tubería (a 90º en dirección lateral) y evitando la cercanía a otras estructuras metálicas.

# *4.4.4 Procedimiento de inspección para la localización de defectos*

- Ponerse la correa del metro alrededor del cuello y de la cintura para ajustarse el metro cómodamente.
- Los cables conectores se ponen en el metro y en las puntas de prueba para interconectar las dos puntas de prueba al metro. El interruptor del metro se gira a ON para encenderlo y la perilla ON/OFF/Range se pone en Range y se ajusta a partir de 4 voltios a 1000mV.
- Se comenzará la inspección a partir del primer poste de toma de potenciales (CT) en el que previamente se ha medido la amplitud de la señal de DCVG. Se seleccionará la escala del metro de examen en 25 mV para detectar un pulso de señal. El

potenciómetro de ajuste de una de las manijas se usará para situar la amplitud completa de la aguja en la escala del medidor.

- El operador caminará sobre la tubería, haciendo contacto con el terreno a intervalos de 1.5 a 2 metros y manteniendo la aguja en la escala del medidor. Si es necesario, se humedecerá el terreno. Se comprobará continuamente si la aguja oscila en respuesta a la señal de DCVG. Los electrodos se mantendrán siempre en una línea paralela al eje de la tubería.
- Si hay una oscilación débil visible, se cambiará la escala al rango del metro a 10 mV y se ajustará el potenciómetro si es necesario.
- Se moverán los bastones unos 2 metros a lo largo del trazado de la tubería, y manteniendo el mismo bastón en posición frontal, se buscará el pulso en la escala de la mili voltímetro, ajustando el potenciómetro en la manija si es necesario.
- Si hay una oscilación visible, se observará el movimiento de la aguja para ver en qué dirección se encuentra el defecto. En la posición encendida (ON), la aguja del medidor apunta hacia el bastón situado más cerca del defecto.
- A intervalos regulares de 3 ó 4 pasos, se cambiará la posición de los bastones a 90º de forma que estén colocados en posición perpendicular a la tubería, para detectar gradientes laterales fuertes y para mantener la inspección sobre la tubería.
- En medidas sucesivas con los bastones paralelos a la línea de la tubería, al acercarse al defecto, el tamaño de la oscilación aumentará. Deberá seleccionarse un rango de voltaje apropiado (10, 25, 50 mV, etc.) en el voltímetro de DCVG y utilizar el potenciómetro en la manija si es necesario para mantener la amplitud completa del pulso en la escala del mili voltímetro
- Cuando se pasa la avería del revestimiento, la desviación de la aguja se invierte completamente y lentamente disminuye en la medida en que usted se mueve lejos del defecto. Retroceda hacia la posición la avería del revestimiento sospechada donde ocurre el cambio en la dirección de la aguja del metro.
- Con las puntas de prueba separadas aproximadamente 1.5 metros, observe cualquier desviación del metro. Si la desviación es de izquierda a derecha, mueva la punta de prueba izquierda 15cm a la derecha y reexamine. Mantenga esto hasta que no haya desviación. Esta posición se denomina la posición nula de fallo de revestimiento. En esta posición, la localización de la avería del revestimiento se encuentra en la mitad de la distancia entre las dos puntas de prueba. Marque el terreno en dicho punto central.
- En la posición previamente localizada, se girará 90º, colocándose en posición perpendicular a la dirección de la tubería.
- Mirando hacia la marca en el terreno, se repetirá el proceso de localización del defecto descrito anteriormente para identificar de nuevo una oscilación nula, marcando el punto central entre los dos bastones. El epicentro del defecto se halla situado donde las dos líneas se cruzan.
- Se colocará una estaca numerada u otro medio de indicación en la posición del defecto.
- Con uno de los electrodos en el epicentro del defecto y el otro situado aproximadamente a 1.5 metros de distancia, se medirá la Amplitud del Pulso de DCVG por turnos en cuatro puntos, como se muestra en la Figura 18, para obtener el valor de OL/RE. La oscilación de la aguja en las cuatro posiciones indicará siempre el epicentro del fallo de revestimiento.

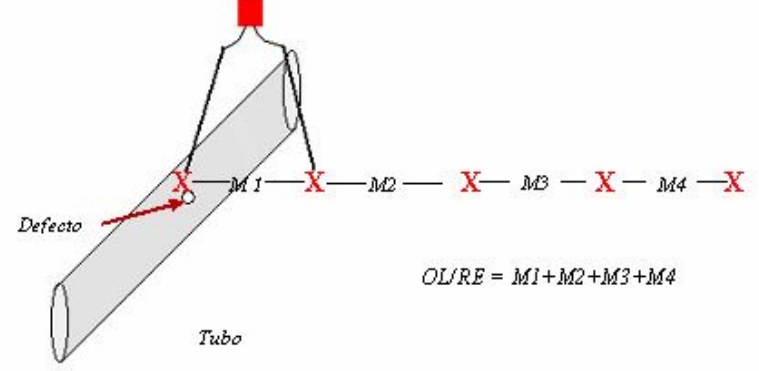

*Figura 18. Medición del potencial entre el epicentro del defecto y Tierra Remota o OL/RE*

 La oscilación nula en el fallo de revestimiento (claramente identifica por el procedimiento anterior) no debe confundirse con otra oscilación nula que ocurre durante el reconocimiento cuando se cambia del gradiente de voltaje de un defecto al de otro defecto. En este caso no todas las oscilaciones indican la dirección del gradiente de voltaje nulo.

# *4.4.5 Mediciones eléctricas en un defecto del revestimiento*

- En cada defecto detectado durante un reconocimiento de DCVG se medirá y se anotará la amplitud de la señal de DCVG entre el epicentro del defecto y Tierra Remota (que se denota como OL/RE, "Overline to Remote Earth").
- Se anotarán las características Anódicas / Catódicas o comportamiento frente a la Corrosión en el epicentro de cada defecto, usando las medidas tomadas entre el epicentro del defecto y Tierra Remota.
- La deflexión de la línea base desde la posición 1 (cero) a la posición 2 se medirá en milivoltios, e incluye todas las demás influencias de Corriente Continua externas. El pulso de protección Catódica (CP) del rectificador local que se interrumpe para el reconocimiento del DCVG es catódico y siempre indicará hacia la dirección catódica de las medidas de Estatus de Corrosión. La amplitud de la señal de DCVG viene dada por la diferencia en milivoltios entre la nueva línea de base (posición 2) y el extremo de la señal, posición 3.
- Si el efecto neto es que el extremo del pulso (posición 3) está situado en el lado catódico de la línea de base original, se dice que el defecto esta protegido y es catódico. Si el efecto neto es que el extremo del pulso (posición 3) está situado en el lado anódico de la línea de base original, se dice que el defecto no está protegido y es anódico.
- Los defectos se caracterizan como se describe a continuación:
	- $\checkmark$  Cero-Catódico: con PC apagada (OFF) y PC encendida (ON), Protegido.
	- $\checkmark$  Catódico-Catódico: con PC apagada (OFF) y PC encendida (ON), Protegido.
	- $\checkmark$  Anódico-Catódico: con PC apagada (OFF) y PC encendida (ON), Protegido.
	- $\checkmark$  Anódico-Anódico: con PC apagada (OFF) y PC encendida (ON), No está Protegido.

#### *4.4.6 Cálculo De La Severidad (%Ir) De Un Fallo De Revestimiento*

La Severidad %IR de cada defecto del revestimiento se calculará a partir de las mediciones eléctricas hechas durante la inspección de DCVG usando la fórmula:

> *%IR = Potencial del epicentro a tierra remota x 100 Potencial del Tubo a tierra remota*

Es decir:

$$
\%IR = \frac{OL/RE \times 100}{P/RE}
$$

El potencial del Tubo a Tierra Remota (P/RE) se calculará a partir de las medidas eléctricas obtenidas durante el reconocimiento usando la fórmula siguiente:

$$
P/RE = S_1 - \frac{d_x(S_1 - S_2)}{D_2 - D_1}
$$

 $S_1$  = Amplitud de la Señal DCVG en el Poste de Prueba anterior al defecto.

 $d_x$  = Distancia entre el Poste de Prueba anterior al defecto y el defecto.

 $D_2$  = Distancia desde el punto de inicio del examen al Poste de Prueba Posterior al defecto.

 $D_1$  = Distancia desde el punto de inicio al Poste de Prueba anterior al defecto (Esta distancia será cero en el inicio de la Tubería).

 $S_2$  = Amplitud de la Señal DCVG en el Poste de Prueba posterior al defecto.

# *4.4.7 Clasificación de las averías del recubrimiento*

Para determinar que avería de revestimiento requiere excavación y reparación se da una clasificación de las averías según el %IR obtenido. Esta clasificación es la siguiente:

- *Categoría A* **(51 a 100% IR)**: Se consideran defectos críticos y se recomienda su reparación rápidamente. La extensión del metal expuesto al medio electrolito impide el funcionamiento de la protección catódica de manera eficiente, aumentando así en forma considerable el riesgo de corrosión. El aumento inevitable de corriente relacionado con estos defectos puede ciertamente ocasionar una protección inadecuada en las zonas más distantes de los puntos de inyección de corriente del sistema.
- *Categoría B* **(36 a 50% IR)**: En estos casos se recomienda un cronograma de mantenimiento y reparación a mediano plazo, pues aunque en esta etapa estén debidamente protegidos, tales defectos son sensibles a la variación del sistema de

protección catódica o a su causalidad (por ejemplo, deterioro bacteriológico), elevándose a la categoría "A".

- $\bullet$
- *Categoría C* **(16 a 35% IR):** En esta categoría se clasifican las reparaciones de mediano a largo plazos, según los criterios de operación del ducto.
- *Categoría D* (0 a 15% IR): Por ser de menor importancia, no se recomienda reparar esta categoría de defectos, ya que con el sistema de protección catódica en buenas condiciones de mantenimiento, esos puntos están bien protegidos por largos períodos.

La caracterización de las avería del revestimiento que se dan encima, son solo una entrada pero una muy importante entrada para la decisión de excavación y reparación. Otro factor importante es la forma y método de revestimiento de la falla, comportamiento de la corrosión, PH del suelo y resistividad, la presencia de sulfato de hidrogeno en el suelo, la temperatura de la operación, edad, tipo de revestimiento, escape e historia de la perdida del metal, etc. De hecho hay otras treinta entradas que se deben tener en cuenta para la decisión de reparación.

# *4.5 Cuidados y precauciones*

- Desde la posición de apagado la perilla no da vuelta a la izquierda y ni se debe intentar hacer pues se dañará el interruptor.
- Los paquetes de las baterías del interruptor y del metro del DCVG son muy grandes. Si estas baterías se descargan gravemente, inicialmente cuando se conectan al cargador de la batería, estas toman una corriente inicial muy grande de la toma, que dañará el fusible del cargador de la batería. Se recomienda cargar el metro, el interruptor y la manija individualmente. Bajo operación normal cuando el equipo se está cargando todas las noches este problema no se debe presentar y es absolutamente normal cargar cualquier combinación de elementos del equipo al mismo tiempo.
- La manija contiene una sección electrónica y aunque su fabricación es robusta debe ser tratada con cuidado y no se debe dejar caer o golpear sobre superficies duras.
- Para prevenir la decoloración por la solución del sulfato se recomienda que las puntas de prueba estén vacías y limpias antes de ser guardas.
- El diseño del metro es resistente al agua pero no debe ser usado en lluvias muy fuertes, pues el ingreso de humedad en el enchufe y el conector de los cables de entrada influenciarán la alta resistencia de entrada del metro de examen. Después de usar el metro en la lluvia debe secar y guardar en un lugar seco.
- Cuando no se usa o cuando se caminan largas distancias sin emplearlo, el metro debe apagarse. Esto hace que la batería se conserve y también detiene las desviaciones de la aguja del metro cuando los electrodos no están en contacto con el suelo.
- En la posición de batería, la aguja del metro debe estar casi en escala completa, de no ser así es recomendable que el metro se ponga a cargar.

# **5. ESTUDIO DEL EQUIPO DE MEDICIÓN DE RESISTENCIA DEL SUELO NILSSON**

# *5.1 Principio de Funcionamiento*

El medidor de resistencia Nilsson modelo 400 de 4 terminales (Figura 19), tiene un óhmetro de balance nulo. La medidas de resistencia van de  $0.1\Omega$  a 1.1 M $\Omega$ . Este puede ser usado con 4, 3 o 2 pines para medir resistencias, o puede ser usado con una caja en la que se deposita una muestra del terreno o una punta de prueba simple.

La unidad genera un voltaje bajo de 97Hz, con una onda de corriente entre los postes conectados a las puntas CI y C2. El detector, se conecta entre las puntas P1 y P2 que es sensible solo a 97 Hz y este no se ve afectado por corrientes AC o DC externas. El detector censa la disminución del voltaje de los postes vinculados a las puntas P1 y P2 compara con un resistor interno estándar e indica la diferencia en el detector nulo. Cuando el detector nulo es balanceado, usando la perilla multiplicadora y la perilla de balance, la resistencia en ohms entre las puntas P1 y P2 se obtiene multiplicando la lectura de la perilla de balance por la escala de la perilla del multiplicador.

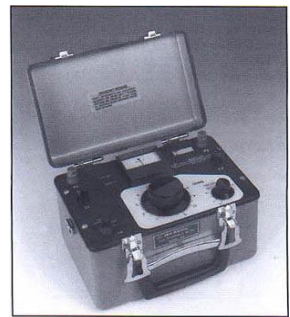

*Figura 19. Equipo de Medición de Resistencia del suelo Nilsson (Imagen Tomada de http://www.mcmiller.com/Nilsson\_400.asp)*

# *5.2 Función del equipo*

Medir la resistividad del suelo a diferentes profundidades.

# *5.3 Partes del medidor de resistencia del suelo Nilsson*

- *Indicador nulo:* El puntero indica si la lectura del balance es alta o baja.
- *Interruptor de sensibilidad:* Permite ajustar la sensibilidad del equipo de manera que se pueda obtener la resistividad del suelo empleando la perilla multiplicadora y la de balance.
- *Perilla multiplicadora:* Posee cuatro rangos, de 0.01 a 100k. El rango de resistencia total va de  $0.01\Omega$  a 1.1M $\Omega$ .
- *Perilla de balance:* Posee 100 divisiones. Permite ubicar el puntero del indicador nulo exactamente en el centro.

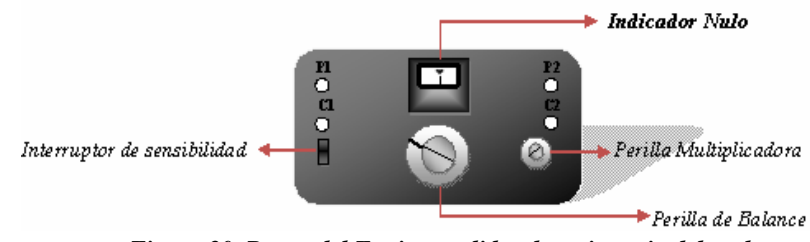

*Figura 20. Partes del Equipo medidor de resistencia del suelo*

# *5.4 Procedimiento de conexión y operación*

# *5.4.1 Método de 4 pines*

- Conectar las dos puntas "C" a las dos varillas de prueba conectadas a tierra y las dos puntas "P" a las dos varillas de prueba centrales. (Observe la figura 21). Se recomienda que las varillas se encuentren enterradas mínimo a 1cm.
- Si no se conoce la resistencia aproximada, ponga la escala de la perilla multiplicadora en la posición X100K y la perilla de balance en 10.
- Mueva el interruptor de sensibilidad en la posición bajo "LOW" y observe que el puntero del medidor se mueve a la derecha, indicando un ajuste demasiado alto.
- Mientras mantiene el interruptor de sensibilidad en la posición "LOW" reduzca la escala de la perilla multiplicadora hasta que el puntero se mueva al centro.
- Después mantenga el rango de la perilla multiplicadora y ajuste con la perilla de balance para ubicar el puntero exactamente en el centro.
- Para incrementar la sensibilidad y tener un mejor balance, mueva el interruptor de sensibilidad a la posición alta "HIGH" y refine con la perilla de balance para ubicar de nuevo el puntero en el centro.
- Cuando se alcance un balance satisfactorio, multiplique la lectura indicada en la perilla de balance por la escala de la perilla multiplicadora para obtener la resistencia en Ohms.
- Para calcular la resistividad en  $\Omega$ /cm emplee la siguiente fórmula:

$$
\Omega/cm = 6.28*S*R (S en centímetros)
$$

Donde:

R: Resistencia obtenida.

S: Espacio entre pines.

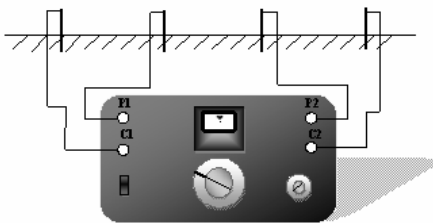

*Figura 21. Conexión del Equipo de resistividad empleando el método de cuatro pines*

# *5.4.2 Método de 3 pines*

El método de tres pines puede ser usado para medir la resistencia de una varilla enterrada, cama anódica, ánodo, etc.

- Conecte "C1" y "P1" al objeto bajo prueba usando cables separados. (Observe la figura 22).
- Conecte "C2" a una varilla enterrada lo suficientemente lejos del objeto bajo prueba para no interferir en la lectura. La distancia típica cuando el objeto bajo prueba es una varilla usada como tierra con 15 a 20 pies de profundidad son 100 pies.
- Conecte "P2" a un 62% de la distancia entre objeto a ser probado y "C2"
- Balancee y lea de la manera convencional.

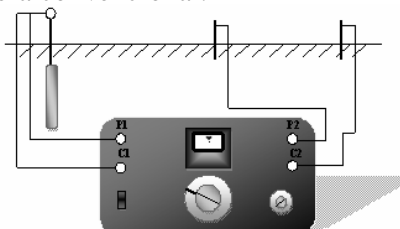

*Figura 22. Conexión del Equipo de resistividad empleando el método de tres pines*

# *5.4.3 Método de 2 pines*

- Para medir la resistencia entre dos varillas o ánodos, conecte "C1" y "P1" y "C2" y "P2" a las dos varillas o ánodos, usando cables separados. (Observe la figura 23).
- Balancee y lea como se hace convencionalmente.
- Se debe tener en cuentea que esta lectura incluye la resistencia de las dos varillas o ánodos al suelo, la resistencia del suelo entre ellos, y la resistencia de los cables de las conexiones.

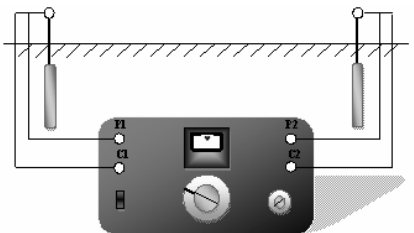

*Figura 23. Conexión del Equipo de resistividad empleando el método de dos pines 5.4.4 Método de un pin*

- Para usar una única punta de prueba, conecte "C1" a "P1" y "C2" a "P2" y conecte estas a la varilla enterrada. (Observe la figura 24).
- Lleve la punta de prueba dentro del suelo a la profundidad deseada.
- Balancee y lea de manera convencional.

 Multiplique la lectura obtenida en Ohms por el factor correcto para la prueba realizada, para obtener la resistividad en Ohms/cm.

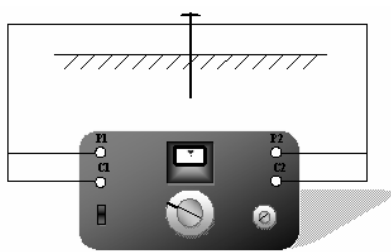

*Figura 24. Conexión del Equipo de resistividad empleando el método de un pin*

# *5.4.5 Caja de suelo*

- Para usar el equipo con una caja de suelo, conecte "C1" y "C2" a los terminales extremos de la caja y conecte "P1" y "P2" a los terminales adyacentes centrales. (Observe la figura 25)
- Balancee y lea de la manera usual.
- Para obtener la resistividad de una muestra del suelo o agua, la caja se debe ser tapada y no se deben dejar vacios.

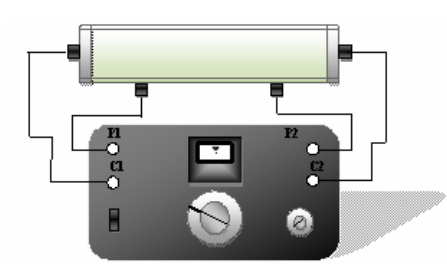

*Figura 25. Conexión del Equipo de resistividad empleando la caja de suelo*

# *5.5 Cuidados y precauciones*

- La conexión a las varillas, como se muestra en los diagramas, deben ser correctas o se generarán resultados erróneos.
- Las varillas deben ser enterradas firmemente, no deben estar flojas. En muchos suelos secos, puede ser adecuado mojar el suelo alrededor de las varillas para hacer que el contacto sea confiable.
- Los cables abiertos o pelados generaran problemas para el balance en cualquier rango. El problema es revelado por un comportamiento anormal del metro nulo. El examen de los cables, las conexiones y la postura de los pines revelará la fuente del problema.
- Cuando use el rango X100K, la capacitancia entre la conexión de los cables puede producir lecturas bajas. Se sugiere separar los cables.

# **6. ESTUDIO DEL EQUIPO LOCALIZADOR NILSSON**

### *6.1 Principio de funcionamiento*

El transmisor genera una señal de corriente eléctrica distintiva, la corriente que se produce fluye por el circuito en serie a el cual está conectado el tubo o el cable (de aquí en adelante llamado conductor) que es investigado.

Una corriente eléctrica fluye en el conductor de manera circular generando un campo magnético alrededor del conductor. Si la bobina de la antena se pone dentro de este campo, se induce una corriente eléctrica en la antena. Esta corriente puede ser amplificada y escuchada en los auriculares o en el parlante (loud speaker).

La fuerza de la señal, junto con la posición de la bobina de la antena, habilita al operador para determinar con precisión el curso del conductor y la profundidad bajo la superficie de la tierra.

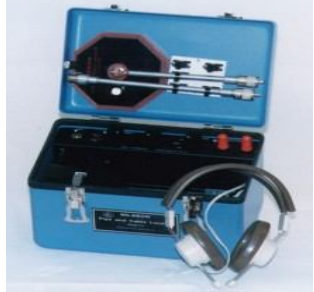

*Figura 26. Localizador Nilsson (Imagen tomada de http://www.mcmiller.com/Nilsson\_715.asp)*

# *6.2 Funciones del Equipo Localizador Nilsson*

- Localización de tuberías.
- Medición de la profundidad a la que se encuentra enterrada la tubería.
- localización de derivaciones
- Localización de contactos con otras estructuras metálicas
- Localización de aberturas.
- Condición de las junturas de aislamiento.

#### *6.3 Partes del Equipo Localizador Nilsson*

#### *6.3.1 Transmisor*

El transmisor (Figura 27) está diseñado para operar con una alimentación de 12V DC. Este contiene un circuito el cual genera una señal AC distintiva. El pico de la señal es variable por medio del control de frecuencia. La señal también es interrumpida periódicamente para producir un tono más distintivo. La rata de interrupción se ajusta por medio de un control por medio del cual la señal puede ser ajustada para ser distinguida de cualquier ruido proveniente de la tierra como una línea de poder, el ruido del tráfico, etc.

Posee tres rangos de impedancia de salida, seleccionados por un interruptor de impedancia. Esto permite al operador seleccionar la mejor forma de trabajo del circuito de salida del trasmisor en las condiciones que se tengan.

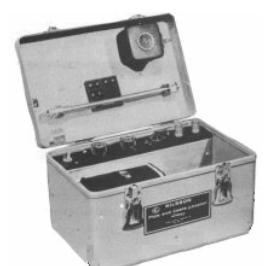

*Figura 27. Transmisor del Equipo Localizador Nilsson (Imagen Tomada de http://www.farwestcorrosion.com/fwst/instrum/nilss04.htm)*

# *6.3.2 Receptor*

El receptor (Figura 28) está guardado en el transmisor. Este contiene un circuito de entrada, con un control de encendido y apagado de volumen, un amplificador, baterías y un conector de salida. Este forma una manija para la antena.

En operación la antena se conecta en el conector del extremo del control del volumen y los auriculares o el accesorio de salida se conectan a un conector en el extremo opuesto. La impedancia de salida apropiada es de  $600\Omega$ . Los auriculares suministrados tienen una impedancia de  $600\Omega$ . El plato de aluminio bajo el control de volumen que también recibe el nombre de cinta de metal esta conectado a la tierra del receptor.

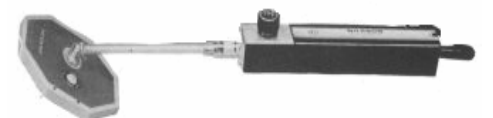

*Figura 28. Receptor del Equipo Localizador Nilsson (Imagen Tomada de http://www.farwestcorrosion.com/fwst/instrum/nilss04.htm.)*

# *6.4 Procedimiento de conexión y operación*

#### *6.4.1 Conexión del Equipo Localizador Nilsson*

6.4.1.1 *Cuando se tienen disponibles dos puntos del conductor:*

Conecte una salida del localizador a uno de los puntos disponibles y la otra salida al otro punto. El alambre con el que se realice la conexión se debe mantener alejado cerca de 50 pies de la trayectoria probable del conductor para reducir al mínimo la señal de interferencia que puede producir el alambre. En esta situación es recomendable emplear una posición baja en el interruptor de impedancia. (Figura 29).

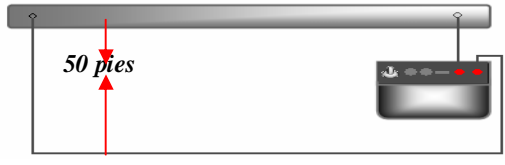

*Figura 29. Conexión cuando se tiene disponibles dos puntos del conductor*

6.4.1.2 *Cuando un punto en un conductor está disponible y se tiene una conexión a tierra:*

Conectar el punto en el conductor con la salida del localizador, y la otra salida con la estructura a tierra disponible. El circuito entonces está cerrado entre ellos por la conductancia y la capacitancia del suelo. La mejor impedancia debe encontrarse por ensayo (Figura 30).

Si no se tiene una estructura a tierra cercana disponible como sistemas de agua, sistemas de gas, polos a tierra, señales de tráfico metálicas, etc. Entierre una varilla de aproximadamente de 18 pulgadas de longitud en un suelo húmedo.

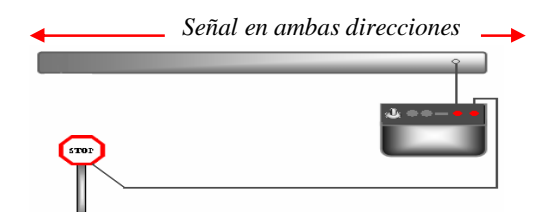

*Figura 30. Conexión a un punto del conductor y una estructura a tierra*

Si el conductor es una tubería que posee protección catódica apague el rectificador, desconéctelo y emplee la cama anódica como tierra.

- Retire el receptor de la caja y ensamble la antena y los auriculares u otro accesorio. Encienda ambas unidades.
- Escuche la señal y ajuste los controles de frecuencia y de rata para hacer el tono más distintivo, escuche la señal recibida en el ajuste bajo del volumen. Intente las tres posiciones del interruptor de impedancia y seleccionar el que da la mejor señal.
- La mejor operación del receptor se dará con el volumen puesto en el nivel mas bajo en el que se puede escuchar más cómodamente. Esto reducirá el efecto del ruido del fondo y permite que cambios pequeños en la intensidad de la señal sean detectados más fácilmente.

#### *6.4.2 Posiciones de la antena*

 La señal más fuerte se escucha cuando el borde del disco de la antena señala directamente el conductor y el disco está paralelo al conductor (figura 31a). La señal se atenúa en la medida en que el disco se mueve lejos de esta posición. Si el disco está exactamente perpendicular al conductor, no se oirá ninguna señal. (Figura 31b).

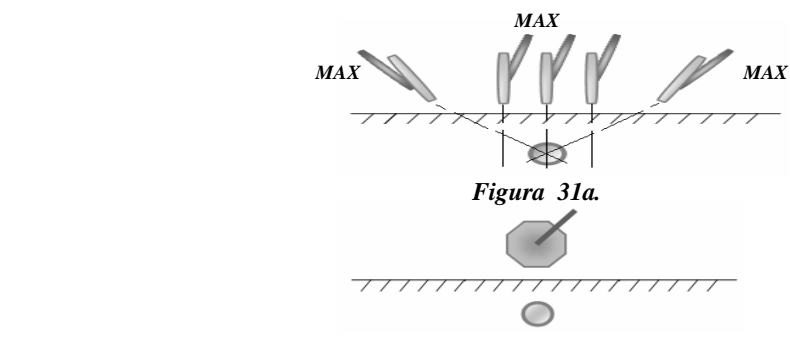

*Figura 31b.*

*Figura 31. Posiciones de la antena* 

La señal mínima se escucha cuando el lado plano del disco hace frente al conductor y es paralelo a él. (Figura 32).

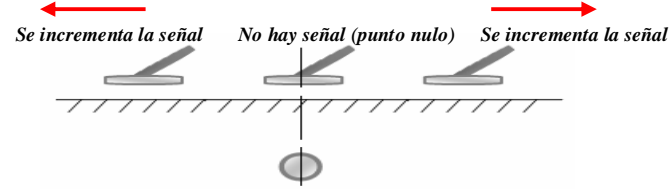

*Figura 32. Ubicación del punto Nulo*

 En la práctica generalmente se utiliza la posición máxima para el trazo rápido general y la posición nula para señalar la localización.

# *6.4.3 Determinación de la profundidad*

- Ubíquese exactamente en el punto nulo, tal como se muestra en la figura 34.
- Marque la posición del centro del disco sobre la superficie de la tierra.
- Incline el disco 45 grados y muévalo horizontalmente hacia el lado hasta que obtenga otra posición nula.
- La distancia movida es igual a la profundidad a la cual se encuentra enterrado el conductor (Figura 33).

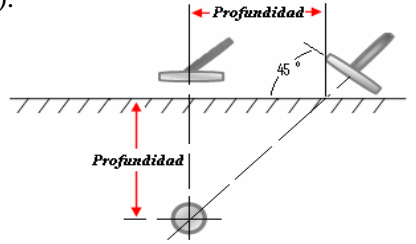

*Figura 33. Determinación de la profundidad*

#### *6.5 Cuidados y precauciones*

- Siempre que los auriculares u otros dispositivos de salida estén conectados, se deben desconectar automáticamente las baterías, previniendo una descarga accidental de la batería.
- Después de encender el transmisor, el operador no debe tener contacto con la salida vinculadas a los postes o cables. Tal vez puede recibir un choque el cual no es peligroso pero puede producir molestia, especialmente en la posición HI del interruptor de impedancia.
- Cuando se realicen inspecciones en lugares húmedos o fuentes de agua, no permita que la antena entre en contacto con el agua, realice la inspección sobre la superficie del agua.
- Al realizar una inspección no deje el Transmisor expuesto a la interperie, procure dejarlo en un lugar cerrado y que no sea concurrido.

# **7. ESTUDIO DE LOS EQUIPOS MEDIDORES ULTRASÓNICOS PANAMETRICS 37DL PLUS Y OMNISCAN MX**

# *7.1 Principio de Funcionamiento de los Equipos Medidores Ultrasónicos*

La frecuencia de las ondas de sonido están más allá del rango del oído humano, típicamente desde dos millones a diez de millones de ciclos por segundo, a diferencia del oído humano que es sensible a aproximadamente veinte mil ciclos por segundo. Debido a que el sonido a estas frecuencias no viaja bien a través del aire, se emplea un líquido de acoplamiento como glicerina o gel entre el transductor y la pieza en prueba.

Los medidores ultrasónicos pueden emplear un transductor doble con transmisión separada o un transductor simple para reflejar el pulso ultrasónico. Al usar un transductor doble el lado transmisor genera un pulso ultrasónico cuando es excitado por un pulso eléctrico corto generado por el medidor. La onda de sonido generada por el lado transmisor del transductor se acopla en la pieza de prueba, viaja a través de ella, y se refleja posteriormente en el lado opuesto del transductor. Los ecos de la onda de sonido reflejada se acoplan en la cara receptora del transductor dónde se convierten posteriormente en señales eléctricas.

El medidor ultrasónico mide el intervalo de tiempo t entre el pulso de excitación y la primera señal de eco, substrae el tiempo  $t_x$  que es el tiempo que tarda la onda de sonido en viajar desde el transductor hasta el elemento a prueba más el tiempo que tarda el eco en viajar desde el elemento a prueba hasta el transductor. Luego se sustrae un tiempo de corrección llamado tv, el cual compensa el tiempo que tarda la onda en atravesar el material de acoplamiento. El resultado se multiplica por la velocidad de sonido del material a prueba "V" y es dividido por dos para compensar el camino bidireccional del sonido. El resultado final "X" es el espesor del material a prueba.

# $X = \frac{[(t-t_x-t_y)(V)]}{2}$

Al usar un transductor simple en el modo eco-a-eco, el cristal genera un pulso ultrasónico cuando es excitado por un pulso eléctrico corto. La onda de sonido generada por el transductor se acopla en la pieza de prueba, viaja a través de ella, y se refleja posteriormente en el lado opuesto. Parte de la onda de sonido reflejada o eco es acoplado en el transductor dónde se convierte en una señal eléctrica mientras que la parte restante de la onda de sonido que se refleja desde el final del transductor regresa al material dónde se refleja un segundo tiempo del lado opuesto y vuelve hacia el transductor. El medidor mide el intervalo de tiempo t entre estos dos ecos reflejados.

Un Conversor Análogo Digital (A/D) convierte la señale análoga amplificada RF a una señal digital que un microprocesador procesa, almacena y muestra en el despliegue de los gráficos. El microprocesador realiza la aritmética descrita para producir el valor del espesor. Este valor junto con varios indicadores del estado del medidor se envían a la pantalla. El microprocesador también dirige el Receiver/Detector para medir el tipo del transductor usando el pin de ID del transductor. Los valores de calibración, configuraciones del medidor, así como el dato del espesor es almacenado en la RAM.

El teclado envía señales al microprocesador para indicar que el usuario introdujo cambios de modo, valores, etc., Finalmente, el RS-232 recibe y transmite los datos del medidor (el microprocesador) a un computador o una impresora.

# **7.2 ESTUDIO DEL EQUIPO MEDIDOR ULTRASÓNICO PORTÁTIL PANAMETRICS 37DL PLUS**

# *7.2.1 Función del Medidor Ultrasónico Portátil 37DL PLUS*

Mide el espesor de materiales y permite visualizar el grado de corrosión, cavidades, aspereza, y otras dificultades de un material solamente por una cara. Permite la visualización de:

- A-Scan
- B-Scan.

# *7.2.2 Partes del Medidor Ultrasónico Portátil 37DL PLUS*

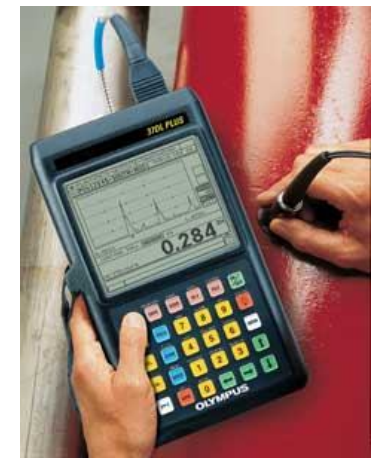

*Figura 34. Equipo medidor ultrasónico portátil panametrics 37DL PLUS (Imagen tomada de http://www.espesor.37dlplus.com/)*

*7.2.2.1 Descripción del teclado*

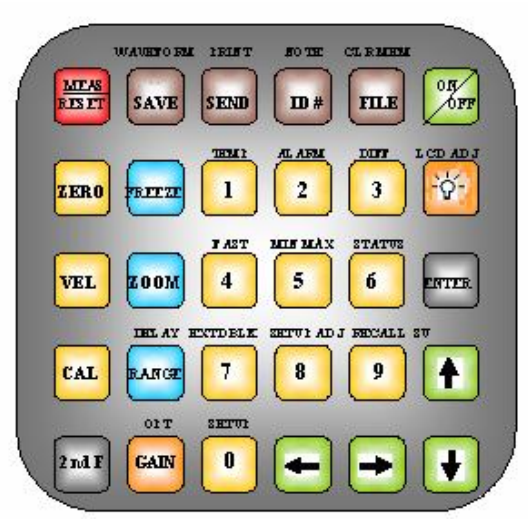

*Figura 35. Teclado del Medidor de espesores Panametrics 37DL PLUS*

# *Descripción de las funciones del Teclado:*

- *MEAS/RESET:* Completa la operación actual y selecciona el modo de Medición.
- *ZERO*: Compensa el cero del transductor o habilita la calibración de cero del bloque de paso.
- *VEL:* Despliega y habilita cambios de la calibración de la velocidad del sonido para un material particular. Solo en el modo **ID Edit, VEL** anula el carácter con el cursor.
- *CAL:* Selecciona el modo de Calibración del bloque de paso semiautomático.
- *2nd F (Segunda Función)*: Cuando presione con una tecla que tiene doble función (la función principal está escrita en la tecla; la función secundaria está escrita encima de la tecla) la función secundaria se activa.
- *SAVE*: Almacena mediciones en el registro de datos en el número de ID actual.
- *FREEZE*: Retiene la forma de onda desplegada hasta que se reinicia.
- *ZOOM*: Cambia el rango de despliegue de la forma de onda, así que, inmediatamente se pasa por la región del eco medido este es mostrado amplificado. Solo en el modo de **ID Edit, ZOOM** inserta un espacio en blanco en el cursor.
- *RANGE:* Cambia el rango de despliegue de la forma de onda al próximo valor disponible.
- *GAIN:* Permite ajustar la amplitud de la onda desplegada en la pantalla.
- *SEND:* Inicia la transmisión de datos almacenados hacia un computador o impresora.
- *0-9:* Entra valores numéricos de 0 al 9.
- **ID** *# (Número de Identificación):* Permite el acceso a varias funciones relacionadas con el cambio de números de identificación.
- *FILE***:** Abre Opciones del Fichero en un cuadro donde se pueden seleccionar las siguientes opciones: Abrir, crear, copiar, borrar, enviar, editar/renombrar, nota/copiar y reportar.
- *ON/OFF*: Encendido y Apagado.
- $\bullet$  <sup>- $\dot{q}$  (*Luz de la pantalla*): Controla la luz del despliegue de la forma de onda.</sup>
- *ENTER:* Se usa para resaltar elementos y acepta la introducción de valores.
- *Flecha arriba:* Ajusta el valor de un parámetro seleccionado hacia arriba. Selecciona la entrada superior en la lista seleccionada.
- *Flecha abajo***:** Ajusta el valor de un parámetro seleccionado hacia abajo. Selecciona la entrada inferior en una lista seleccionada.
- *Flecha a la izquierda:* Baja el valor de un parámetro seleccionado. Mueve el carácter y destaca el cursor un espacio hacia la izquierda durante el modo **ID Edit**.
- *Flecha a la derecha:* Aumenta el valor de un parámetro seleccionado. Mueve el carácter y destaca el cursor un espacio hacia la derecha durante el modo **ID Edit**.
- *2nd F + 0 (Modo de configuración):* Permite al usuario modificar los parámetros del equipo y realiza funciones especiales de prueba. Opciones del modo de configuración:
	- Medidas
	- B-Scan/DB Caudricula
	- Medición de promedio/mínimo
	- Compensación de temperatura
	- Comunicación
	- Diagnósticos
	- Reinicios
	- Reloj
- *2nd F +1* (*Espacio Extendido o Extended Blank):* Previene errores de medición que ocurren dentro de un periodo de "Espacio extendido" el cual puede fijarlo cuando el *extended blank* se habilita, presione la teclas  $\leftrightarrow$  o para cambiar la longitud del período de *extended blank*. Para desactivar el *Espacio Extendido* presione de nuevo *2nd F + 1*.
- *2nd F + 3 (Recuperación de la configuración):* Recupera la configuración del elemento B simple del transductor.
- *2nd F + 4 (Rápido):* Incrementa la razón del despliegue de forma de onda /medición de espesor desde 4 por segundo hasta 20 por segundo.
- *2nd F + 5 (Medida Min/Max):* Muestra la medida mínima del espesor presionando estas teclas una vez, seguida de la tecla **MEAS/REST** y muestra la medida máxima del espesor presionando estas teclas dos veces y presionando después la tecla **MEAS/RESET.**
- *2nd F + 6 (Estado):* Muestra la siguiente información en la pantalla:
	- Versión del software
	- Memoria disponible
- *2nd F + 7 (Temperatura):* Permite introducir la temperatura del material actual.
- *2nd F + 8 (Alarma):* Habilita y permite cambiar el setpoint de las alarmas. Puede ser alarma estándar, alarma de valor previo y alarma B-Scan.
- *2nd F + 9 (Diferencial):* Habilita y permite cambiar el valor de referencia diferencial.
- *6 + 3 (Candado):* Protege o asegura la calibración.
- *2nd F + SAVE (Forma de onda):* Almacena la medición y forma de onda en el registro de datos en el número de ID actual.
- *2nd F + SEND (Imprimir):* Imprime la imagen de la pantalla, incluyendo la forma de onda con su espesor actual.
- *2nd F + ID (Nota:)* Permite crear o seleccionar comentarios para almacenarlo en la localización del número e ID.
- *2nd F + FILE (Vaciar memoria):* Actúa como un método alternativo para borrar un fichero completo. También se usa para borrar un rango de datos en un fichero o una localización simple del ID.
- *2nd F + RANGE (Demora):* Ajusta el comienzo del despliegue de la forma de onda a otro valor para ayudar a centrar los ecos que están fuera de tiempo.
- *2nd F + GAIN (Opt):* Permite entrar un espesor conocido del material y el medidor automáticamente optimiza la ganancia para transductores D790 de doble elemento.

# *7.2.2.2 Elementos de la pantalla*

La función fundamental de la pantalla (figura 36) es mostrar el eco de la forma de onda y desplegar la lectura espesor recibida por el transductor, así como las mediciones realizadas. La parte superior de la pantalla muestra el nombre del fichero actual, el número de ID, comentarios y algún valor de espesor previamente almacenado.

La parte inferior de la pantalla muestra el espesor, configuración el medidor, el estado, mensajes erróneos y avisos. Los caracteres grandes se usan para mostrar valores numéricos como espesor y velocidad. Esta área también muestra las banderas que describen datos numéricos y/o modo de operación del medidor, y el estado de la batería.

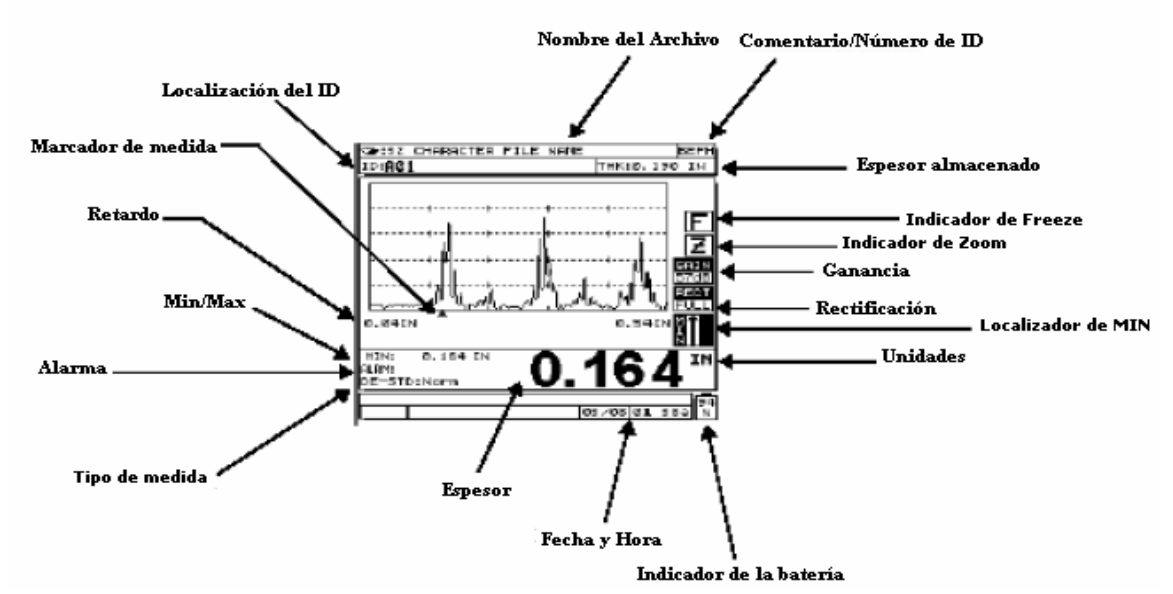

*Figura 36. Identificación de elementos de la pantalla*

# *7.2.3 Procedimiento de operación*

### *7.2.3.1 Cambio de baterías*

El Panametrics 37DL PLUS puede ser energizado por:

- Un paquete interno de baterías recargables de 6V de Niquel Cadmio (NiCad)
- 6 baterías alcalinas AA.

El paquete de baterías de NiCad es recargado por el cargador Modelo 36CA PLUS con adaptador de Corriente Alterna que es suministrado con el equipo.

El equipo opera al menos 25 horas en condiciones normales. La carga de las baterías tarda aproximadamente 2 horas. Cuando la batería no está cargada suficientemente el medidor automáticamente se apaga para prevenir daños en la batería.

#### *Cambio de Baterías NiCad:*

Para sustituir un paquete de baterías viejo por uno nuevo, siga los siguientes pasos:

- **1.** Abra el paquete de baterías que se encuentra en la parte trasera del equipo aflojando los 4 tornillos.
- **2.** Quite la batería, una vez que la caja esté abierta, halando suavemente la junta negra que se encuentra en la parte inferior derecha de la batería.
- **3.** Quite el conector que conecta el cable desde la batería hasta la pizarra del circuito del medidor.
- **4.** Conecte el nuevo paquete de baterías, e instálelo con la etiqueta hacia fuera.
- **5.** Coloque el panel de la batería y apriete los tornillos.

#### *Reemplazo de Batería NiCad por Baterías Alcalinas*

Para reemplazar baterías recargables NiCad por baterías Alcalinas siga estos pasos:

**1.** Quite el paquete de baterías NiCad e inserte 6 baterías Alcalinas AA en el lugar provisto para este tipo de batería.

- **2.** Conecte el tenedor de la batería Alcalina al medidor usando el mismo conector que el del paquete de 4 baterías NiCad.
- **3.** Coloque el tenedor de la batería Alcalina dentro del compartimiento de batería.
- **4.** Reemplace el panel de baterías y apriete los tornillos.

#### *7.2.3.2 Calibración*

Para obtener una medida precisa se debe calibrar el equipo con el material que va a ser medido. El procedimiento de calibración del equipo puede ser:

- Calibración de Velocidad y de Cero
- Calibración de Velocidad Solamente
- Calibración de Cero Solamente

#### *7.2.3.2.1 Calibración de Velocidad y de Cero*

El proceso de calibración requiere dos piezas de material de prueba con valores de espesor conocidos, que están dentro del rango de medición del transductor y la especificación de la configuración.

Uno de los materiales de prueba debe ser más grueso que el otro. La pieza más gruesa se usará para medir velocidad, debe ser igual o mayor que el rango superior de espesor que se medirá. La pieza más fina usada para el desplazamiento de cero, debe ser igual o menor que el rango inferior del espesor mínimo que se medirá.

- **1.** Presione la tecla **ON/OFF** para encender el equipo.
- **2.** Limpie la superficie del transductor y del bloque de prueba y aplique una gota de acoplante en el punto que desea medir.
- **3.** Presione la tecla **ZERO.**
- **4.** Ponga el transductor sobre el bloque grueso de calibración y presione la tecla **CAL**.
- **5.** Presione la tecla **VEL** cuando la lectura de espesor sea estable.
- **6.** Retire el transductor del bloque e introduzca el espesor del bloque grueso usando las teclas numéricas del teclado.
- **7.** Ponga el transductor sobre el bloque fino y presione la tecla **CAL**.
- **8.** Presione la tecla **ZERO** cuando la lectura sea estable.
- **9.** Retire el transductor del bloque e introduzca el espesor del bloque fino usando las teclas numéricas del teclado.
- **10.** Presione la tecla **MEAS/RESET** para completar la calibración e ir al modo de Medición.

#### *7.2.3.2.2 Calibración de la velocidad del material:*

Use un bloque grueso de calibración del mismo material que se va a medir. El bloque de prueba debe ser tan grueso como la sección más gruesa que va a ser medida. Se debe conocer exactamente el espesor del bloque.

- **1.** Presione la tecla **ON/OFF** para encender el equipo.
- **2.** Limpie la superficie del transductor y del bloque de prueba y aplique una gota de acoplante en el punto que desea medir.
- **3.** Haga contacto con el transductor y el bloque grueso de calibración y presione la tecla **CAL**.
- **4.** Presione la tecla **VEL** cuando la lectura de espesor sea estable.
- **5.** Desconecte el transductor e introduzca el espesor del bloque grueso usando las teclas numéricas del teclado.
- **6.** Presione la tecla **MEAS/RESET** para completar la calibración y volver al modo de Medición.

Para introducir la velocidad del material cuando la velocidad se conoce, siga los siguientes pasos:

- **1.** Presione la tecla **VEL** cuando estando en el modo de Medición y aparecerá la velocidad actual.
- **2.** Entre la nueva velocidad usando las teclas numéricas. Usted puede corregir un error de entrada presionando la tecla **0** varias veces y después entrar el valor correcto.
- **3.** Presione la tecla **MEAS/RESET** para completar la entrada y volver al modo de Medición.

#### *7.2.3.2.3 Calibración del cero*

Emplee un bloque fino tan fino como la sección más fina del material de prueba que se va a medir. Se debe conocer exactamente el espesor del bloque.

- **1.** Presione la tecla **ON/OFF** para encender el equipo.
- **2.** Limpie la superficie del transductor y del bloque de prueba y aplique una gota de acoplante en el punto que desea medir.
- **3.** Presione la tecla **ZERO.**
- **5.** Enchufe el transductor al bloque de prueba.
- **6.** Enchufe el transductor al bloque fino y presione la tecla **CAL**.
- **7.** Presione la tecla **ZERO** cuando la lectura sea estable.
- **8.** Desconecte el transductor e introduzca el espesor del bloque fino usando las teclas numéricas del teclado.
- **9.** Presione la tecla **MEAS/RESET** para completar la calibración e ir al modo de Medición.
- Si usted conoce el valor del desplazamiento de cero, siga los siguientes pasos:
- **1.** Energice el equipo y espere a que se muestre la pantalla de medida.
- **2.** Presione la tecla **ZERO** y en la pantalla se mostrará el mensaje: "Enter value for zero". El equipo muestra el número de desplazamiento de cero que se calibró recientemente.
- **3.** Use las teclas numéricas para entrar el nuevo desplazamiento de cero.
- **4.** Presione la tecla **MEAS/RESET** para almacenar el nuevo desplazamiento de cero.

# *7.2.3.3 Medición de Espesores empleando transductores de elemento doble serie D7906 y D7908 (Thru-Coat)*

*Configuración:*

Los transductores de elemento doble D7906 y D7908 miden espesores de un metal pintado o revestido. Para configurar los parámetros del Revestimiento por capa siga los siguientes pasos:

- **1.** Limpie la capa de la cara del transductor.
- **2.** Presione la tecla **ZERO** y se abrirá un cuadro de diálogo que dice *Thru-Coat Setup* (figura 37).

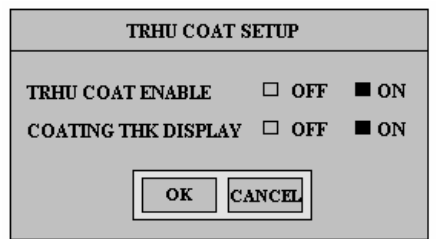

*Figura 37. Cuadro de dialogo de configuración de revestimiento por capa.*

- **3.** Presione las teclas  $\leftarrow$  o  $\rightarrow$  para seleccionar encendido o apagado desde la opción Thru-Coat Habilitado (Thru Coat Enable)**.** Presione la tecla **ENTER**.
- **4.** Presione las teclas  $\leftarrow$  o  $\rightarrow$  para seleccionar encendido o apagado desde la opción de Couting THK Display. Presione la tecla **ENTER.**
	- *On:* Muestra en la pantalla el espesor del material y el espesor del Revestimiento al mismo tiempo.
	- *Off:* Ignora el espesor del Revestimiento y muestra en la pantalla el espesor real del metal.
- **5.** Presione las teclas  $\leftrightarrow$  **p** are seleccionar el botón **OK**. Presione la tecla **ENTER**.
- *Calibración:*

Si al realizar la configuración de los parámetros del revestimiento por capa seleccionó mostrar únicamente el espesor del material realice la calibración siguiendo los pasos que se enunciaron anteriormente. Si selecciona mostrar el espesor del material y el revestimiento siga los pasos que se indican a continuación:

**Nota:** Esta calibración requiere dos muestras de espesor conocido del material que se va a probar y del revestimiento.

- **1.** Enchufe el transductor a un bloque de calibración grueso. Presione la tecla **CAL** mientras esté en el modo de Medición Thru-Coat
- **2.** Presione la tecla **VEL** cuando la lectura sea estable
- **3.** Retire el transductor del material e introduzca el espesor del bloque usando las teclas numéricas del teclado.
- **4.** Ponga el transductor sobre un bloque de calibración fino. Presione la tecla **CAL.**
- **5.** Presione la tecla **ZERO** cuando la lectura sea estable.
- **6.** Retire el transductor del material e introduzca el espesor del bloque usando las teclas numéricas del teclado. Presione la tecla **CAL**.
- **7.** Conecte el transductor a una muestra revestida cuando la lectura sea estable y presione la tecla **VEL**.
- **8.** Desconecte el transductor e introduzca el espesor del revestimiento usando las teclas numéricas del teclado.
- **9.** Presione la tecla **MEAS** para completar la calibración.

#### *7.2.3.4 Medición de Espesores empleando transductores de elemento simple*

Conecte el cable del transductor de elemento simple dentro del conector que se indica en la figura 38.

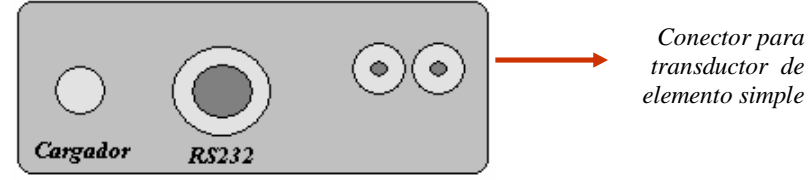

*Figura 38. Conexión del transductor de elemento simple.*

El equipo tiene almacenado 16 aplicaciones de configuración predefinidas y 10 definidas para el usuario.

Para seleccionar una configuración almacenada del transductor siga los siguientes pasos:

- **1.** Seleccione un transductor para la aplicación deseada y conéctelo al medidor.
- **2.** Mientras que el equipo está en modo de Medición presione las teclas **2nd F + 3**  *(Recuperación de la configuración)*
- **3.** Presione  $\uparrow$  y  $\downarrow$  para desplazarse a través de las configuraciones almacenadas hasta la configuración que desea. Las configuraciones listadas desde el usuario 1 hasta usuario 10 pueden ser renombradas para aplicaciones especiales.
- **4.** Presione la tecla **MEAS/RESET** una vez que resalte la configuración correcta. De esta manera se recuperan los parámetros de la configuración seleccionada y el equipo regresa a la pantalla de medición.
- **5.** Realice la calibración y comience a tomar mediciones.

# *7.2.3.5 Empleo del modo de Medición Eco a Eco*

El modo Eco-a-Eco permite medir el espesor de la pared de un metal pintado e ignora el espesor del revestimiento. El modo *Eco-a- Eco* se refiere a medir desde el eco de una pared posterior hasta el eco de la próxima pared posterior. El intervalo de tiempo entre estos ecos no incluye el tiempo que tarda la onda en atravesar cualquier pintura, resina, o revestimiento que esté presente. En el modo *Eco a Eco* también se puede realizar la medición de paredes sin revestimiento.

Para realizar mediciones en el modo *Eco a Eco* se pueden emplear los transductores dobles que se usan en las mediciones normales, o un transductor de elemento simple con línea de demora (Panametrics- NDTP/N: M201 con cable y adaptador).

Para cambiar el modo de Medida entre el espesor normal de toda la pared y el modo de *Eco a Eco*, haga a lo siguiente:

**1.** Presione la tecla **2nd F + ZOOM** y aparecerá el siguiente cuadro de dialogo:

```
OPCIONES DE MEDIDA
MEDIDAS ESTANDAR 
AUTO E a E
MANUAL E a E
```
*Figura 39. Cuadro de selección de modo de medida*

- **2.** Presione las teclas  $\triangleq o \diamondq v$  seleccione la opción *AUTO E a E* (*Modo Automático*, la altura del eco se ajusta automáticamente a un nivel prefijado) o *MANUAL E a E* (*Modo Manual*, le permite ajustar las funciones de ganancia y borrado proporcionando una flexibilidad mayor en situaciones difíciles de medición donde el *modo Automático* puede ser menos eficaz.)*.*
- **3.** Presione la tecla **MEAS/RESET**.

#### *7.2.3.6 Scan-B*

Para seleccionar la opción B-Scan, siga estos pasos:

- **1.** Presione las teclas **2nd F+0**.
- **2.** Presione las teclas  $\triangleq \sigma \triangleleft$  para resaltar la opción *B-SCAN*. Presione la tecla **ENTER.**
- **3.** Presione las teclas  $\phi$  para resaltar la opción *Opción*. Presione las teclas  $\leftrightarrow$  o para seleccionar *None, B-Scan*, o *DB Grid.*
- *None:* Desactiva el B-Scan y DB-Grid dejando al medidor en el modo *Estándar,* es decir, en la pantalla solo se muestra el Scan-A.
- *B-Scan:* Habilita la función B-Scan, en este modo se puede observar en la pantalla el Scan-A y Scan-B simultáneamente o se puede mostrar solo el Scan-B.
- *DB Grid:* Habilita la función DB-Grid, en este modo se puede observar en la mitad de la pantalla el Scan-A y en la otra mitad la cuadricula o se puede observar la cuadricula en la pantalla completa.

Al seleccionar Scan-B aparecerá el siguiente cuadro:

| <b>MENU PREVIO</b>                       |                     |
|------------------------------------------|---------------------|
| OPCIÓN:                                  | <b>B-SCAN</b>       |
| <b>MODO DE TAMAÑO B-SCAN</b>             | FULL.               |
| <b>DIRECCION DE B-SCAN</b>               | <b>HALF</b>         |
| <b>MODO LOS DE B-SCAN</b>                | <b>DERE A IZOUI</b> |
| <b>MODO RETENCIÓN B-SCAN</b>             | <b>STOP</b>         |
| <b>REVISION DE RETENCION B-SCAN ■ ON</b> | <b>MOSTRAR MIN</b>  |
| <b>MODO B-SCAN MAX THK</b>               | RANGO A-SCAN        |

*Figura 40. Cuadro de Cambio de Parámetros de B-Scan*

Los parámetros que aparecen son los siguientes:

• *Tamaño de modo B-Scan:* Determina el tamaño del B-Scan. Al seleccionar la opción *Half* se mostrará en la mitas de la pantalla el Scan–B y en la otra mitad Scan-A. Al seleccionar la opción *Full* podrá ver el Scan-B en la pantalla completa.

• *Dirección de B-Scan:* Determina la dirección en la que se dibuja la señal en la pantalla. Esta dirección se escoge basándose en la dirección del movimiento del transductor. La dirección Puede ser *de izquierda a derecha* o *de derecha a izquierda*

• *Modo LOS B-Scan:* Determina cómo el B-Scan opera cuando ocurre una Pérdida de Señal (LOS). Puede ser:

- -*Parada:* Se detiene el desplazamiento de la señal cuando una Pérdida de Señal (LOS) ocurre. Si el B-Scan se fija para detenerse cuando ocurre una Pérdida de Señal (LOS) y el medidor recupera las mediciones, aparece una línea vertical en blanco dentro del B-Scan que muestra que una perdida (LOS) ha ocurrido en la posición marcada.
- -*Continuo:* Permite al B-Scan continuar el desplazamiento cuando una perdida (LOS) ocurre.

• *Modo de Retención B-Scan:* Determina cuál forma de onda y lectura de espesor se mostrarán cuando se presiona la tecla **FREEZE** durante una exploración.

- -*Muestra Mínima:* Muestra la forma de onda y la lectura de espesor mínima generada durante la exploración.
- -*Muestra Máxima:* Muestra la forma de onda y la lectura de espesor máxima generada durante la exploración.
- -*Muestra Actual:* Muestra la última lectura de espesor hecha antes de presionar la tecla **FREEZE.**

• *Revisión de la Retención B-Scan:* Permite habilitar (ON) o deshabilitar (OFF) la retención de la señal B-Scan. Cuando se habilita y se presiona la tecla **FREEZE**, una línea vertical (Marcador de Revisión) aparece para indicar el lugar del espesor desplegado ya sea el mínimo, máximo, o el espesor actual dependiendo de qué opción de Retención que se haya seleccionado.

- *Modo B-Scan Max THK:* Determina la escala vertical del B-Scan.
- *- Rango A-Scan:* La escala vertical corresponden al inicio y final del rango del despliegue A-Scan.
- *Espesor Especificado:* Permite ingresar el espesor máximo presionando las teclas **0 - 9**.

La parte superior de la escala vertical representa el valor cero y la parte inferior de la escala es el valor que se entró como el espesor máximo

- **4.** Presione las teclas  $\uparrow \circ \uparrow$  para resaltar el parámetro deseado del B-Scan.
- **5.** Presione las teclas  $\leftrightarrow$  o para cambiar las opciones del parámetro resaltado.
- **6.** Complete las selecciones deseadas y presione la tecla **MEAS/RESET** para volver al modo de *Medición* con el B-Scan activo.

#### *7.2.3.7 Empleo de Vista de Cuadricula*

Esta opción despliega un cuadro (Figura 41) que muestra los valores de espesor almacenados junto con el ID correspondiente. Además de ver la Cuadriculada se pueden ver simultáneamente, la forma de onda A-Scan.

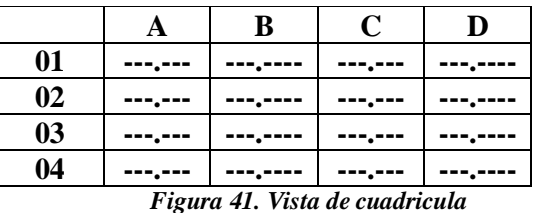

Para seleccionar la opción de vista de cuadricula *GRID*, siga estos pasos:

- **1.** Presione las teclas **2nd F+0**.
- **2.** Presione las teclas  $\uparrow$  o  $\uparrow$  para resaltar la opción *B-SCAN/DB GRID*. Presione la tecla **ENTER.**
- **3.** Presione las teclas  $\uparrow$  o  $\downarrow$  para resaltar la opción *Opción*. Presione las teclas  $\uparrow$  o  $\uparrow$ para seleccionar *DB Grid,* entre las opciones *None, B-Scan* y *DB Grid.*

Al seleccionar DB GRID aparecerá el siguiente cuadro de dialogo:

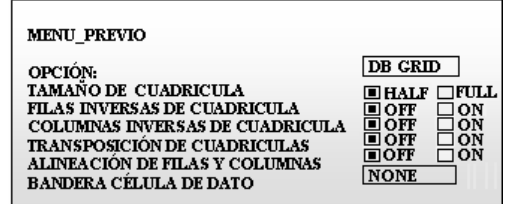

*Figura 42. Cuadro de cambios de Parámetros de DB GRID*

Los parámetros que aparecen son los siguientes:

• *Tamaño de la cuadrícula:* Determina el tamaño en que se muestra la cuadrícula de la base de datos. Al seleccionar la opción *Half* se muestra la cuadrícula en media pantalla y en la otra media pantalla se muestra la forma de onda A-Scan. Al seleccionar la opción *Full* la cuadrícula se muestra en la pantalla completa.

• *Filas Inversas de la Cuadrícula:* Invierte las líneas en la cuadrícula desde ascendente hasta descendente.

• *Columnas inversas de la cuadrícula:* Invierte las columnas en la cuadrícula desde ascendente hasta descendente.

• *Transposición de cuadrículas:* Le permite al medidor intercambiar las filas y columnas en una cuadrícula. Las filas se despliegan en el eje X y las columnas se despliegan en el eje Y.

• *Alineación de Filas y Columnas:* le permite que al equipo desplegar los números de IDs en la cuadrícula en forma lineal como se muestra en la figura 43.

| ID         | <b>ESPESOR</b> |
|------------|----------------|
| <b>A01</b> |                |
| A02        |                |
| A03        |                |
| A04        |                |

 *Figura 43. Alineación de filas y columnas*

*Bandera Célula de Dato:* Despliega una bandera simple de dato al lado de las medidas de espesor dependiendo de la opción que se seleccione (Figura 44).

- **-***Bandera de Min/Max:* "**m**" indica un espesor mínimo. "**M**" indica un espesor máximo. **"-"** (guión) indica que el espesor no es un mínimo o un máximo.
- -*Bandera de alarma:* "**L**" indica cualquier tipo de condición de alarma baja incluyendo la condición estándar de alarma baja o una alarma de espesor interno. "**H**" indica cualquier condición de alarma alta. "-" (guión) indica ninguna condición de alarma.

*-Bandera A-Scan:* "**W**" indica que el espesor se almacenó con la forma de onda. "-" (guión) indica que el espesor no se almacenó con la forma de onda.

*-None:* No muestra la bandera de célula de dato.

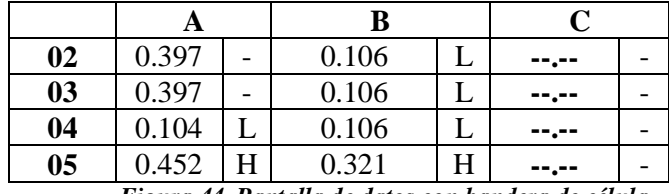

*Figura 44. Pantalla de datos con bandera de célula*

- **4.** Presione las teclas  $\uparrow$  o  $\downarrow$  para resaltar el parámetro deseado.
- **5.** Presione las teclas  $\leftarrow$  0  $\rightarrow$  para cambiar los parámetros

**6.** Para completar las selecciones del parámetro y presionar la tecla **MEAS/RESET** para volver al modo de *Medición* con Vista cuadriculada habilitada.

# *7.2.3.8 Control del modo de medida:*

Al entrar en el modo de configuración presionando las teclas **2nF+0** seleccione el modo de medida empleando las teclas  $\uparrow \circ \downarrow$ , presione la tecla **ENTER** y se muestra una pantalla con las opciones que se explican a continuación:

#### *Beeper*

Mientras este activo genera un sonido cuando se presionan las teclas. Para activar o desactivar el *Beeper* siga los siguientes pasos:

- Presione las teclas  $\tau$  o  $\blacktriangledown$  para seleccionar *Beeper*.
- Presione las teclas  $\bullet$  o  $\bullet$  para seleccionar *ON* (activado) y *OFF* (desactivado).
- Presione la tecla **MEAST/RESET** para volver al modo medición.

#### *Tiempo inactivo*

Mientras este activo el equipo se apaga automáticamente después de 6 minutos en los que no se presione ninguna tecla o se realice una medición. Para activar o desactivar el *Tiempo Inactivo* siga los siguientes pasos:

- Presione las teclas  $\bullet \circ \bullet$  para seleccionar *Tiempo Inactivo*.
- Presione las teclas  $\leftrightarrow$  o  $\rightarrow$  para seleccionar *ON* (activado) y *OFF* (desactivado).
- Presione la tecla **MEAST/RESET** para volver al modo medición.

#### *Idioma*

El equipo 37DL PLUS puede operarse en inglés, español, alemán, y francés. Para cambiar el idioma siga los siguientes pasos:

- Presione las teclas  $\bullet$  o  $\bullet$  para seleccionar *Idioma*.
- Presione las teclas  $\bullet$  o  $\bullet$  para seleccionar el idioma que desea.
- Presione la tecla **MEAST/RESET** para volver al modo medición.

#### *Raíz*

- Presione las teclas  $\bullet$  o  $\bullet$  para seleccionar *Raíz*.
- Presione las teclas <sup>•</sup> o <sup>•</sup> para seleccionar *periodo* o *coma*.
- Presione la tecla **MEAST/RESET** para volver al modo medición.

#### *Unidades*

- Presione las teclas  $\rightarrow \infty$  para seleccionar la unidades.
- Presione las teclas  $\leftarrow$  o  $\rightarrow$  para seleccionar la opción Ingles (pulgadas) o métrico (milímetros).
- Presione la tecla **MEAS/RESET** para volver al modo medición**.**

# *Resolución*

Permite seleccionar la resolución del espesor leída en la pantalla. Para seleccionar la resolución siga los siguientes pasos:

- Presione las teclas  $\uparrow$  o  $\downarrow$  para seleccionar *Resolución*.
- Presione las teclas  $\bullet$  o  $\bullet$  para seleccionar *estándar* (0.001" o 0.01mm) o *Baja* (0.01" o 0.1mm).
- Presione la tecla **MEAST/RESET** para volver al modo medición.

# *Hold/Blank*

Permite que se mantenga la ultima forma de onda y el espesor medido cundo ya no hay una señal de entrada en el equipo.

• Presione las teclas  $\bullet \bullet \bullet \bullet$  para seleccionar *Hold/Blank*.

• Presione las teclas  $\bullet$  o para seleccionar *Hold* (sostiene la forma de onada) o *Blank* (no sostiene la forma de onda).

• Presione la tecla **MEAST/RESET** para volver al modo medición.

# *Rectificación*

El modo de *Rectificación* es la manera en que los ecos ultrasónicos se representan en el despliegue de la forma de onda. El modo de rectificación tiene las siguientes opciones:

- *Neg* (*Media Onda Negativa):* Muestra la onda negativa del eco como positiva y no muestra la onda positiva en absoluto.
- *Pos (Media Onda Positiva):* Muestra la onda positiva pero no la onda negativa.

• *Full (Onda Completa):* Muestra la porción negativa del eco plegado alrededor de la línea base para que la parte positiva y negativa se muestren.

• *RF:* Muestra la onda positiva y negativa o una parte de la forma de onda.

Para seleccionar un modo de rectificación siga los siguientes pasos:

- Presione las teclas  $\uparrow$  o  $\downarrow$  para seleccionar *Rectificación*.
- Presione las teclas  $\bullet$  o  $\bullet$  para seleccionar *Neg, Pos, Full* o *RF*.
- Presione la tecla **MEAST/RESET** para volver al modo medición.

#### *Forma de Onda*

Permite el área de la forma de onda vacía (en blanco) o llena (negra). Para seleccionar una de estas opciones siga los siguientes casos:

- Presione las teclas  $\bullet \bullet \bullet \bullet$  para seleccionar *Forma de Onda*.
- Presione las teclas  $\leftrightarrow$  o  $\rightarrow$  para seleccionar *llena* o *Vacía*.
- Presione la tecla **MEAST/RESET** para volver al modo medición.

#### *Backlight (Luz de fondo)*

Esta característica ilumina internamente la pantalla de cristal líquido. Para fijar los parámetros de Backligt siga los siguientes pasos:

• Presione las teclas  $\bullet \bullet \bullet \bullet$  para seleccionar *Backlight*.

• Presione las teclas<sup>•</sup> o <sup>•</sup> para seleccionar *Normal* (La luz se apaga manualmente) o *Auto* (se activa cuando se realizan medidas y se apaga 5 segundos después)*.*

• Presione la tecla **MEAST/RESET** para volver al modo medición.

# *Supervisor de Seguridad (Candado)*

El Supervisor Seguridad (candado) permite que el medidor sea asegurado a un nivel más alto que la Seguridad (candado) de la calibración. Cuando el Supervisor de Seguridad (candado) está activo, ningún valor de la calibración puede alterarse, significando que ningún parámetro puede afectar el valor de la medida. Los valores asegurados son los siguientes:

- Velocidad
- Zero Offset ajsute a cero
- Valor Diferencial de Referencia
- Alarmas
- Parámetros de ajuste de los transductores

Para activar o desactivar le supervisor de seguridad (Candado) siga los siguientes pasos:

- Presione las teclas  $\bullet \bullet \bullet \bullet$  para seleccionar *Supervisor de Seguridad*.
- Presione las teclas  $\leftrightarrow$  o  $\rightarrow$  para seleccionar *ON* o *OFF*.
- Presione la tecla **MEAST/RESET** para volver al modo medición.

#### *Tecla Almacenar*

El valor de espesor desplegado o el espesor y la forma de onda pueden almacenarse presionando la tecla **SAVE.** Toda la calibración apropiada y los parámetros configurados también se almacenan simultáneamente. Para programar la tecla **SAVE** para almacenar datos de espesor o datos de espesor más forma de onda, siga estos pasos:

• Presione las teclas  $\rightarrow \infty$  para seleccionar *Tecla Almacenar*.

• Presione las teclas  $\leftrightarrow$  0  $\rightarrow$  para seleccionar *THK* (Almacena el valor del espesor) o *THK+WF* (Almacena el valor del espesor mas la forma de onda).

• Presione la tecla **MEAST/RESET** para volver al modo medición.

#### *Protección de sobre escritura del ID*

La protección de sobre escritura del ID advierte con un mensaje cada vez que se intenta escribir sobre una medida existente en el registro de datos. Para activar la Protección de Sobre escritura del ID, siga estos pasos:

- Presione las teclas  $\uparrow$  o  $\downarrow$  para seleccionar *Protección de sobreescritura del ID*.
- Presione las teclas  $\leftrightarrow$  o  $\leftrightarrow$  para seleccionar la opción *ON* o *OFF*.
- Presione la tecla **MEAST/RESET** para volver al modo medición.

#### *7.2.3.9 Ajuste de la ganancia:*

La ganancia indica la amplitud de la onda. Para ver, restaurar, o cambiar la ganancia desde el modo de Medición, siga los siguientes pasos:

- **1.** Presione la tecla **GAIN.**
- **2.** Presione la tecla **GAIN** de nuevo para restaurar la última ganancia previamente fijada o presione las teclas  $\uparrow$  o  $\downarrow$  para ajustar la ganancia.
- **3.** Presione la tecla **GAIN** de nuevo para almacenar la ganancia ajustada.

Para ajustar la ganancia automáticamente de acuerda con el espesor que va a ser medido, siga estos pasos:

- **1.** Presione la tecla **2nd F +GAIN** mientras que esté en el modo de Medición. El medidor responde desplegando 0.000, 0.00 ó 0.0, dependiendo de las unidades y la resolución.
- **2.** Entre en el espesor estimado de la muestra del material que va a medir. Es bueno suponer un espesor bajo si no esta seguro del valor real.
- **3.** Enchufe el transductor seleccionado al material de prueba y presione la tecla **MEAS/RESET.**

# *7.2.4 Cuidados y Precauciones*

- Cuando desconecte el transductor hale solamente el conector NO hale el cable.
- Si durante la calibración se escucha continuamente el Beeper (alarma) antes de retornar al modo de *Medición* y aparare un mensaje de Error en la Calibración en la pantalla, entonces un error ocurrió en el procedimiento de calibración y por lo tanto se debe repetir el procedimiento.
- El indicador de carga de batería muestra una barra giratoria cuando el cargador está conectado, sin embargo, esto no indica cuando la carga alcanza el máximo. La pantalla muestra una "C" indicando que la batería se esté cargando y una "S" cuando la batería está a máxima carga.
- Al quitar las baterías para cambiarlas la memoria interna se mantiene más de una hora después de haber quitado la batería. Si no se instala la batería en menos de una hora se pierde información.
- La velocidad del sonido cambia en todos los materiales con la temperatura. Para obtener una exactitud máxima, al realizar la calibración, el bloque de calibración debe estar aproximadamente a la misma temperatura que están las muestras que se medirán.
- Cuando se esta realizando una medición de espesor, es recomendable que la lectura o la forma de onda sean almacenados antes de levantar el transductor de la superficie del material que se esta midiendo, especialmente en las superficies lisas a las que se les a agregado gran cantidad de acoplante, ya que al levantar el transductor es probable que el equipo mida también el espesor del acoplante

# **7.3 ESTUDIO DEL EQUIPO OMNISCAN MX**

# *7.3.1 Función del Equipo OmniScan*

El Omniscan mide el espesor de diferentes materiales y permite visualizar el grado de corrosión, cavidades, aspereza, y otras dificultades de un material solamente por una cara. Permite la visualización de:

- A-Scan
- B-Scan.
- C- Scan

# *7.3.2 Partes del Equipo OmniScan MX*

# *7.3.2.1 Descripción del teclado del OmniScan MX:*

El panel frontal del el Omniscan está dividido en nueve áreas como se muestra en la figura 45.

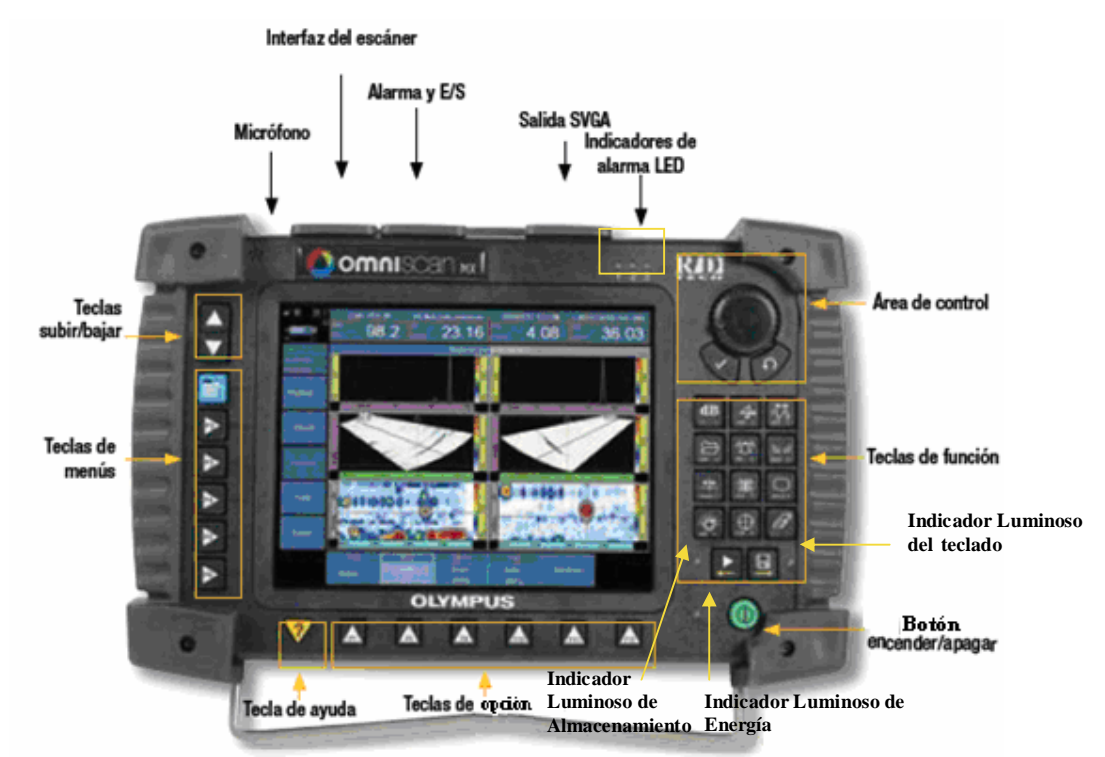

*Figura 45. Panel Frontal del OmniScan (Imagen tomada de http://www.olympusndt.com/es/omniscanmx/ )*

# **Área de control principal**

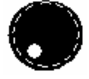

 *Perilla de desplazamiento:* Se emplea para navegar a través de las selecciones sin recurrir a un teclado o un mouse.

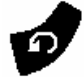

*Tecla de cancelación:* Usada para cancelar una selección o regresar atrás.

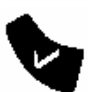

*Tecla de aceptación:* Usada para confirmar una selección.

# **Teclas de función**

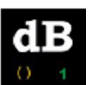

 *Ganancia:* Utilizada para acceder al control de ganancia (UT>General>Ganancia) cuando se utiliza en modo edición.

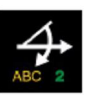

 *Rotación de fase/Mostar retardo:* Utilizada para acceder a la opción de rotación botón de edición/giro (UT >grupo > rotación) cuando se utiliza en modo edición.

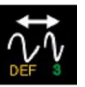

 *Frecuencia/Tecla de rango:* Utilizada para acceder al rango (control de frecuencia) edición/ ciclos (UT>General>Range) cuando se usa en el modo edición.

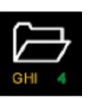

 *Archivo:* Utilizada para acceder al submenú de Archivos (Archivo>Archivo>Administrador de Archivos) cuando se usa en el modo edición.

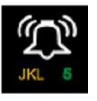

 *Alarma /Compuerta:* Usada para acceder a la lista de selección de puerta (Compuerta/Alarma>Compuerta>Seleccionar Compuerta) cuando se usa en el modo de edición.

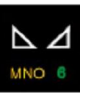

 *Balanceo/ Calibración:* Utilizada para modificar el inicio de la puerta, anchura y opciones de umbral (calibración>arreglo de fase) cuando es usado en el modo edición.

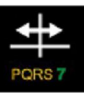

 *Cursor:* Utilizada para acceder a la lista de tipo de cursor (Lectura>cursor> seleccionar) cuando es usada en el modo edición.

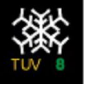

- *Congelar:* Utilizada para pausar el proceso de adquisición de datos y proceder al modo de análisis (Ya sea el dato actual o desde un archivo de datos).
- - *Pantalla:* Utilizada para obtener acceso al listado de pantalla (Pantalla> Selección>Pantalla) cuando es usada en el modo edición.

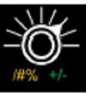

*Selector de canales:* Usado para navegar entre los canales de adquisición.

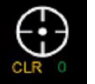

*Ajuste de Balance:* Usada para ajustar el balance.

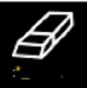

 *Borrar/Limpiar pantalla:* Usada para borrar información previamente almacenada.

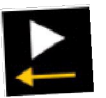

 *Inicio/Parada:* Usada para iniciar o detener una inspección. Esta tecla puede restablecer datos adquiridos previamente y/o codificarlos si se seleccionan.

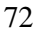
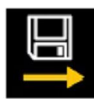

 *Almacenar/Imprimir:* Usada para guardar o imprimir la imagen de la pantalla (siempre que la impresora está conectada al Omniscan).

# **Botón de Encendido**

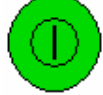

Usado para encender o apagar el Omniscan.

## **Teclas de arriba y abajo**

Las teclas de arriba y abajo pueden ser usadas para navegar en la interfaz de desplazamiento en lugar de emplear la perilla y la tecla aceptación en la zona de control principal.

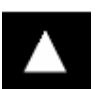

*Tecla arriba:* Utilizada para moverse hacia arriba en una lista vertical o a la derecha en una lista horizontal.

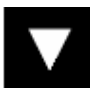

*Tecla abajo:* Utilizada para moverse hacia abajo en una lista vertical o a la izquierda en una lista horizontal.

Cuando estas dos teclas se presionan a la vez, tendrán el mismo efecto de la tecla aceptar en el área de control principal.

## **Tecla de menú**

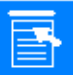

Es usada para mostrar automáticamente todos los menús disponibles desde casi cualquier lugar dentro del software.

#### **Teclas de submenú**

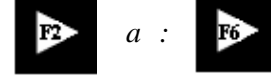

 *a :* Son usadas para seleccionar el submenú mostrado al lado de cada tecla.

## **Tecla de ayuda**

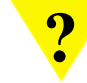

**?** Muestra la ayuda acerca de la función que está siendo usada.

## **Teclas de opción**

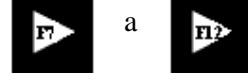

a : Cada una de estas teclas es usada para seleccionar la opción mostrada al lado de la tecla.

## **Indicadores luminosos:**

El Omniscan posee cuatro tipos de indicadores de luz. Cada tipo de indicador se describe a continuación:

 *Indicador luminoso del teclado:* Este se encuentra localizado a la derecha de la tecla de *Almacenar/Imprimir*. Su color identifica el estado del teclado.

- *Indicador luminoso de energía:* Está localizado a la izquierda del *botón de encendido*. Su color identifica el estado de energía del Omniscan.
- *Indicador luminosos de almacenamiento:* El indicador luminosos esta localizado a la izquierda de la tecla de *Inicio/Parada*. Su color identifica el modo de operación del Omniscan.
- *Indicador luminosos de alarma:* Los tres indicadores de alarma, enumerados 1, 2 y 3 están localizados en la izquierda de el logo R/D Tech en la parte superior del Omniscan. Estos solo serán de color rojo e indicarán el estado de disparo de sus respectivas alarmas.

## **7.3.2.2** *Elementos de la pantalla*

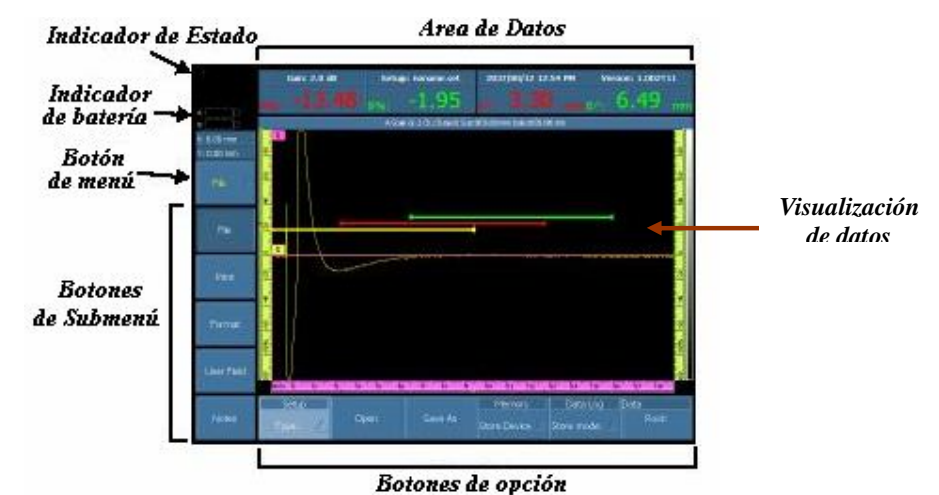

Los principales elementos de la pantalla del OmniScan se muestran el la figura 46:

*Figura 46. Elementos de la Pantalla (Imagen tomada de http://www.olympusndt.com/es/omniscan-mx/ )*

El *Área de datos* es usada para mostrar la información proveniente de dispositivos conectados al OmniScan. El área de datos esta compuesta por 8 campos de información. Los cuatro campos grandes en la parte inferior de la zona de visualización de datos muestran la información primaria. Los cuatro campos pequeños de la parte superior del área de datos muestran la información secundaria.

El contenido de los campos de información primaria es auto configurable. Por otra parte, el contenido de la información secundaria campos es inmodificable y se compone de lo siguiente:

- Valor de ganancia
- Nombre de la configuración actual
- Fecha y hora
- Nombre y versión del paquete de software actual

Para cambiar el contenido de la información primaria:

- Vaya a *Reading>Result* y luego escoja el Campo *n* deseado con el botón de opción.
- Escoja la opción que deseas mostrar de la lista.

## *7.3.3 Procedimiento de Operación*

### *7.3.3.1 Encendido del OmniScan*

- **1.** Presione el botón de encendido por un segundo y enseguida se escuchará un pitido; el sistema de arranque realiza una comprobación de memoria y muestra el logo R/D Tech y el numero de la versión del software.
- **2.** Escoja la aplicación de inspección deseada presionando la tecla F correspondiente a uno de los botones que aparecen en la pantalla del OmniScan.

## *7.3.3.2 Apagado del OmniScan*

Presione el botón de encendido por 3 segundos, el indicador luminoso de energía se vuelve naranja mientras el OmniScan esta apagándose.

## *7.3.3.3 Cambio de baterías*

Una batería puede ser reemplazada sin apagar el OmniScan mientras haya otra fuente de energía (un adaptador DC u otra batería). Para instalar o reemplazar una batería de Litio:

- **1.** Abra la puerta del compartimiento de las baterías a un lado del equipo presionando las dos pestañas de caucho hacia ellas.
- **2.** Si se tuene una batería instalada, retírela e inserte una nueva batería; asegúrese de alinear la ranura de la batería con el borde dentro del compartimiento de las baterías y cierre la puerta del compartimiento de las baterías.

#### *Carga de una batería cuando el Omniscan esta encendido*

- **1.** Asegúrese de que el OmniScan esté conectado a un adaptador de corriente DC.
- **2.** Vaya a *Utilities>Pref.>Power*
- **3.** Escoja la opción deseada. cada una corresponde a la batería que usted desea cargar.
- *Recarga de una batería cuando el OmniScan esta apagado.*
- **1.** Asegúrese que el OmniScan esta conectado a una adaptador DC y que esté esta apagado.
- 2. Presione **por 2 segundos.** El indicador luminoso identificará el estado de energía del equipo.

## *7.3.3.4 Reemplazo del modulo de adquisición*

La parte inferior de la unidad corresponde al módulo de adquisición el cual puede ser intercambiado con otro módulo con diferentes características. Para reemplazar un modulo de adquisición siga los siguientes pasos:

- **1.** Apague el OmniScan, remueva todas las baterías presentes y desconecte el adaptador de corriente DC si esta presente.
- **2.** Voltee el instrumento boca abajo.
- **3.** Destornillar los dos tornillos ya sea a mano o utilizando un destornillador de cabeza plana. Cuando los dos tornillos estén bastante flojos aparecerá un pequeño muelle de metal.
- **4.** Usando los dos módulos extractores (dos palancas de plástico situadas en el lado opuesto de los tornillos) aflojará el modulo.
- **5.** Remover el viejo modulo.
- **6.** Alinear el conector del nuevo modulo en la parte superior del conector del Omniscan, luego suavemente presione hacia abajo.
- **7.** Asegure el nuevo modulo rompiendo los extractores traseros en el módulo y asegure los dos tornillos usando las manos o un destornillador de cabeza plana.
- **8.** Ponga las pilas de nuevo en el compartimiento de las baterías o conecte el adaptador de corriente DC.

## *7.3.3.5 Descripción del Menú*

Para acceder al menú presione la tecla  $\overline{R}$ , y a continuación se despliega el cuadro mostrado en la figura 47.

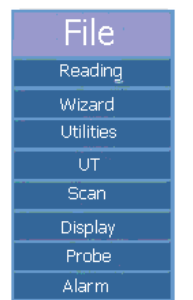

*Figura 47. Despliegue del Menú*

## *7.3.3.5.1 Menú File*

En el menú File se despliegan los siguientes submenús:

## **Submenú File:**

- *Destination (destino):* permite elegir el destino de lo que se va a guardar. Las opciones que aparecen son las siguientes:
	- *Storage Card:* Guarda en la memoria flash.
	- *Disk on Chip:* Guarda en memoria interna. Espacio muy limitado.
	- *Network:* Guarda en la red.
	- *Hard disk n:* Guarda en dispositivo USB.
- *Open (abrir):* Permite abrir los archivos dependiendo del filtro que se use. Las opciones que aparecen son las siguientes:
- *Setup:* Abre archivos de configuración (setup files).
- *Data:* Abre archivos de datos.
- *Report:* Abre archivos de reportes hechos desde el equipo.
- *Multimedia:* Abre archivos multimedia.
- *Screen:* Abre archivos de pantallazos.
- *Save Setup as (salvar configuración como):* Permite salvar una configuración como una de las siguientes opciones:
	- *Save:* salva normalmente.
	- *Setup lock:* Bloquea el archivo para nuevo uso (indicador de estado).
	- *Filename:* Dar el nombre del archivo.
- *Save data (guardar datos):* Permite guardar los archivos según como se configure en "save mode".
- *Save Mode (modo de guardado):* Permite modificar el modo de guardado, con las siguientes opciones:
	- *A-Scan:* Guarda los datos de todo el A-Scan y el C-Scan.
	- *C-Scan:* Guarda los datos del C-Scan (amplitud y posición).
	- *Table:* Adiciona un dato en la tabla de defectos.
	- *Screen:* Guarda el pantallazo en modo .jpeg.
	- *Off:* Ningún dato es salvado.
- *Filename (nombre de archivo):* Permite modificar el nombre del archivo según los siguientes formatos:
	- #: Número.
	- *%D:* Fecha.
	- *%T*: Hora.

## **Submenú Report:**

- *Filename (nombre del archivo):* Permite cambiar el nombre del archivo con los siguientes formatos:
	- #: Número.
	- *%D:* Fecha.
	- *%T*: Hora.
- *Papersize (tamaño del papel):* Permite modificar el tamaño del papel en el que se imprimirá el reporte.
- *Build (construir):* Construye y previsualiza el reporte. Las opciones que aparecen son las siguientes:
	- *Print:* Imprime el reporte
	- *Save and close:* Salva y guarda el reporte.
	- *Close:* Cierra la ventana sin salvar.

#### **Submenú Format:**

- *User Field (campo de usuario):* Cuando se activa coloca en el reporte el campo del usuario.
- *Probe (Transductor):* Cuando se activa coloca en el reporte los datos del Transductor usado.
- *Setup (configuración):* Cundo se activa muestran los datos de configuración en el reporte.
- *Note (notas):* Cuando se activa permite colocar las notas en el reporte.
- *View (vista):* Permite modificar el formato del reporte que se va a generar. Las opciones que aparecen son las siguientes:
	- *Table:* Muestra el reporte como una tabla.
	- *Current layout:* Pone un pantallazo en el reporte.
	- *Off:* No se incluyen imágenes.

## **Submenú User Field:**

- *Select (seleccionar):* Permite seleccionar cuál de los campos de usuario se va a colocar en el informe.
- *Enable (activar):* Cuando se activa, activa el campo de usuario actualmente seleccionado.
- *Label (etiqueta):* Se usa para colocar un nuevo nombre el campo de usuario.
- *Content (contenido):* Se usa para cambiar el contenido del campo de usuario.

#### **Submenú Notes:**

- *Record (grabar):* Permite grabar notas con el micrófono.
- *Listen (escuchar):* Permite escuchar la nota grabada
- *Erase (borrar):* Permite borrar las notas grabadas o escritas. Las opciones que aparecen son las siguientes:
	- *Notes:* Borra las notas escritas.
	- *Voice:* Borra las notas de voz grabadas.
	- *All:* Borra todas las notas.

#### *7.3.3.5.2 Menú Reading*

En el menú Reading se despliegan los siguientes submenús:

#### **Submenú Result:**

 *Field (campo):* Permite especificar cuál lectura se va a ver en cada uno de los cuatro campos.

#### **Submenú Cursor:**

- *Select (seleccionar):* Permite seleccionar el formato del cursor (datos, medidas, referencia o ambos), dependiendo de el cursor elegido, las siguientes opciones pueden o no aparecer:
	- *Angle (ángulo):* del barrido sectorial.
	- *Position (posición):* Posición del cursor de amplitud.
	- *UT:* Posición del cursor de tiempo de vuelo o profundidad.
	- *PA:* Canal deseado de un barrido lineal.
	- *Scan (barrido):* Posición del cursor de barrido.
	- *Index (indice):* Posición del cursor de índice.

#### **Submenú Table:**

 *Display Table (mostrar tabla):* Muestra la tabla de defectos en la pantalla cuando es activado.

- *Entry Image (insertar imagen):* Inserta una imagen de cada defecto de la tabla
- *Add entry (agregar entrada):* Agrega un nuevo defecto a la tabla.
- *Delete entry (borrar entrada):* Borra la un defecto de la tabla.
- *Select entry (seleccionar entrada):* Selecciona un defecto en particular.
- *Edit comments (editar comentarios):* Introduce comentarios a la tabla de defectos.

### **Submenú Export:**

Permite exportar la tabla de defectos a un archivo de texto.

## *7.3.3.5.3 Menú Wizard:*

El menú wizard tiene unos procedimientos paso a paso para ayudar al usuario a calibrar el equipo para una inspección.

## *7.3.3.5.4 Menú Utilities:*

En el menú Utilities se despliegan los siguientes submenús:

#### **Submenú Pref.:**

- *Units (unidades):* Permite cambiar entre unidades métricas e imperiales.
- *Bright (brillo):* Permite ajustar el brillo de la pantalla (1-100)
- *Admin Password (clave de administrador):* Permite colocar una clave para la configuración o para windows CE.

#### **Submenú Service:**

- *Startup mode (modo de inicio):* Permite seleccionar el modo de inicio del equipo. Opciones:
	- *Automatic:* Inicia con el programa principal del módulo.
	- *Manual:* Permite escoger el programa para iniciar.
- *Update:* Permite actualizar el programa del Omniscan.
- *File manager (administrador de archivos):* Permite manejar el administrador de archivos el cual cuenta con las siguientes opciones:
	- *Close (cerrar):* Cierra el administrador y vuelve a la pantalla principal.
	- *Manage (administrar):* Administra los archivos. Opciones:
		- *Create fólder*: Crea una carpeta
		- *Select:* Selecciona un archivo
		- *Copy:* Copia un archivo de un lado a otro.
		- *Move:* Mueve un archivo de un lado al otro.
		- *Delete:* borra el archivo.
		- *Rename:* renombra el archivo.

#### *7.3.3.5.5 Menú UT*

En el menú UT se despliegan los siguientes submenús:

## **Submenú General:**

- *Gain (ganancia):* Permite configurar la ganancia del UT.
- *Start (inicio):* Permite configurar el inicio del eje horizontal.
- *Range (rango):* Permite configurar el rango de el A-Scan
- *Probe Delay (retardo de la probeta):* Permite colocar un retardo a la probeta.
- *Wave type (tipo de onda):* Permite cambiar entre ondas longitudinales y transversales.
- *Sound velocity (veloidad del sonido):* Permite configurar la velocidad del sonido del material. Se seleccionará después.

## **Submenú Pulser:**

- *Pulser:* Permite seleccionar el tipo de pulsador.
- *Tx / Rx Mode (modo de transmisión / recepción):* Permite seleccionar entre pulso eco, pitch-catch y trough transmission.
- *Freq (frecuencia):* Selecciona la frecuencia del palpador.
- *Voltage:* Selecciona el voltaje del pulsador.
- *PW (ancho de pulso):* Selecciona ancho de pulso.
- *PRF:* Selecciona la frecuencia de repetición de pulsos

## **Submenú Receiver:**

- *Receiver (receptor):* Selecciona el canal receptor.
- *Filter (filtro):* Permite aplicar un filtro.
- *Rectifier (rectificación):* elige el tipo de rectificación (RF, HW+, HW-, FW)
- *Video filter (filtro de video):* Aplica un filtro suavizante sobre la onda.
- *Averagin (promedio):* Selecciona un valor de promedio del canal.
- *Reject (rechazo):* Aplica un valor por debajo del cual rechaza las indicaciones.

## *7.3.3.5.6 Menú Scan*

En el menú Scan se despliegan los siguientes submenús:

## **Submenú Encoder:**

- *Encoder:* Selecciona el encoder a configurar.
- *Polarity (polaridad):* Reversar la dirección de conteo de los encoders.
- *Type (tipo):* Permite cambiar el tipo de los encoders.
- *Resolution:* Configura la resolución de los encoders.
- *Origin:* Configura el valor en el que el encoder se colocará cuando se inicie el barrido
- *Preset:* Coloca el encoder en el origen.

#### **Submenú Synchro:**

- *Source:* Permite colocar la fuente de sincronización (reloj, un eje, dos ejes).
- *Scan:* Permite especificar la fuente del posicionamiento de datos del eje del barrido. (tiempo, encoder 1, encoder 2)
- *Index:* el opuesto el eje de barrido
- *Scan Speed:* Velocidad del barrido.

### **Submenú Area:**

- *Scan Stara:* Permite colocar el punto de inicio del barrido.
- *Scan lenght:* Permite determinar el largo del barrido.
- *Index start e index leght*: Lo mismo pero en el otro eje.
- *Scan resolution e index resolution:* Permite colocar la resolución de los encoders.

## **Submenú Start:**

- *Start mode:* Permite decirle al equipo que debe hacer cuando se le oprima la tecla start.
- *Pause:* Pausa el barrido.
- *Clear:* Borra los displays de B o C scan.

## *7.3.3.5.7 Menú Display*

En el menú Display se despliegan los siguientes submenús:

#### **Submenú Selection:**

- *Display:* Muestra las diferentes opciones de visualización (A, B, C y combinadas).
- *Source (fuente):* Para configurar la fuente de datos del C-Scan. Opciones:
	- *A%:* Amplitud pico de la compuerta A
	- *B%:* Amplitud pico de la compuerta B
	- *I/:* Señal cruzada por la compuerta I
	- *Thickness:* Se especifica más adelante.

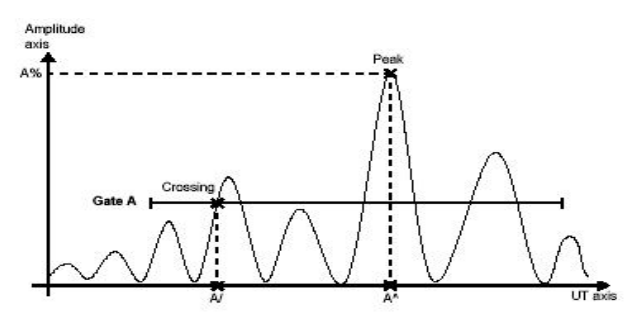

*Figura48. Gráfica de Scan-A con compuerta A activada*

### **Submenú Zoom:**

- *Type:* Se puede poner se diferentes maneras:
	- Absoluto
	- Inicio
	- Centro
	- Con cursor
	- Con Compuerta A
	- Con compuerta B

## **Submenú Color:**

- *Select:* Permite seleccionar los colores a modificar. Las opciones que aparecen son las siguientes:
	- *Amplitud:* Colorea la señal de A-Scan se acuerdo a la amplitud (blanco a rojo)
	- *Depht:* Colorea los espesores de los materiales de acuerdo a la profundidad, de rojo a azul.

### **Submenú Properties:**

Permite cambiar los modos de visualización y algunas cosas en los mismos.

## *7.3.3.5.8 Menú Probe*

En el menú Probe se despliegan los siguientes submenús:

## **Submenú Select:**

- *Select probe:* Seleccionar un transductor.
- *Define probe:* Abre el "probe definition manager"
- *Select wedge:* Selecciona una zapata predeterminada.
- *Define wedge:* Abre el "wedge definition manager"
- *Probe detection*: Activa la detección automática de transductor.+

## **Submenú Characterize:**

- *FFT:* Muestra la curva de frecuencia.
- *Save:* Guarda la imagen de la curva FFT.
- *Gain:* Modifica el valor de ganancia (del transductor).
- *Gate start:* Modifica el valor del inicio de la compuerta.
- *Procedure name:* Permite dar un nombre al procedimiento de caracterización del transductor.
- *Block name:* Permite bloquear la caracterización.

#### **Submenú Parts:**

- Geometry: dar la geometría de la pieza:
	- *Plate:* Plano.
	- *OD:* diámetro externo.
	- *ID:* Diámetro interno.
- *Thickness:* Dar el espesor de la pieza.
- *Diameter:* Dar el diámetro de la pieza.
- *Material:* Dar el material de la pieza.
- *Overlay:* Muestra una línea punteada que corresponde al espesor de la pieza.

## *7.3.3.5.9 Menú Alarm*

En el menú Alarm se despliegan los siguientes submenús:

## **Submenú Gate:**

- *Gate:* Permite seleccionar la compuerta a modificar (A roja, B verde o I amarilla)
- *Start:* Inicio de la posición de la compuerta
- *Width:* Ancho de la compuerta
- *Treshold:* (umbral) altura de la compuerta.
- *Mode:* Modo de disparo de la compuerta en la onda RF (absoluta, positiva o negativa)
- *Synchro:* Permite ajustar el modo de sincronización de la compuerta. Opciones:
	- *Pulse:* Al inicio del pulso
	- *I:* En la compuerta I
	- *Apeak;* En el pico de la compuerta A
	- *Acrossing:* En el primer cruce con la compuerta A

## **Submenú Alarms:**

- *Select:* Seleccionar la alarma a modificar.
- *Condition:* Selecciona la condición de activación de la alarma
- *Count:* Cuanta las veces que han existido alarmas.

## **Submenú TCG:**

*Mode:* Permite seleccionar entre editar o configurar la curva DAC o TCG.

### SETUP:

- *Curve:* Activa o desactiva las curvas.
	- *Off:* No hay curvas.
	- *DAC:* Activa curva DAC.
	- *TCG:* Activa curva TCG.
- *Ref amplitude:* Coloca la amplitud de referencia sobr la cual la curva DAC inicia.
- *Ref amplitude offset:* Configura un valor para el cual la amplitud de referencia es modificada para que ésta permanezca igual cuado la ganancia cambie.
- *Curve Step:* Distancia entre las curvas.
- *Ref gain:* Ganancia que se puede cambiar sin afectar la curva DAC.

#### EDIT:

- *Point:* Selecciona un punto para trabajar.
- *Position:* Selecciona la posición en el eje X.
- *Gain:* Modifica el valor de ganancia.
- *Amplitude:* Modifica el valor de amplitud.
- *Add:* Adiciona un punto extra en la curva.
- *Delete:* Borra un punto de la curva.

#### **Submenú Thickness:**

- *Thickness:* Selecciona la combinación de compuertas que dará el espesor.
- *Min:* Se usa para configurar la paleta de colores. Todo lo que esté por debajo de este valor será rojo.
- *Max:* Se usa para configurar la paleta de colores, pero todo lo que esté por encima de éste valor será azul.
- *Echo qty:* Configura el número de puntos que serán guardados por cada punto de datos.

### *7.3.3.6 Procedimiento para una inspección general*

- **1.** Vaya al menú *Utilities> pref. > Units* y escoja las unidades en las que desea trabajar (milímetros o pulgadas).
- **2.** Configure su pantalla en modo de adquisición y análisis que desea. Para hacer eso vaya al menú Display > selection y seleccione cualquier opción:
	- *Scan-A:* Se despliega el Scan-A en toda la pantalla
	- *Scan-B:* Se despliega el Scan-B en toda la pantalla
	- *Scan-C:* Se despliega el Scan-C en toda la pantalla
	- *Scan-A Scan-B:* Se despliega el Scan-A en una mitad de la pantalla y en la otra se muestra el Scan-B.
	- *Scan-A Scan-B Scan-C:* La pantalla se divide en tres partes y en cada una de ellas se muestra el Scan-A, Scan-B, Scan-C respectivamente.
	- *Scan-A Scan-C [C]:* La pantalla se divide en tres partes, en una de ellas se muestra el Scan-A y en las otras dos se muestra el Scan-C.
- **3.** Si su barrido es realizado con un Encoder.
- Vaya al menú *Scan >Synchro>Source* y seleccione la fuente de sincronía deseada (reloj, un eje, dos ejes).
- Vaya a Scan> encoder y seleccione el encoder a configurar.
- En el submenú de Encoder, defina las propiedades del Encoder polarity (Polaridad), Type (tipo), Resolution (resolución) y Origin (origen) Preset.
- En el submenú de área (*Scan>area*), defina los parámetros de barrido.
- **4.** Salve la configuración como se indica a continuación:
- Seleccione *File> File> Save Setup as*
- Introduzca el nombre de la configuración en el campo de edición de *Filename*
- Seleccione Salvar
- Salga del administrador de archivos.
- **5.** Realice la calibración. Para hacer esto proceda como sigue:

Conecte el transductor que va a utilizar y póngalo sobre el bloque de prueba para el material que va a examinar aplicando una gota de acoplante entre el transductor y el bloque. Presione la tecla Menú y seleccione el menú *Wizard>Calibration* y siga los siguientes pasos:

- **a.** Seleccione la operación que desea realizar:
- *Add:* Agregar un nuevo grupo para puntas de prueba múltiples o para configurar una punta de prueba simple.
- *Modify group:* Modificar los parámetros del grupo.

Al finalizar presione *Next*.

- **b.** Para ajustar las características de la parte sobre la cual usted desea realizar la inspección:
- Seleccione *Geometry* y después seleccione la inspección de superficie adecuada (*plate* (plana), *OD* (Diámetro externo), *ID* (Diámetro interno)).
- Seleccione *Thinckness* y después introduzca el valor apropiado de acuerdo con el rango de espesores que va a medir.
- Si es aplicable, seleccione *Diameter* y después seleccione el valor apropiado.
- Seleccione *Material*, y después seleccione el tipo de material que va a examinar.

Al finalizar presione *Next*.

**c.** Para seleccionar el tipo de examen que desea realizar:

- Seleccione el modo *Tx/Rx,* y después seleccione el modo que desea (Pitch and Attach, Pulse-Echo, Trough-Transmission o Time-of-flight Diffraction)
- Seleccione *Pulse* y *Receiver* y después los valores para el elemento transmisor y el elemento receptor.

Al finalizar presione *Next*.

**d.** Para seleccionar la punta de prueba:

- Seleccione *Select* y luego seleccione el submenú *Select Tx/Rx.*
- Seleccione *Probe* y después seleccione una punta de prueba de la lista.
- Si su punta de prueba no esta disponible en la lista, siga los siguientes pasos:
	- Seleccione *Select* y luego el submenú *Defines*.
	- Seleccione *Define Probe.*
	- Use el submenú disponible y los botones de los parámetros para crear definir y guardar su punta de prueba.

Al finalizar presione *Next*.

- **e.** Para seleccionar su zapata (wedge):
- Seleccione *Select = Select Tx/Rx*.
- Seleccione *Wedge* y después seleccione la Zapata de la lista.
- Si su zapata no está disponible en la lista, defina lo siguiente:
	- Seleccione *Select = Defines.*
	- Seleccione *Define Wedge.*
	- Emplee el submenú disponible y los botones de parámetros para crear definir y guardar su Zapata.

Al finalizar presione *Next*.

- **f.** Introduzca los siguientes tres parámetros de acuerdo con la forma en que desea realizar el examen:
- *Scan Offset:* Es la distancia entre el eje de referencia de la sección a la que se le va a realizar el Scan y el centro de la punta de prueba y la zapata ensamblada.
- *Index Offset:* Distancia entre la parte del eje de referencia del Index y la cara frontal de la zapata.
- *Skew Angle:* Es la orientación del eje primario de la punta de prueba comparado con el eje de la sección que esta siendo examinada.

Presione *Finish* para completar la calibración.

**6.** Coloque el transductor en la muestra que va a examinar e inicie la adquisición presionando la tecla

繠

- La Adquisición de datos se puede pausar presionando la tecla
- **7.** Si necesita realizar ajustes de ganancia o rotación respectivamente presione **de la cola** tecla <sup>4</sup>
- **8.** Balance presionando la tecla de ajuste de balance.
- **9.** Seleccione los datos que necesita analizar con el cursor, seleccionado R*eading>Cursor>Select*.
- **10.** Seleccione *Display>Rulers>Gate* y muestre o esconda las compuertas que desea que aparezcan.
- **11.** Guarde los datos.
- **12.** Construya y guarde el reporte como se indica a continuación:
- Vaya a *File>Format* y seleccione la opción deseada que usted incluirá en el reporte.
- Seleccione *File>Report*.
- En el submenú *Filename*, Coloque el nombre para el reporte.
- En el submenú *Papersize*, seleccione el tamaño de papel deseado para el reporte.
- Seleccione el submenú *Build* para ver una vista previa del reporte y seleccione cualquiera de las tres opciones siguientes:
	- Seleccione *Print* para imprimir directamente el reporte, siempre y cundo se tenga conectada una impresora compatible en uno de los puertos USB
	- Seleccione *Save and Close* para salvar el reporte en el dispositivo de destino y regrese al submenú *File>Report*.
- Seleccione *Close* para regresar al submenú *File>Report* sin salvar el reporte.

#### *7.3.4 Cuidados y Precauciones*

- No remover un modulo de adquisición mientras el Omniscan este encendido, debido a que esto puede dañar los circuitos internos y podría causar perdidas de datos no guardados. Siempre asegúrese de apagar el Omniscan antes de remover el modulo de adquisición.
- El Omniscan se debe apagar siempre antes de instalar un periférico, a menos que sea un periférico USB, en cuyo caso no es necesario el apagado.

## **8. CONCLUSIONES**

- Se lograron explicar claramente todas las tareas que pueden llevar a cabo cada uno de los equipos estudiados y se mostró de una manera sencilla los pasos que se deben seguir para la conexión del equipo y su manejo en campo, de manera que la empresa ATP Ingeniería LTDA. tendrá la capacidad de explotar al máximo el potencial de estos equipos y el personal que labora en esta empresa y el que se vinculará en el futuro podrán aprender fácilmente a operarlos y conocerán todos los cuidados que se deben tener para la preservación de estos.
- Al realizar el estudio de los equipos se logró aprender a manejar cada uno de estos de manera que estos conocimientos además de estar plasmados en este documento también podrán ser expuestos al personal que lo requiera a través de capacitaciones.
- Al desarrollar el estudio de los equipos se conoció el concepto de corrosión y se entendió la importancia de la protección, prevención e inspección de esta, especialmente en el medio del petróleo ya que las líneas y tanques donde se realiza el almacenamiento, tratamiento y distribución del crudo, sus derivados y el agua, se ven afectados constantemente por este problema.
- Durante el desarrollo de la pasantía se pudieron analizar todas las aplicaciones ventajas y desventajas de cada uno de los equipos estudiados y se encontró que:
	- El PCM es un equipo mas completo que el DCVG ya que este además de localizar defectos, también localiza la tubería y determina la profundidad a la que se encuentra enterrada esta, por lo tanto no se requiere de un equipo localizador aparte en caso de que la tubería examinada se encuentra en buen estado y el DCVG no puede guiar a el operador hacia esta.
	- El DCVG además de localizar el defecto, también permite determinar a través de unos cálculos el comportamiento corrosivo de este para así definir si la Protección Catódica es capaz de proteger o no dicho defecto y por lo tanto da un diagnostico preciso sobre la criticidad de la reparación de acuerdo a la categoría en la que se ubique el defecto. Por otra parte, el PCM analiza la perdida de corriente de toda la tubería lo que permite puntualizar la realización del examen con Marco A en el que se localiza y se da una idea del tamaño de la avería del revestimiento de acuerdo con la perdida de corriente en dB y si el valor de el defecto supera los 60dB se dice que se requiere de una reparación inmediata. Por lo tanto, se puede decir que ambos equipos cumplen con la misma función aunque el resultado del DCVG es un poco más específico que el del PCM.
	- Se encontró que aunque el Localizador Nilsson es un equipo sencillo, liviano y de gran precisión, por lo que es más recomendable emplear este equipo para realizar una localización que el PCM ya que aunque este es un excelente localizador, su transporte e instalación es un poco más engorrosa.
	- Se comprendió la importancia del Equipo Medidor de Resistencia de suelo Nilsson ya que cuando se diseña protección catódica o simplemente cuando se estudia la influencia de la corrosión en un medio en el cual se instalarán equipos o se tenderá una línea, es necesario investigar las características del medio, entre estas

características, relacionada directamente con el fenómeno corrosivo se encuentra la resistividad del medio. Además, se encontró que este equipo es de gran exactitud y por esta razón es el más utilizado para las mediciones de resistencia del suelo.

- Al analizar el manejo de los equipos de ultrasonido Panametrics 37DL PLUS y el OmniScan MX, se observó que el Panametrics 37DL PLUS, es un equipo práctico y de fácil manejo a diferencia de el OmniScan que es más complejo ya que posee una gran cantidad de funciones y su calibración no es muy sencilla; aunque por otra parte el OmniScan es más completo ya que también realiza el examen C-Scan y además, permite la adaptación de diferentes módulos que realizan complejos exámenes de espesor aunque la empresa ATP Ingeniería por el momento no cuenta con ellos.

## **BIBLIOGRAFÍA**

ASM International (American Society for Materials). Corrosion 5<sup>ª</sup> éd, vol. 13 de ASM Handbook.

Elizabeth García. Sistemas De Protección Catódica. Universidad de Sonora. México.

Radiotection. Pipeline Current Mapper User Guide.

PCM Plus<sup>™</sup> Pipeline Current Mapper by Radiodetection. http://www.farwestcorrosion.com/fwst/instrum/pcm01.htm

Pipeline Inspection equipment-DCVG. http://www.cathodicprotection.com/pidcvg.htm

DC Voltage Gradient Technology & Supply Ltd. http://www.dcvg.com/

Nilsson Model 715. http://www.mcmiller.com/Nilsson\_715.asp

Nilsson Model 400. http://www.mcmiller.com/Nilsson\_400.asp

Departamento Técnico Llog, s.a. de c.v. 37DL Plus. 12 de Octubre 2004.

Medidor del espesor de corrosión 37DL PLUS. http://www.espesor.37dlplus.com/

RD TECH. OmniScan MX User's Manual. Diciembre de 2003.

OmniScan MX. http://www.olympusndt.com/es/omniscan-mx/

Corrosión. http://www.monografias.com/trabajos3/corrosion/corrosion.shtml

Corrosión en tuberías enterradas y tuberías expuestas. http://www.quiminet.com.mx/ar1/ar\_%25C1%25C3%251FnR%25F1%25DE%2506.htm

Llog s.a. de c.v. UltraMan Interactive, Entrenamiento Interactivo en Ultrasonido